# SDB DRIVES SDB DRIVES

Manuale utente *User's manual*

# **TDE MACNO**

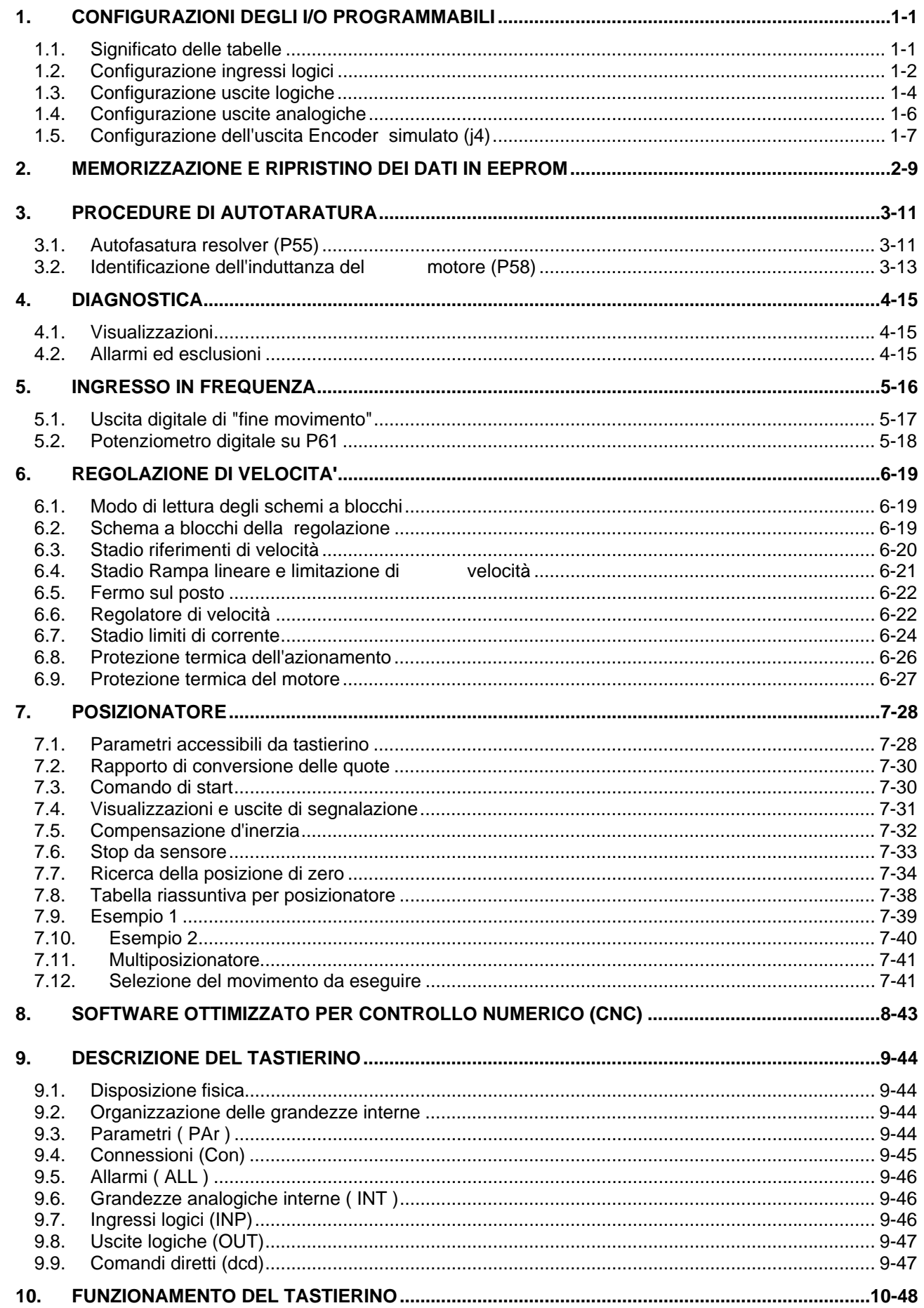

# **TDE MACNO** Rev. 06 - 30.09.08

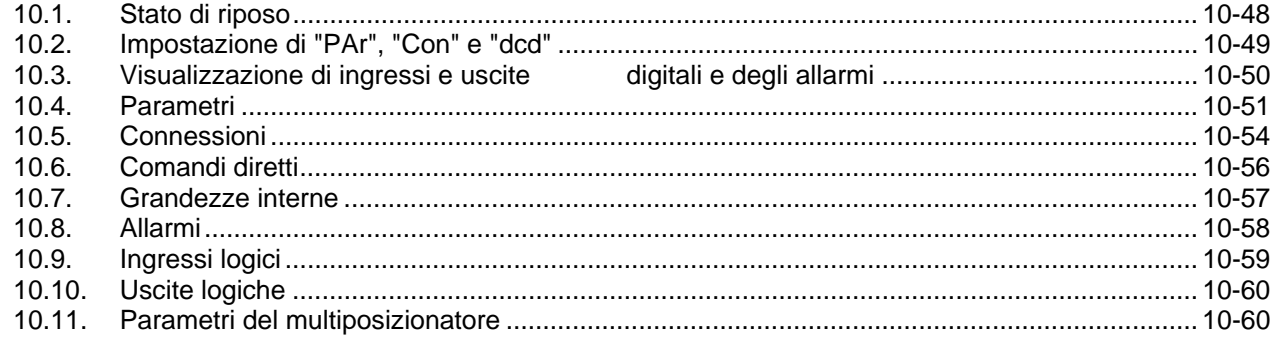

### **INDEX**

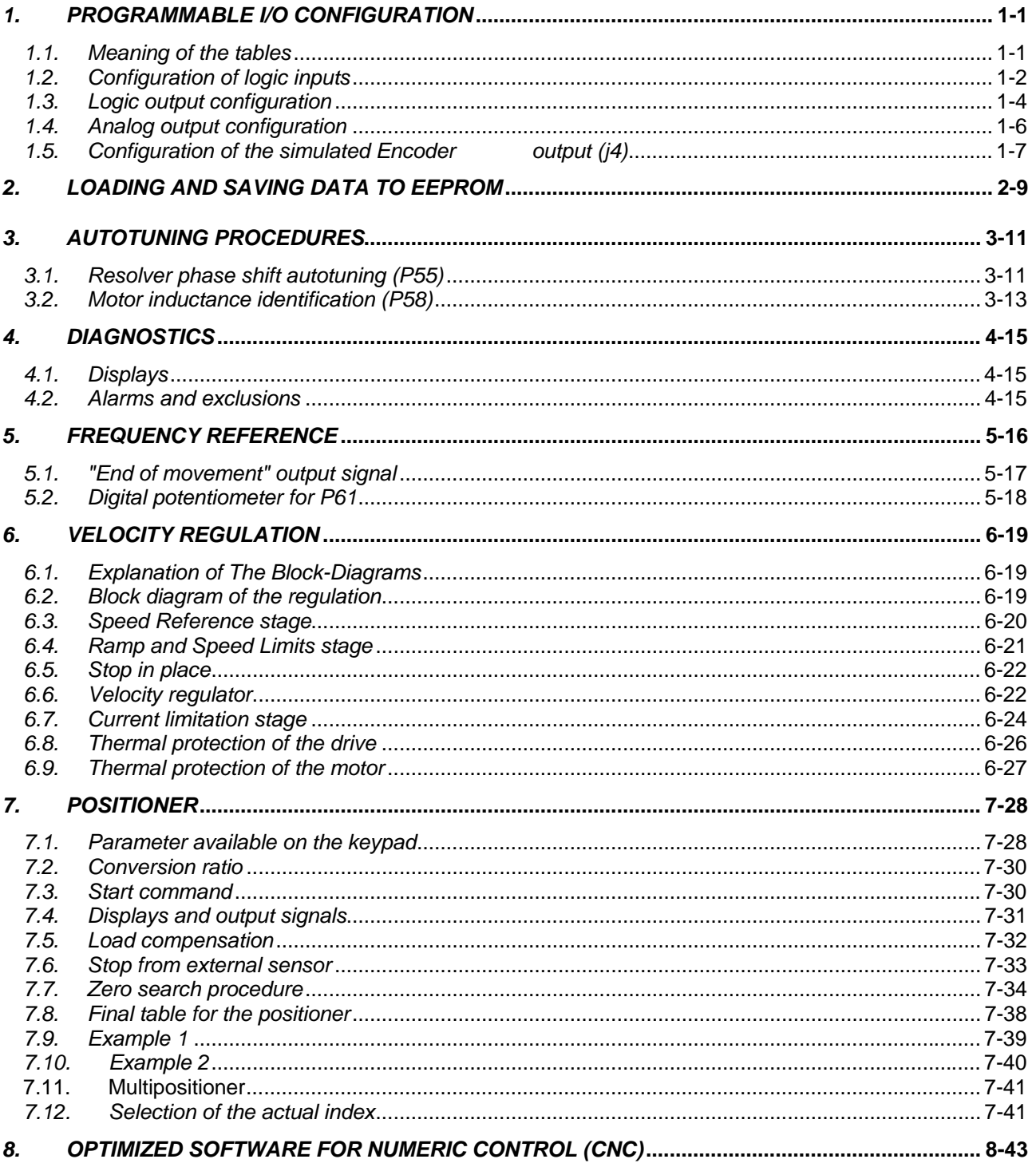

**TDE MACNO** 

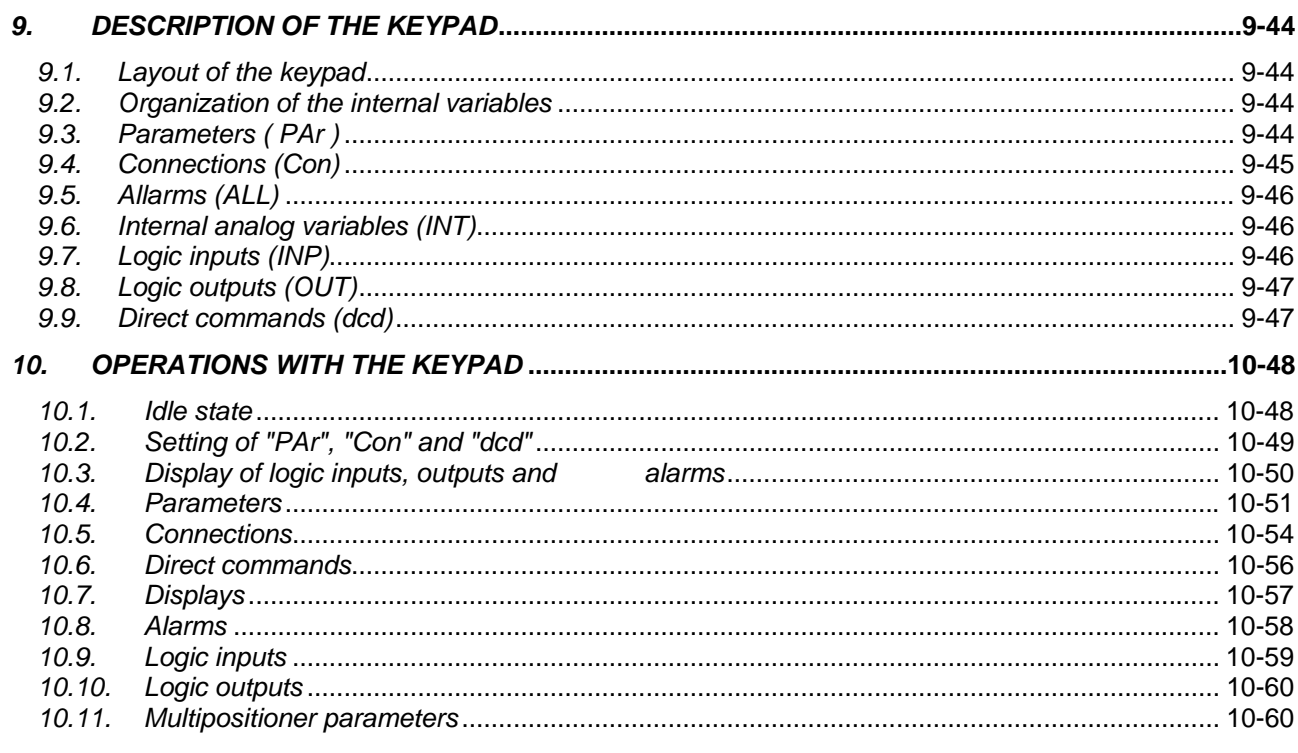

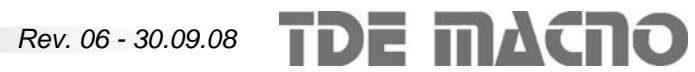

## **1. CONFIGURAZIONI DEGLI I/O PRO-GRAMMABILI**

#### **1.1. Significato delle tabelle**

Gli ingressi e le uscite programmabili L.I.1-L.I.8, L.O.1-L.O.4, VOUTA-VOUTB possono essere "connessi" ad una funzione logica per mezzo di alcune di connessioni "**c**".

Le tabelle che seguono elencano le funzioni disponibili per gli ingressi e le uscite.

La colonna **"N"** indica la posizione del selettore.

La colonna **"Funzioni disponibili"** descrive la funzione svolta dall'ingresso (o dall'uscita) in base alla posizione del selettore.

La colonna **"def"** indica lo stato della funzione quando questa non è programmata su alcun ingresso.

La colonna **"ab"** indica quando è abilitata la funzione:

- **"pos"** indica che deve essere abilitata la funzione posizionatore
- "if" indica che deve essere abilitato l'ingresso in frequenza

La colonna "**display**" indica il nome con cui viene visualizzato lo stato della funzione sul tastierino.

La colonna "**connection**" indica, dove disponibile, la connessione "c" che svolge la stessa funzione dell'ingresso logico:

- "**S**" specifica che tale connessione è in serie
- "**P**" specifica che tale connessione è in parallelo

Gli effetti delle funzioni sul comportamento dell'azionamento sono descritti nel capitolo 6.

#### *1. PROGRAMMABLE I/O CONFIGURA-TION*

#### *1.1. Meaning of the tables*

*The programmable inputs and outputs L.I.1-L.I.8, L.O.1-L.O.4, VOUTA-VOUTB can be "connected" to a logic function through the "c" connections. In the following tables are listed the functions available to inputs and outputs.* 

*Column "N" shows the selector position. Column "Available functions" describes the function.* 

*Column "def" shows the default status of the function when it is not programmed on any input.* 

*The "ab" column specifies when the function is enabled:* 

- *"pos" : the positioner must be enabled*
- *"if" : the frequency input must be enabled*

*Column "display" shows the name displayed in the keypad.* 

*Column "connection" shows, where available, the "c" connection that has the same function of the logic input:* 

- *"S" specifies that the connection is in series*
- *"P" specifies that the connection is in parallel*

*The effect of the functions on the drive behaviour is described in chapter 6.*

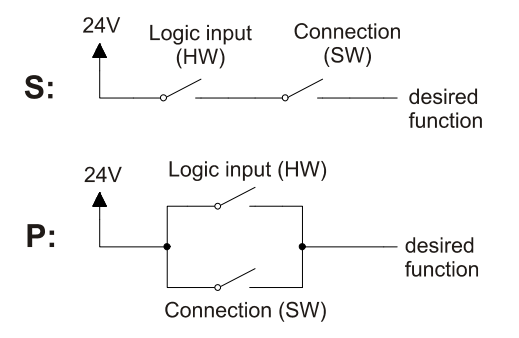

#### **1.2. Configurazione ingressi logici**

Gli ingressi logici L.I.1-L.I.8 possono essere "connessi" ad una funzione logica per mezzo delle connessioni **c01**-**c08**. L.I.2 non può essere cambiato, ed è programmato alla funzione logica 0: azionamento in marcia (stadio di potenza abilitato).

#### *1.2. Configuration of logic inputs*

*Logic inputs L.I.1-L.I.8 can be "connected" to a logic function through the connections c01-c08. L.I.2 can not be changed, and is programmed to logic function 0: Drive on line (output stage enabled).* 

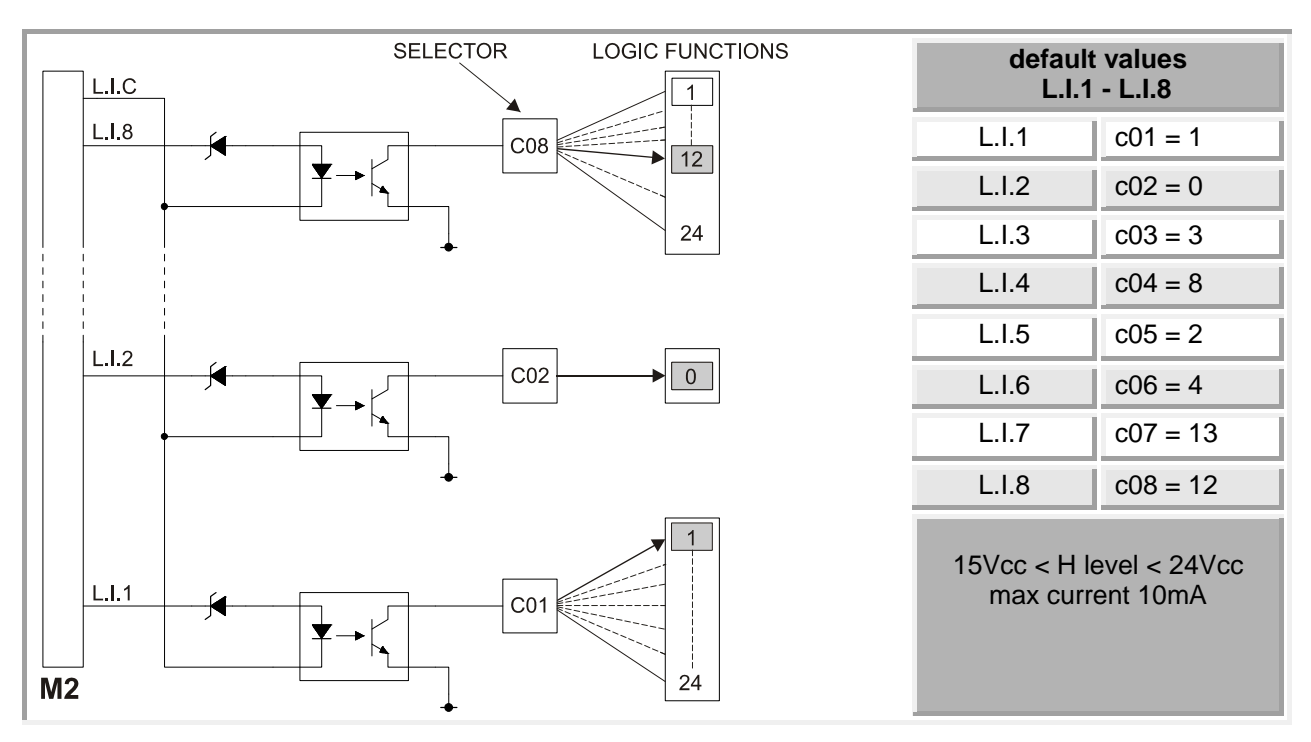

La seguente tabella contiene le funzioni logiche disponibili. Se una di queste funzioni non è programmata su nessuno degli ingressi, assume il suo valore di default. Il valore attuale delle funzioni logiche è visualizzato sul tastierino nei parametri "i".

*The following table contains the available logic functions. If a logic function is not programmed on any logic input, it assumes its default value. The actual value of these functions is displayed on the keypad in the "i" displays.* 

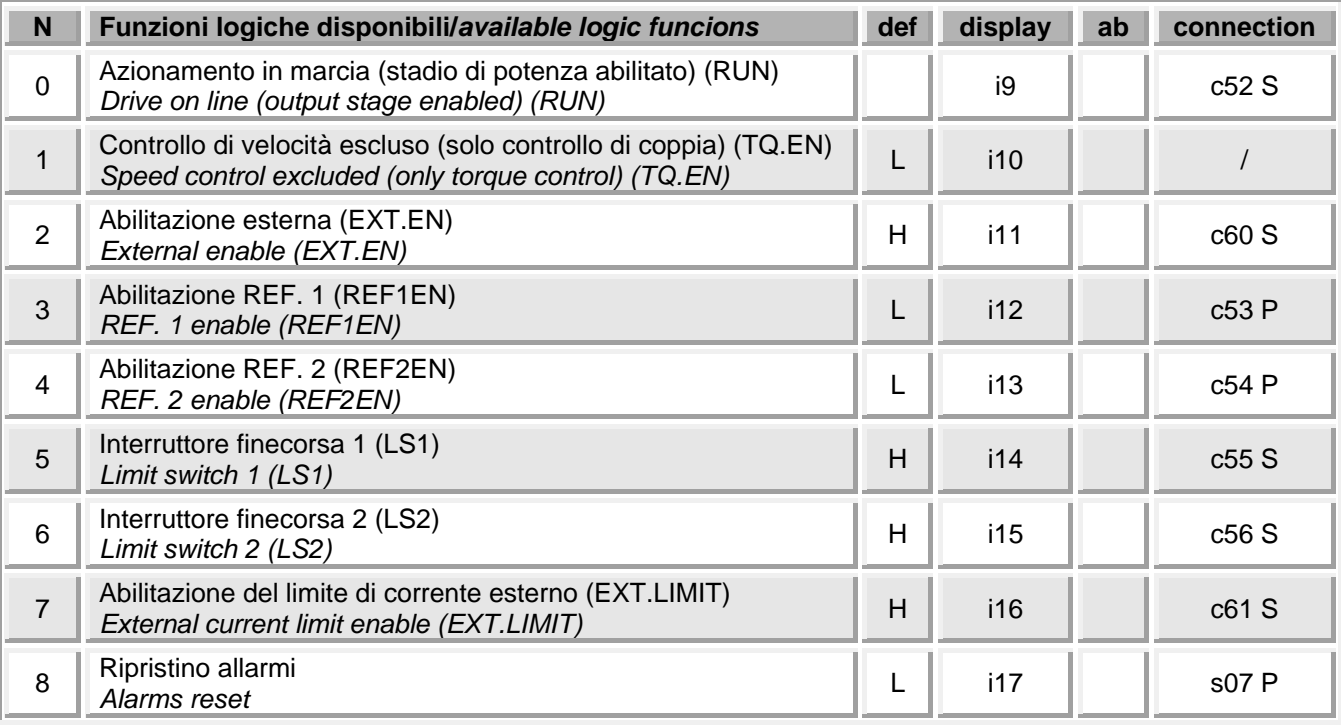

# SDB DRIVES<br>
SDB DRIVES<br>
User's manual

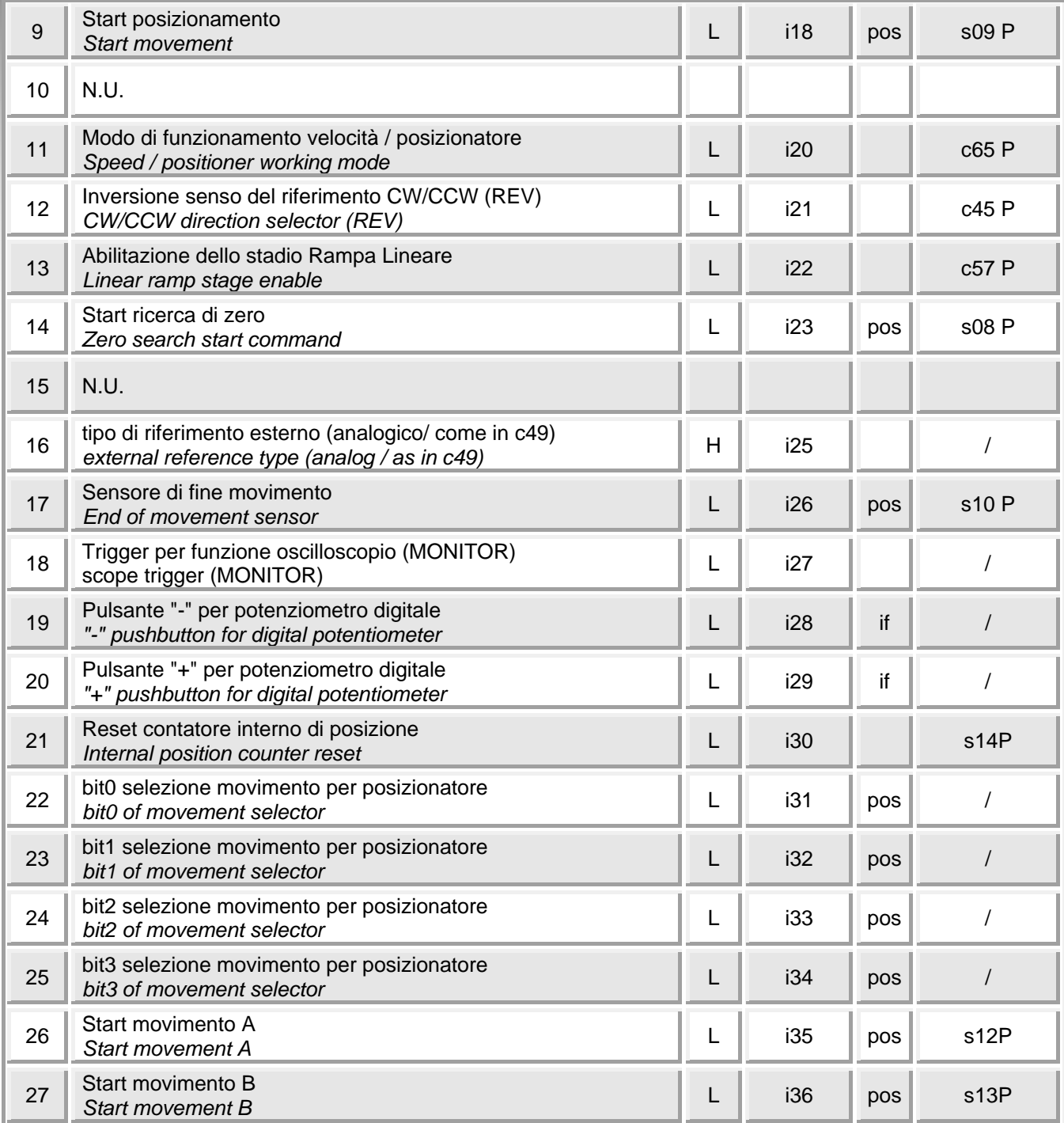

#### **1.3. Configurazione uscite logiche**

Le uscite logiche L.O.1-L.O.4 possono essere "connesse" ad una funzione logica per mezzo delle connessioni **c21**-**c24.**

#### *1.3. Logic output configuration*

*Logic outputs L.O.1-L.O.4 can be "connected" to a logic function through the connections c21-c24.*

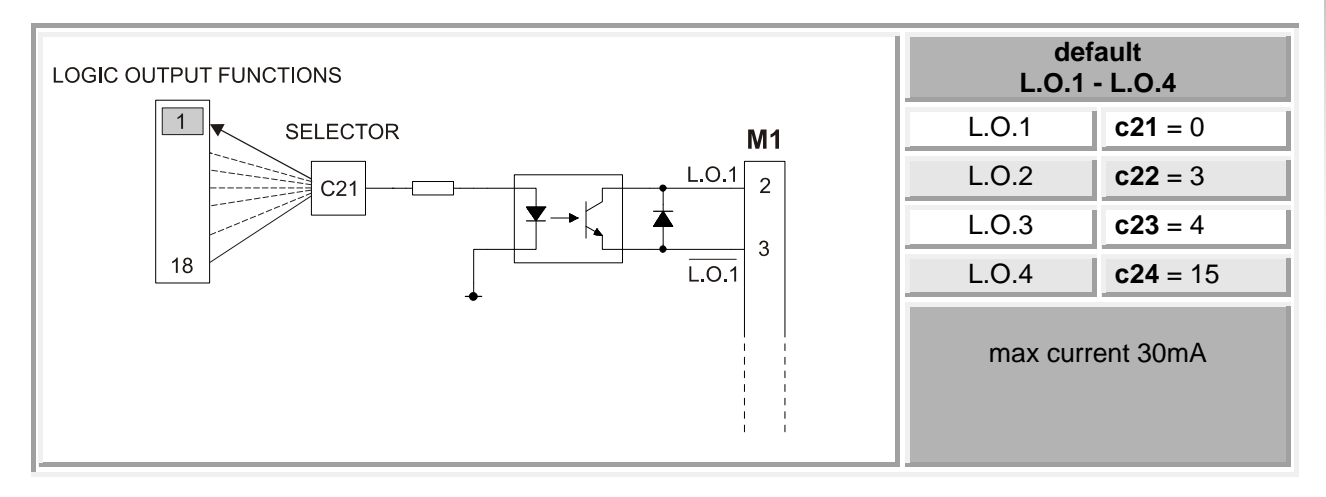

La tabella seguente contiene le funzioni logiche disponibili. Il valore attuale delle funzioni è visualizzato sul tastierino nei parametri "o".

*The following table contains the available logic functions. The actual value of these functions is displayed on the keypad in the "o" displays.* 

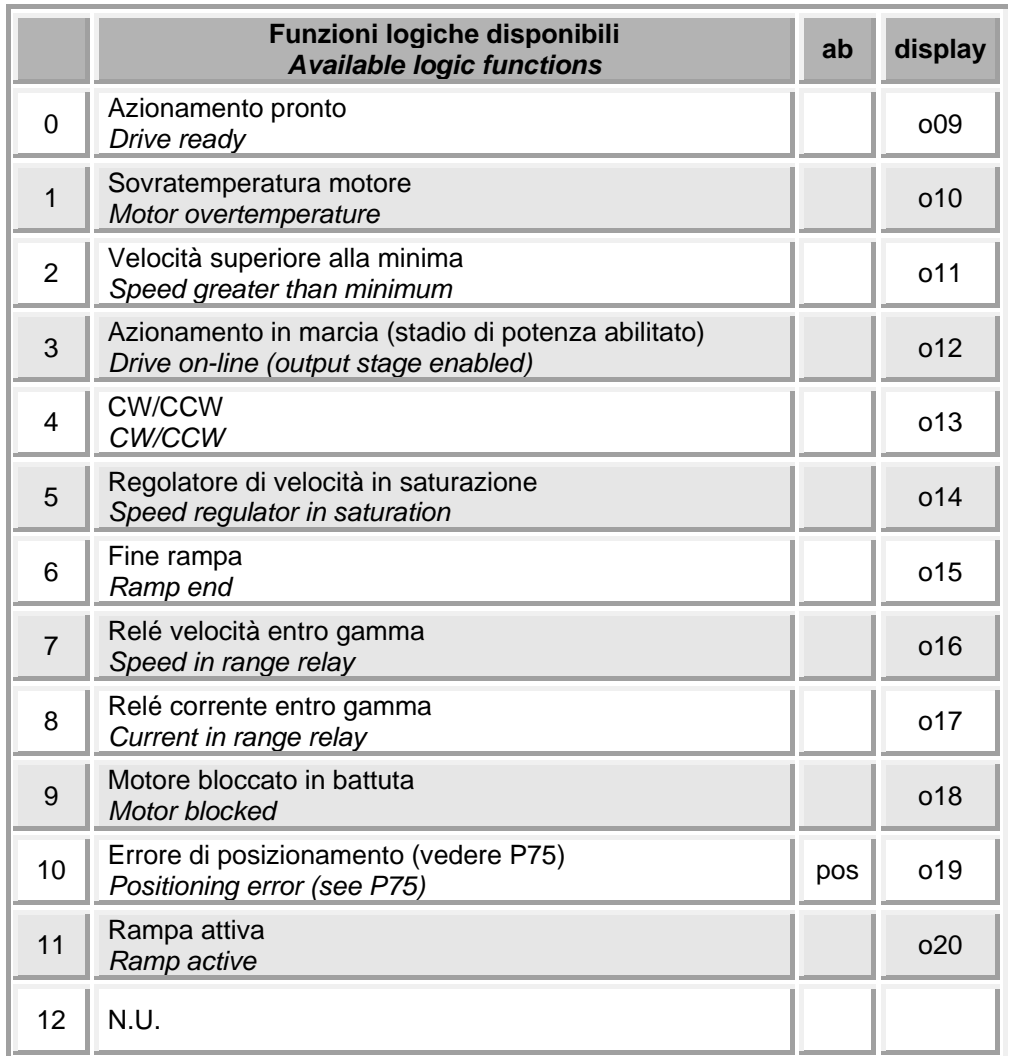

*Rev. 06 - 30.09.08*

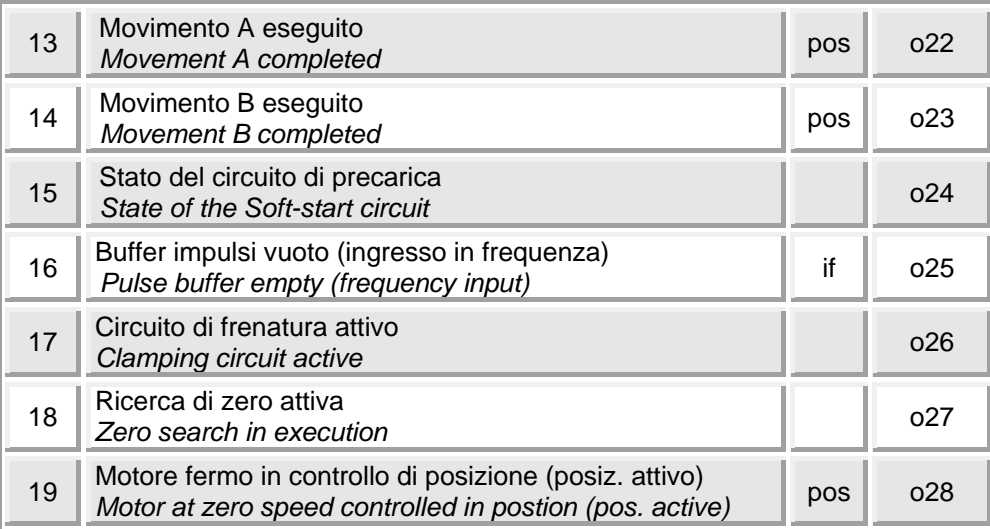

#### **1.4. Configurazione uscite analogiche**

Tramite le connessioni **c40** e **c41** è possibile leggere sulle uscite analogiche programmabili previste sui morsetti M3-1 e M3-2 alcune delle variabili interne.

#### *1.4. Analog output configuration*

*By means of connections c40, c41, some of the internal variables can be read on the programmable analog outputs of terminals M3-1 and M3-2.* 

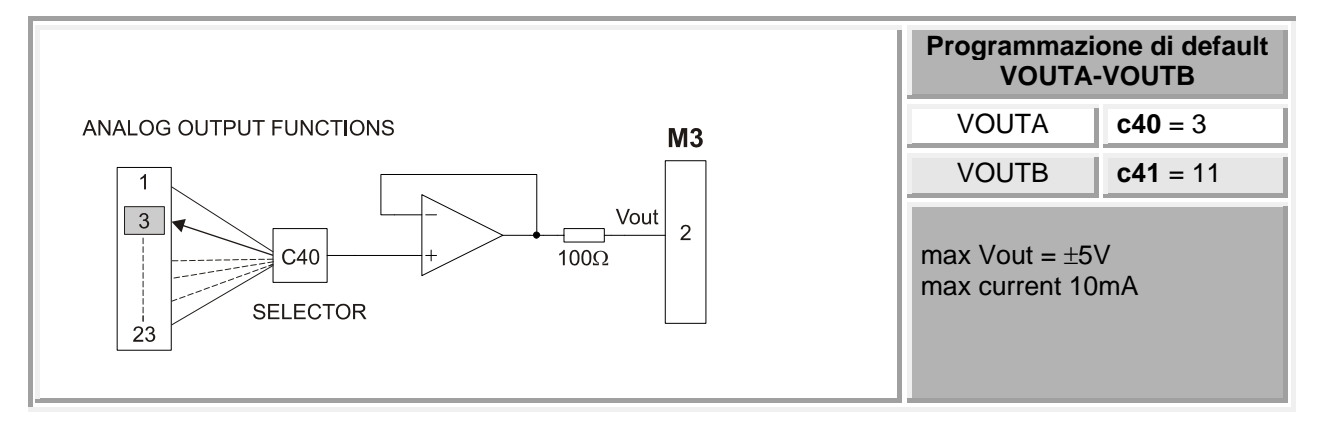

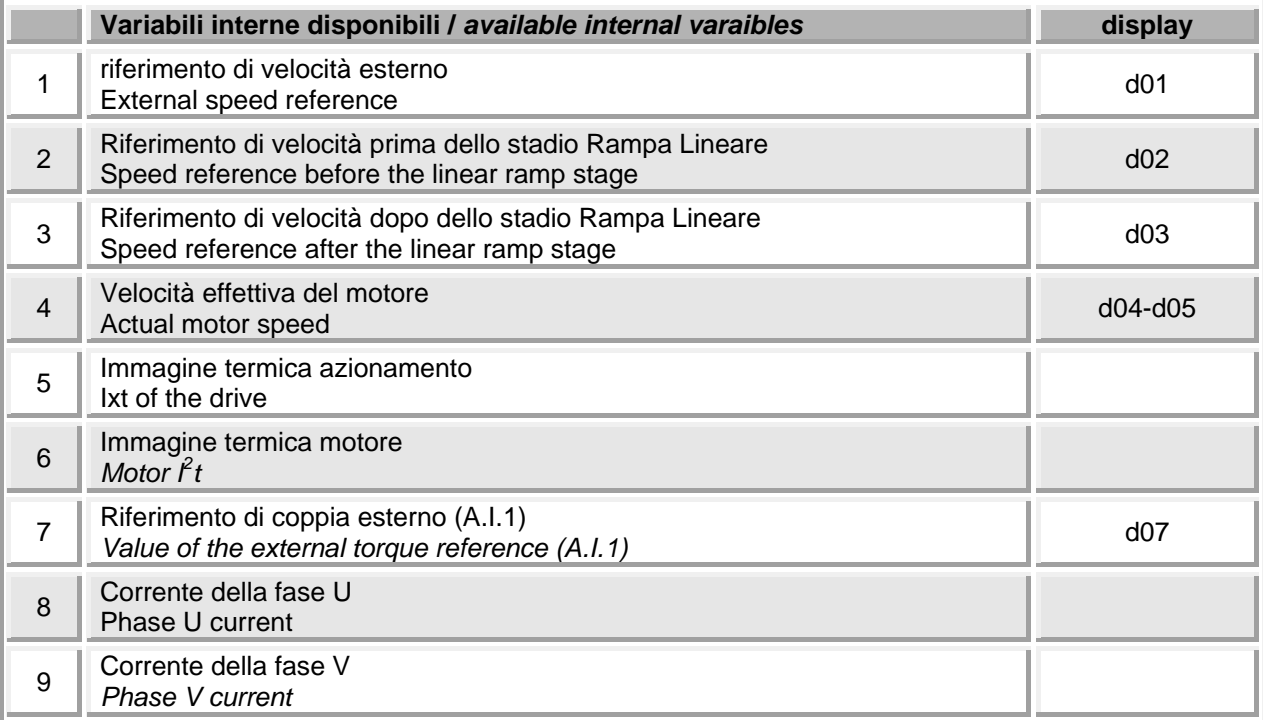

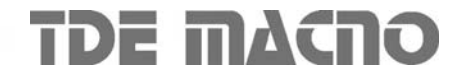

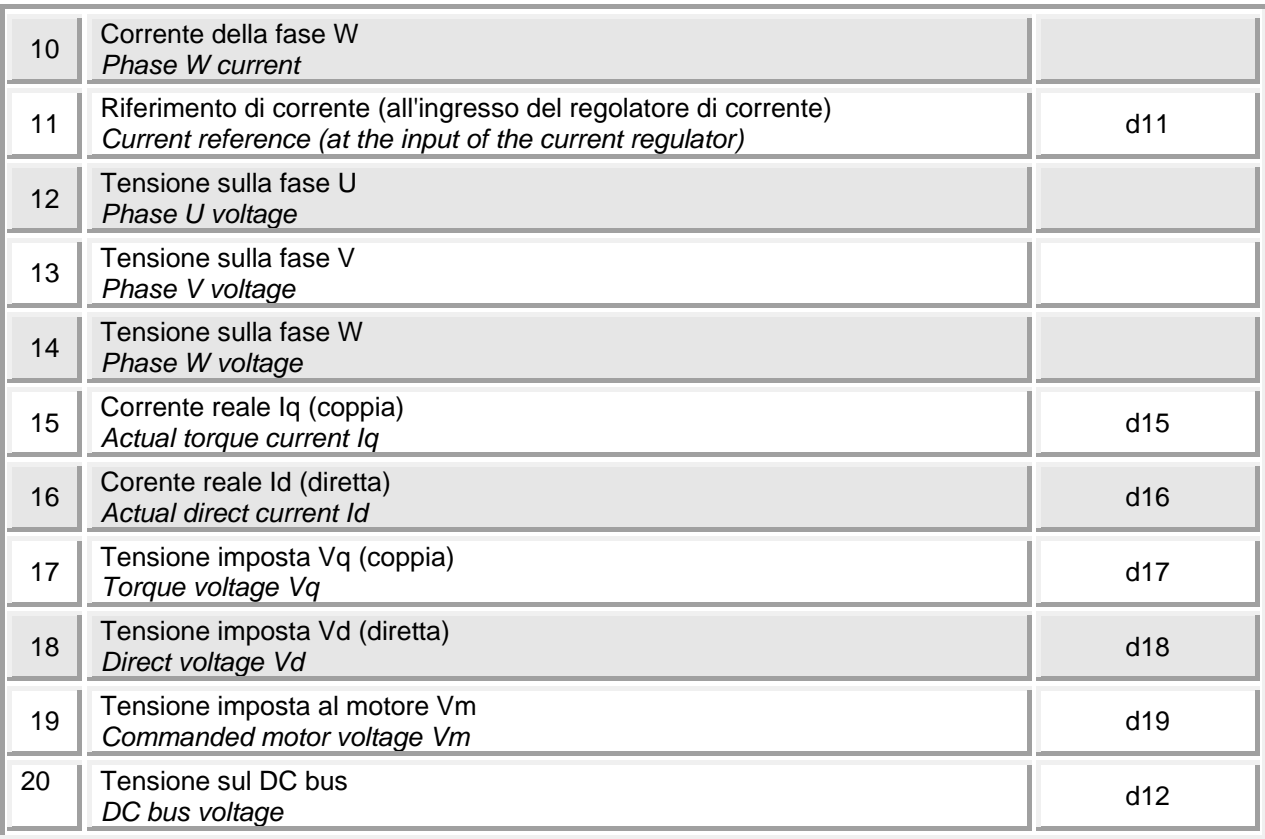

#### **1.5. Configurazione dell'uscita Encoder simulato (j4)**

#### *1.5. Configuration of the simulated Encoder output (j4)*

Sul connettore J4 si hanno due canali (A,B) di simulazione di un encoder di tipo bidirezionale con un numero di impulsi per giro resolver selezionabile con **c48** secondo la seguente tabella:

*Connector J4 has two differential encoder simulation channels (A,B) with a number of pulses per revolution which can be set by means of c48 according to the following table:* 

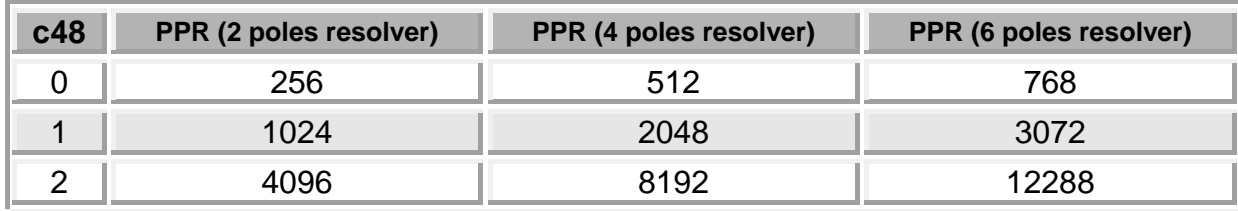

#### Per default **c48**=1.

PPR = impulsi per giro motore.

L'uscita degli impulsi è pilotata da un line driver, e la scelta del numero di impulsi deve essere tale da ottenere una frequenza massima per canale minore di 500kHz .

Il calcolo della frequenza massima si esgue secondo la formula seguente:

## *The default value is c48=1.*

*PPR = Pulses Per Revolution.* 

*The pulse output is controlled by a line driver; choose a number of pulses such that the maximum frequency for channel does not exceed 500 kHz. Maximum output frequency is computed as follows:* 

$$
Fr = \frac{P52}{60} \cdot PPR
$$

*Esempio*: P52 = 3000  $c48 = 1 (1024 PPR)$ Motore con resolver 6 poli

*Example : P52 = 3000 c48 = 1 (1024 PPR) 6 poles resolver* 

$$
Fr = \frac{3000}{60} \cdot 3072 = 153600
$$

Il terzo canale (C) genera un numero di impulsi di zero in fase col canale A, pari al numero di poli del resolver diviso due (**P54/2**) ; in particolare si ha un unico impulso di zero per giro motore con resolver a due poli.

La connessione **c46** inverte il canale B dell' encoder simulato invertendo cosi la sua fase rispetto al canale A, a pari senso di rotazione del motore. Per default  $c46 = 0$ .

*The third channel (C) generates a number of zero pulses in phase with channel A, equal to the number of resolver poles divided by two (P54/2); in particular, there is one zero pulse per motor revolution with a two-pole resolver.* 

*Connection c46 inverts the encoder B channel, thus inverting its phase with respect to channel A, with the same motor rotation direction. By default c46 = 0.* 

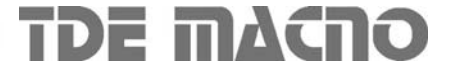

#### **2. MEMORIZZAZIONE E RIPRISTINO DEI DATI IN EEPROM**

L'azionamento dispone di tre tipi di memoria:

- 1. La memoria non permanente di lavoro (RAM), dove ci sono i parametri che vengono utilizzati per il funzionamento.
- 2. La memoria permanente EEPROM, dove se richiesto, vengono memorizzati i parametri di lavoro attuali (s03=1, Scrittura dati su EEPROM).
- 3. La memoria non riscrivibile di sistema dove sono contenuti i valori di default per i parametri (EPROM).

All'accensione l'azionamento trasferisce nella memoria di lavoro RAM i parametri della memoria permanente EEPROM.

Quando si eseguono delle modifiche sui parametri queste vengono fatte nella memoria RAM e quindi vengono perse in caso di mancanza di alimentazione, a meno che non vengono salvate sulla memoria EEPROM.

Per ricaricare in RAM i valori salvati in EEPROM è sufficiente eseguire s02=1 (ripristino valori da EE-PROM).

Se per qualche motivo venissero alterati i dati in EEPROM è possibile riscrivere i valori dei parametri con i valori di default: s01=1 "ripristino valori di default", e poi salvarli nuovamente sulla memoria EEPROM (s03=1).

Note sulla operazione "ripristino valori di default"

- Se la chiave cliente è chiusa (P50≠95) saranno riscritti solo i parametri e le connessioni non protetti da chiave
- Aprendo la chiave cliente (P50=95) saranno riscritti anche i parametri e le connessioni protetti da chiave cliente (r).
- Aprendo la chiave TDEMACNO saranno riscritti tutti i parametri P e c.

Tutte le operazioni di ripristino e salvataggio vanno effettuate con l'azionamento off-line.

## *2. LOADING AND SAVING DATA TO EEPROM*

*The drive has three types of data memory:* 

- *1. Non-permanent working memory (RAM), where the working parameters are loaded.*
- *2. Permanent memory (EEPROM), where the actual working parameters can be saved on request. (s03=1, write data to EEPROM)*
- *3. The non-rewritable system memory, where are stored the default values for the parameters (EPROM)*

*When the drive is switched on, the parameters are loaded from EEPROM into the working memory (RAM).* 

*When you modify the parameters remember to save the content of the RAM to the EEPROM (s03=1, write data to EEPROM), otherwise the new values are lost at the switching off.* 

*The parameters can be reloaded from EEPROM to RAM executing s02=1(reload data from EEPROM).* 

*If the EEPROM data are accidentally modified in an unknown way, you can rewrite the default values in the RAM parameters: s01=1 "reload default values", and then write back to EEPROM (s03=1).* 

*Note on the operation "reload default values"* 

- *If the customer code is off (P50*≠*95), only non protected parameter and connections are reloaded.*
- *If the customer code is on (P50=95), even those parameter and connection that are protected by the customer code (r) are reloaded*
- *If the TDEMACNO code is on, all P and c are reloaded*

 *All these operation are to be done when the drive is off-line.*

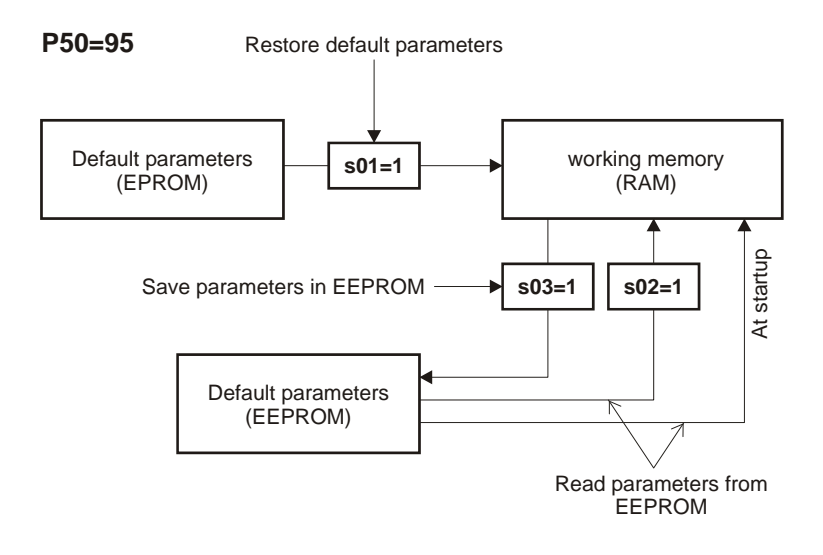

I parametri di default sono parametri standard e potrebbero essere diversi da quelli personalizzati. Quindi è opportuno che dopo l'installazione venga fatta una copia accurata dei parametri dell'azionamento, in modo da essere in grado di riprodurli su un eventuale azionamento di ricambio, o in caso di ripristino della memoria con i parametri di default.

*The default values are standard values and can be different from the values specifically customized for the application. Thus, after the installation of the drive, we suggest to make a copy of the drive parameters: this is useful in case of replacement with a new drive or in case you want go back to the original values after a change.* 

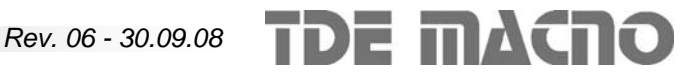

#### **3. PROCEDURE DI AUTOTARATURA** *3. AUTOTUNING PROCEDURES*

#### **3.1. Autofasatura resolver (P55)**

Tale test calcola il valore di sfasamento fra il resolver ed il motore tale da ottenere la massima coppia possibile e lo salva al parametro **P55**.

Prima di lanciare l'autotaratura bisogna impostare almeno i seguenti parametri:

**P35, P36** : limiti di corrente CW e CCW

**P53**: numero poli motore

**P54**: numero poli resolver

**P56**: corrente nominale motore in % della corrente nominale dell' azionamento

**P62**: tensione nominale motore in % della tensione nominale dell'azionamento.

#### Per il corretto svolgimento della procedura è necessario scollegare l'asse del motore dal carico (motore a vuoto).

Dopo aver abilitato il test ponendo **s04=1** apparirà nel display la seguente scritta:

#### *3.1. Resolver phase shift autotuning (P55)*

*This test finds out the resolver phase shift in order to maximize the torque available from the motor, and save that value in P55.* 

*Before you start the autotuning, set the following parameters:* 

*P35, P36 : CW and CCW current limits P53: number of motor poles P54: number of resolver poles P56: motor rated current in % of drive rated current P62: motor rated voltage in % of drive rated voltage* 

*The motor shaft must be free to rotate and not connected to the load.* 

*Then launch the autotuning: set s04=1, and in the keypad display will appear:* 

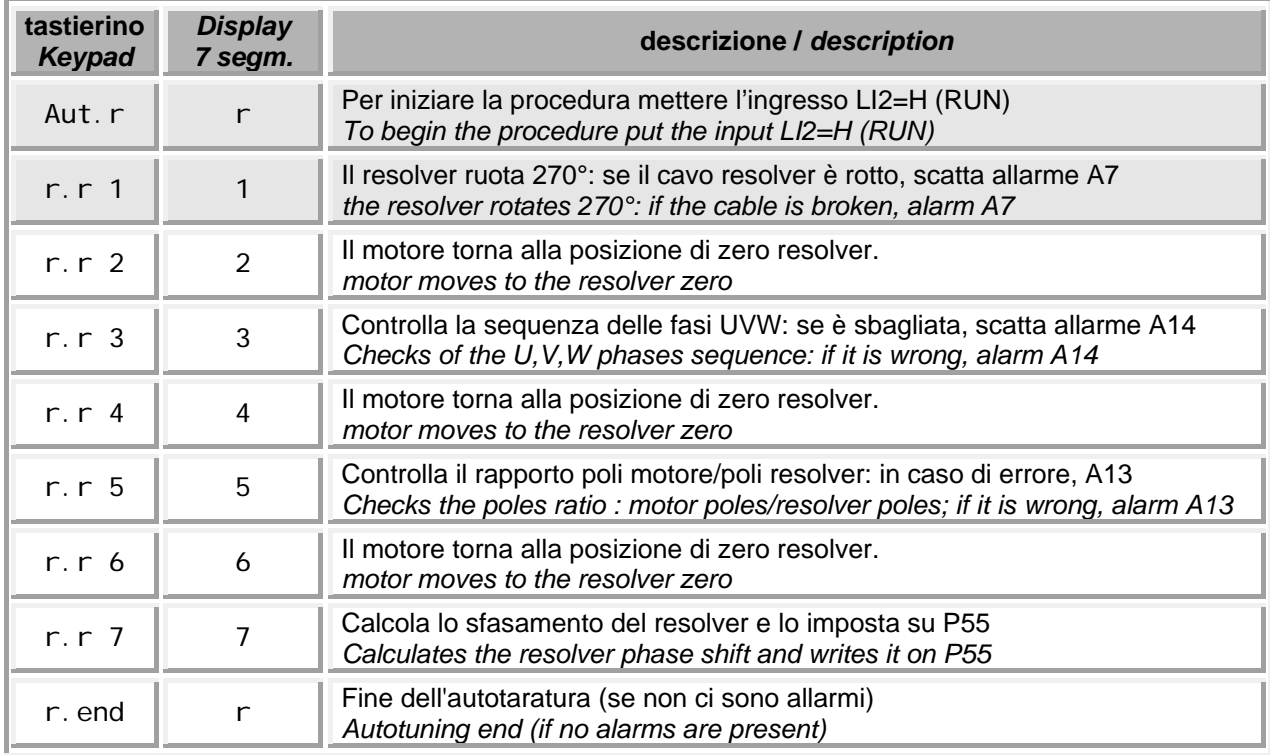

#### **Con s04=2 (invece di s04=1) la procedura salta la fase 5**

*If you set s04=2 (instead of s04=1) the procedure will skip the phase 5* 

Se durante l' esecuzione dell' autotaratura l'azionamento si ferma a causa di un allarme o per la disabilitazione del segnale RUN (LI2=L), l'autotaratura fallisce (**A1**).

*If the drive stops because of an alarm or because the RUN command is disabled (LI2=L), the autotuning is failed (A1).* 

# **TDE MACTO** Rev. 06 - 30.09.08

In particolare se :

- 1) interviene **A13** (impostazione poli motore/resolver non corretta) occorre verificare quale dei parametri **P53** (poli motore) o **P54** (poli resolver) non è impostato correttamente e correggerlo
- 2) interviene **A14** (collegamenti U,V,W non corretti) occorre invertire tra loro due cavi di collegamento col motore, ad esempio U con V, e quindi rilanciare l' autotaratura.

Il test è da ritenersi concluso positivamente se appare la scritta "**r.end**" ed il convertitore non è in allarme.

A questo punto basterà togliere il comando RUN  $(L12=L)$ .

Alla fine dell' autotaratura si può leggere in **P55** il valore di sfasamento in gradi che il sistema si è calcolato.

**Prima di togliere la tensione, ricordarsi di memorizzare i parametri nella memoria permanente con s03=1.** 

- **ATT.: Su richiesta in TDEMACNO l'azionamento viene tarato per il motore a cui è abbinato**
- **ATT.: Eseguire l'autotaratura solo in caso di modifica per un abbinamento diverso da quello previsto.**
- **ATT.: Durante le procedure di autotaratura la seriale rimane scollegata**

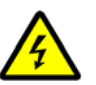

**Durante il test il motore percorrerà un giro completo a bassa velocità.**

*In case of:* 

- *1) A13 (Number of motor or resolver poles incorrect), you must check the settings of P53 and P54.*
- *2) A14 (U,V,W connections error), you must swap two motor cables (for example U and V) and restart the autotuning.*

*If the autotuning terminates normally you can see "r.end" on the display and no alarms are present.* 

*Now you can disable the RUN command (LI2=L).* 

*When the autotuning is terminated without alarms the value of the resolver phase shift is saved in P55.* 

*Before you switch off the drive, remember to write the data in the EEPROM memory, setting s03=1.* 

> *On request the drive can be tuned with the motor by TDEMACNO*

> *The autotuning is to be executed only if the motor is unknown*

> *While the autotuning procedure is in progress, the serial line is inactive*

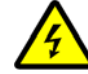

*During the test the motor executes one complete revolution at low speed*

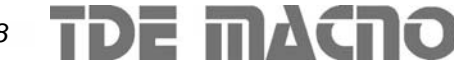

#### **3.2. Identificazione dell'induttanza del motore (P58)**

Tale autotaratura calcola il valore L\*In/Vm del motore collegato e lo salva al parametro **P58** in modo da ottimizzare la risposta del regolatore di corrente. Prima di lanciare l' autotaratura bisogna impostare almeno i seguenti parametri:

**P53** : numero poli motore

**P54** : numero poli resolver

**P56** : corrente nominale motore in % della corrente nominale dell' azionamento

**P62**: tensione nominale motore in % della tensione nominale dell'azionamento.

Al fine di evitare possibili danni alla meccanica accoppiata al motore si consiglia di effettuare questi test con il motore sconnesso dal carico

Per lanciare questo test porre  $s05 = 1$ . Nel display apparirà la seguente scritta:

#### *3.2. Motor inductance identification (P58)*

*This autotuning finds the value L\*In/Vm of the connected motor, and saves it in the parameter P58. This value is used in the current loop regulation to optimize the dynamic response. Before you start the autotuning, set the following parameters:* 

*P53: number of motor poles* 

*P54: number of resolver poles* 

*P56: motor rated current in % of drive rated current P62: motor rated voltage in % of drive rated voltage* 

*To avoid damages to the gearing connected to the motor, leave the motor shaft free to rotate and not connected to the load,* 

*Then launch the test: set s05=1, and in the keypad display will appear:* 

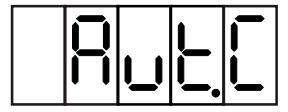

A questo punto il convertitore è pronto a partire con il test: per dare il via alla misura basterà dare il comando RUN (LI2=H).

Una volta iniziato il test la scritta visualizzata cambia come sotto:

*Now the drive is ready to begin the test: enable the RUN command (LI2=H).* 

*While the drive is executing the test, on the keypad shows the follwing display:*

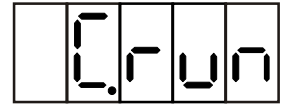

Il test è da ritenersi concluso positivamente se appare la scritta sottostante ed il convertitore non è in allarme.

A questo punto basterà togliere il comando RUN  $(LI2=L)$ 

I test sono interrompibili in qualsiasi momento togliendo il comando RUN; il convertitore si porterà in allarme A1. I parametri in oggetto non saranno modificati.

**Prima di togliere la tensione, ricordarsi di memorizzare i parametri nella memoria permanente con s03=1.** 

**TDE MACNO** 

*If the autotuning terminates normally you can see the following display:* 

*Now you can disable the RUN command (LI2=L).* 

*You can interrupt the tests disabling the RUN command. The alarm A1 will be activated and the parameter will not be modified.* 

*Before you switch off the drive, remember to write the data in the eeprom memory, setting s03=1.* 

- **ATT.: In TDEMACNO l'azionamento viene tarato per il motore a cui è abbinato.**
- **ATT.: Eseguire l'autotaratura solo in caso di modifica per un abbinamento diverso da quello previsto.**
- **ATT.: Durante le procedure di autotaratura la seriale rimane scollegata.**

*When the drive is matched with a motor it is already tuned by TDEMACNO.* 

*The autotuning is to be executed only if the motor is unknown.* 

*While the autotuning procedure is in progress, the serial line is inactive.* 

## **4. DIAGNOSTICA**

#### **4.1. Visualizzazioni**

L'elenco dettagliato delle grandezze e dei parametri accessibili nell'azionamento è riportato al capito- $\ln 9$ 

Tramite la connessione interna c69 è possibile predisporre la grandezza da visualizzare per default all'accensione (d01 - d23). Con 0 viene visualizzato **'run'**.

#### **4.2. Allarmi ed esclusioni**

In presenza di un qualsiasi allarme l'azionamento va in blocco ed il segnale "Azionamento pronto" diventa non attivo 'L'.

Quando l'azionamento è in una situazione di allarme il display del tastierino si mette a lampeggiare alternando la scritta "**Stop**" con la visualizzazione del primo allarme intervenuto. Si possono vedere tutti gli allarmi intervenuti scorrendo le indicazioni di allarme (**Axx**) e vedendo quali sono attive (H); quelle non attive sono basse (L).

La disattivazione degli allarmi richiede che prima venga rimossa la causa e poi si faccia un ripristino allarmi (fault reset) sull' ingresso programmato passando da non attivo ad attivo oppure tramite tastierino **s07**=1.

Tramite la connessione **c50** si può escludere l' intervento sull' azionamento dei seguenti allarmi :

## *4. DIAGNOSTICS*

#### *4.1. Displays*

*The detailed list of the drive variables is given in chapter 9.* 

*The connection c69 allows to display one of the d01 d23 variables when the drive is running. If c69=0, it is displayed "run".* 

#### *4.2. Alarms and exclusions*

*When an alarm occurs, the drive stops and the "Drive ready" signal becomes not-active 'L'.* 

*When there is an alarm on the drive, the keypad blinks, showing the word "Stop" in alternation with the first alarm occurred; all the alarms can be seen by scrolling the alarm indications (Axx) to see which are active (H); the inactive ones are low (L).* 

*To deactivate the alarms, first deal with the cause and then reset the alarms (fault reset) on the programmed input by passing from a not-active to an active state or by means of the keypad s07=1.* 

*Connection c50 can be used to exclude the following alarms blocking the drive:* 

**c50**=0 nessun allarme escluso / *no alarms excluded*

- **c50**=2 escluso allarme "Sovratemperatura radiatore" (**A4**) / *"Heatsink overtemperature" excluded (A4)*
	- **c50**=4 escluso allarme "Sensore termico motore" (**A5**) / *"Motor thermal sensor" excluded (A5)*
- 
- **c50**=8 escluso allarme "Sovravelocità" (**A9**) / *"Overspeed" excluded (A9)* **c50**=16 escluso allarme "Mancanza cavo resolver" (**A7**) / *"Resolver cable failure" excluded (A7)*

Si possono escludere più allarmi contemporaneamente impostando in **c50** un numero fra 1 e 31 calcolato nella maniera seguente:

#### $c50 = 2 \times A4 + 4 \times A5 + 8 \times A9 + 16 \times A7$

Gli allarmi, pur essendo esclusi come intervento sull' azionamento, vengono comunque visualizzati ed in particolare **A9** fa lampeggiare il tastierino.

L' allarme "Sovratemperatura motore" (**A6**) è configurabile con la connessione **c64** in due modi (Vedere par 6.7).

Quando la tensione del bus cc scende sotto la minima consentita, l'azionamento può reagire in due modi diversi, a seconda del valore della connessione c71:

*More than one alarm can be excluded at the same time by setting in c50 a number between 1 and 31 calculated as follows:* 

#### *c50= 2 x A4 + 4 x A5 + 8 x A9 + 16 x A7*

*The alarms excluded by c50 avoid the blocking of the drive, but are however displayed in the keypad and in particular A9 makes the display blink.* 

*The "Motor overtemperature" alarm (A6) is configurable through c64 connection (see par. 6.7).* 

*When the dc bus voltage goes under the minimum allowed, the drive can behave in two different ways, depending on the connection c71:*

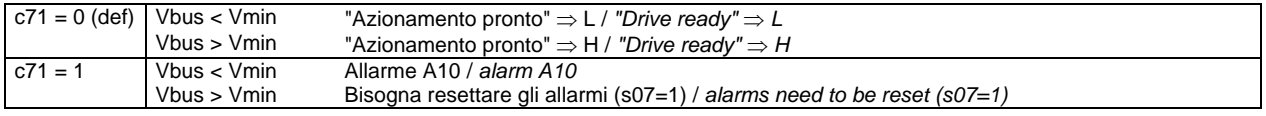

#### **5. INGRESSO IN FREQUENZA**

L'azionamento può essere pilotato mediante riferimento in frequenza (connettore M4).

Tramite c49 si può scegliere il tipo di riferimento in frequenza:

#### *5. FREQUENCY REFERENCE*

*In the connector M4 is available the frequency input, that can be used for the speed reference. Setting c49 you can select which type of frequency reference you need:* 

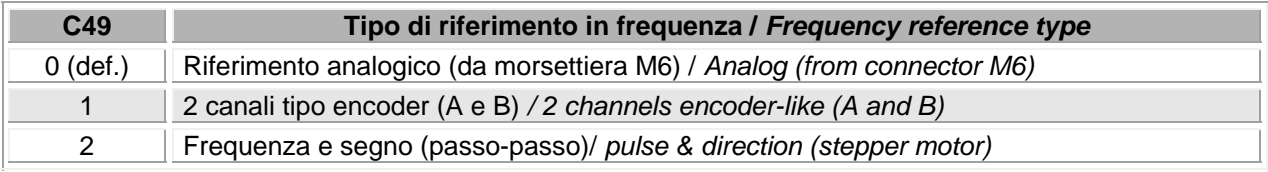

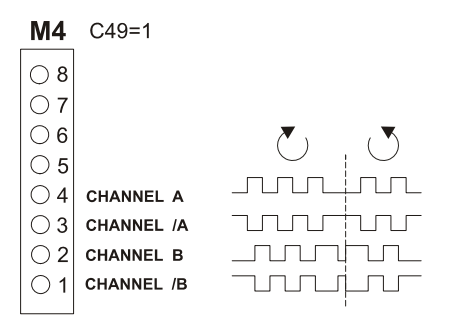

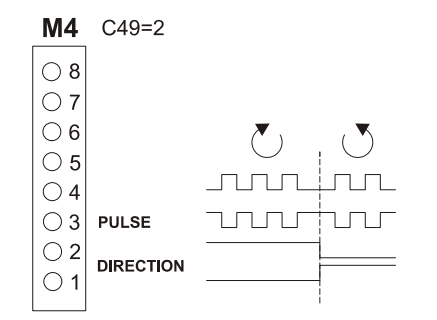

Se si vuole selezionare il tipo di riferimento esterno con un ingresso digitale si può configurare uno degli ingressi digitali alla funzione 16 "tipo di riferimento esterno". A questo punto la selezione del riferimento viene fatta come segue:

*If you want to select the external reference through a logic input, you have to configure one of the L.I. to the function 16 "external reference type". Now the selection is as follows:* 

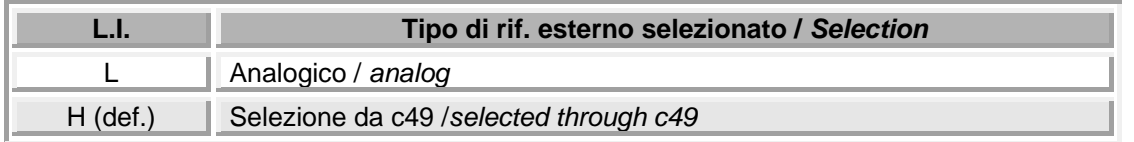

#### **Se la funzione 16 non è configurata su nessun ingresso, per default la selezione avviene per mezzo di c49.**

Con **P10=0** ottengo una velocità di rotazione del motore proporzionale alla frequenza di ingresso.

Con **P10>0**, oltre alla velocità proporzionale alla frequenza, viene abilitato un anello di spazio (di guadagno prop. P10), per cui, ad ogni impulso si ha una corrispondente frazione di rotazione del motore.

Con **P10>0** ho la possibilità di inseguire la posizione del master.

*If function 16 is not configured on any logic input, the selection is made through c49.* 

*If P10=0, the speed of the motor is proportional to the input frequency.* 

*If P10>0, the speed of the motor is proportional to the input frequency and every pulse corresponds to a fraction of motor revolution; P10 is the position gain of the internal position regulator.* 

*When P10>0 the slave drive is in electronic gearing with the master.* 

**La memoria del posizionatore è di 32750 impulsi.**

*The maximum position error is 32750 pulses.*

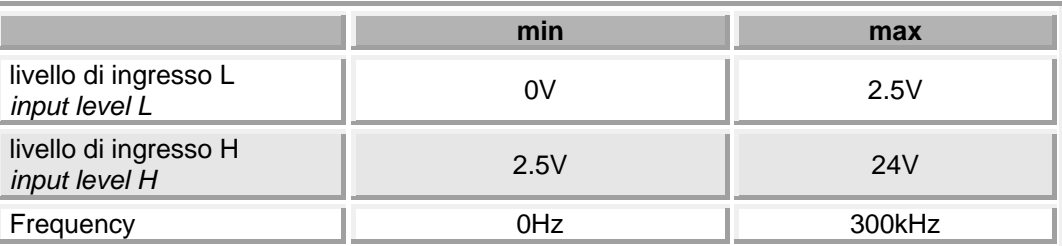

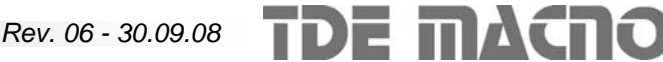

Il numero N di impulsi/giro per il riferimento è impostato su C47.

Esistono poi i parametri **P61** e **P64** che consentono di specificare il rapporto tra la velocità di riferimento desiderata e la frequenza in ingresso come rapporto Numeratore/Denominatore.

Complessivamente quindi se si vuole che la velocità di rotazione del rotore sia **x** rpm allora la relazione da utilizzare per determinare la frequenza di ingresso è la seguente:

$$
f = \frac{x \times N_{\text{ppr}} \times P64}{60 \times P61}
$$

Seguono alcuni esempi di impiego di azionamenti in cascata (MASTER SLAVE) con ingresso in frequenza secondo standard encoder.

Da un azionamento MASTER si prelevano i segnali dell'encoder simulato A,/A,B,/B per portarli all'ingresso in frequenza dello SLAVE. Mediante i parametri P61 e P64 si programma lo scorrimento tra i due azionamenti.

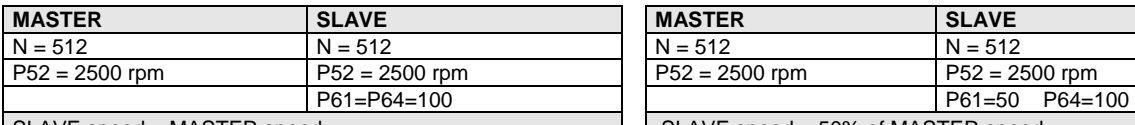

 $S$ LAVE speed = MASTER speed

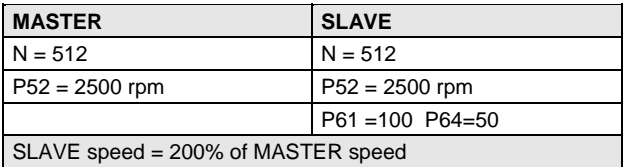

#### **5.1. Uscita digitale di "fine movimento"**

Tale segnalazione è disponibile solo quando si usa l'ingresso in frequenza (c49=1 o c49 = 2) con anello di spazio abilitato (P10>0). Per attivare l'uscita si devono verificare le due condizioni:

- 1. Il motore ha velocitá inferiore alla minima (P41)
- 2. l'errore di spazio è inferiore a 1 impulso encoder (con  $c47 = 4$ ) o errore di spazio inferiore a 2 impulsi encoder (con c47 = 5) ecc...

Quindi l'azionamento segnala quando ha percorso lo spazio pari al treno di impulsi che gli è stato comandato.

TDE MACNO

*The number of the pulses per revolution N is set in C47.* 

*In P61 and P64 you can set the speed ratio between the master and the slaves: P61 is the numerator and P64 is the denominator.* 

*If the desired motor speed is x rpm, then use the following formulas to calculate the needed input frequency:* 

$$
x = \frac{f \times 60 \times P61}{N_{\text{ppr}} \times P64}
$$

*Some examples of using the frequency input are below reported.* 

*The signals A,/A,B,/B come from the simulated encoder output of the MASTER drive and are connected to the frequency input of the SLAVE.* 

*Setting P61 and P64 the speed ratio can be changed.* 

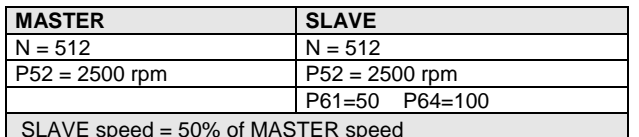

#### *5.1. "End of movement" output signal*

*That signal is available only if the frequency input is used (C49=1 or C49=2) and if P10>0. This signal is active "H" when both following conditions are verified:* 

- *1. The motor speed is lower than minimum (P41)*
- *2. Space loop error is less than 1 enc. pulse (if c47=4) or space error less than 2 (if c47=5) etc…*

*Thus when the drive has covered the distance corresponding to the pulse burst, it signals the end.* 

#### **5.2. Potenziometro digitale su P61**

Il parametro P61 (coefficiente del riferimento in frequenza) può essere variato con un "potenziometro digitale" ottenuto per mezzo di due ingressi logici programmabili. Per sfruttare questa funzione bisogna seguire le seguenti fasi:

- Programmare su due ingressi logici (per esempio L.I.7, L.I.8) le funzioni 19, 20: c7=19, c8=20
- Collegare ai due ingressi due pulsanti normalmente aperti.
- Al primo impulso viene visualizzato il valore attuale di P61
- Se si preme un pulsante per più di 2 sec. si passa alla fase di potenziometro digitale. (il puntino lampeggia)
- Premendo uno L.I.8 si diminuisce e premendo L.I.7 si aumenta il valore di P61.
- Mettendosi off-line, se si premono contemporaneamente i due pulsanti per più di 3 sec. si memorizza il valore attuale di P61 nella EE-PROM.

#### *5.2. Digital potentiometer for P61*

*Parameter P61 (frequency speed reference coefficient) can be set through two logic programmable inputs (digital potentiometer). Follow the sequence to use this function:* 

- Set two logic inputs (for ex. L.I.7, L.I.8) to func*tion 19, 20: c7=19, c8=20*
- *Connect the two inputs to two normally open push-buttons.*
- *Press one button: at the first hit is shown the actual value of P61 .*
- *If you keep pressed the button more than 2 sec. you enter the setting phase. (the dot is blinking)*
- *Pressing L.I.8 P61 decrements and pressing L.I.7 P61 increments.*
- *If the drive is off-line, press both the buttons for more than 3 sec. to save the new value of P61 in the EEPROM.*

## **6. REGOLAZIONE DI VELOCITA'**

#### **6.1. Modo di lettura degli schemi a blocchi**

- I blocchi rettangolari identificati con **Pxx** rappresentano funzioni con parametri il cui valore è impostabile dal tastierino o dalla linea seriale nei limiti loro ammessi.
- I contatti, aperti o chiusi, indicati con **cxx** rappresentano le connessioni impostabili dal tastierino o dalla linea seriale, e sono indicati nella posizione corrispondente al valore "0" per le connessioni binarie, che possono avere delle condizioni 0 o 1, mentre le connessioni che possono avere più posizioni sono indicate come commutatori la cui posizione corrisponde al valore assegnato e quella indicata a linea chiusa è il valore di default.
- I contatti aperti o chiusi identificati con un nome mnemonico (es. REF1EN) indicano l'azione delle funzioni programmabili sugli ingressi logici (vedere cap. 1); i contatti sono indicati nella posizione di riposo, ingresso non attivo.
- I blocchi rotondi identificati con **dxx** rappresentano le grandezze che è possibile solo visualizzare.

#### **6.2. Schema a blocchi della regolazione** *6.2. Block diagram of the regulation*

TDE MACNO

## *6. VELOCITY REGULATION*

#### *6.1. Explanation of The Block-Diagrams*

- *The rectangular blocks with Pxx represent functions with parameters whose value can be set from the keypad or from the serial line.*
- *The switches, open or closed, indicated with cxx represent the internal connections settable by the keypad or by the serial line, and are indicated in the state corresponding to value "0"*
- • *The connections that can have more than two positions are indicated like commutators whose positions correspond to the allowed values (the one indicated by the closed line is the default value).*
- *The open or closed contacts identified with a name (for example REF1EN) indicate functions operated by logic inputs or internal logic programmable functions (see ch. "Configurations").*
- *The circle blocks identified with dxx represent the displayed values.*

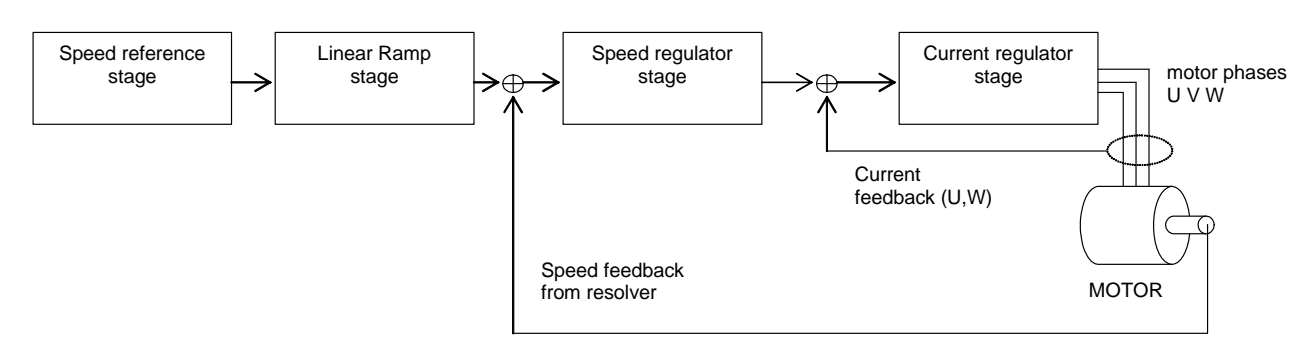

#### **6.3. Stadio riferimenti di velocità**

- Per quanto riguarda l'opzione riferimento esterno da frequenza tipo encoder vedere il capitolo "ingresso in frequenza".
- Sono possibili fino a quattro riferimenti di velocità, uno analogico e tre digitali
- Il riferimento analogico ±10V viene applicato ai morsetti M6-2 e M6-1: tale segnale entra in un operazionale in configurazione differenziale e viene convertito a 16bit; se il segnale presenta un offset (massimo ±1,9999V) può essere compensato tramite il parametro **P04** il cui valore è dato in decimi di mV, risoluzione 1/100000 del fondo scala.
- Se la massima velocità (impostata in **P52**) deve essere raggiunta con un valore di tensione di riferimento esterno < 10V, si può impostare tale valore in mV al parametro **P60** (default P60=10000); si deve però tenere presente che questa operazione riduce la risoluzione del riferimento.
- I tre riferimenti digitali sono impostabili ai parametri **P01**, **P02**, **P03**, con fondo scala ±100.0% per la massima velocità; tramite la connessione **c45** è possibile invertire il riferimento esterno via software ( 0=non invertito, 1=invertito, default=0).
- La scelta fra i vari riferimenti è operata tramite gli ingressi REF1EN, REF2EN o le connessioni **c53**, **c54** secondo la seguente tabella:

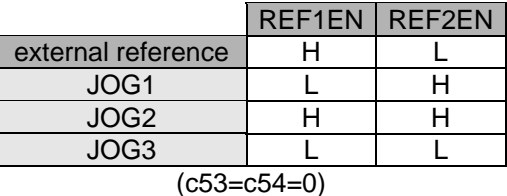

Come si può vedere dalla tabella le funzioni di REF1EN e **c53** sono le medesime come pure per REF2EN e **c54**; di default viene predisposto **c53**=0 e **c54**=0 in modo che si possa utilizzare REF1EN ed REF2EN; **c53**, **c54** servono se si vuole commutare il riferimento da linea seriale o da tastierino, nel quale caso REF1EN e REF2EN, non utilizzati, sono entrambi nello stato non attivo (L).

#### *6.3. Speed Reference stage*

- *For the external reference from the frequency input, see the chapter "Frequency input".*
- *Up to four speed references are possible, one analog and three digital.*
- *The analog reference (±10V) is applied to terminals M6-2 and M6-1: the signal enters an opamp in differential mode and is converted with 16bit of resolution. If the signal has an offset voltage (maximum ±1,9999V) it can be compensated by means of parameter P04, whose value is given in tenths of mV (resolution: 1/100000 of the maximum voltage 10V).*
- *If the maximum speed (set in P52) is to be reached with an external reference voltage value < 10V, this value can be set in mV in parameter P60 (default P60=10000); it should be remembered however that this operation reduces the reference resolution.*
- *The three digital references can be set in parameters P01, P02 and P03, (±100.0% for the maximum speed).*
- *The external reference can be inverted via software by means of connection c45 (0= not inverted, 1=inverted, default=0).*
- *The choice between the various references is made by means of inputs REF1EN, REF2EN or connections c53 and c54 according to the following table:*

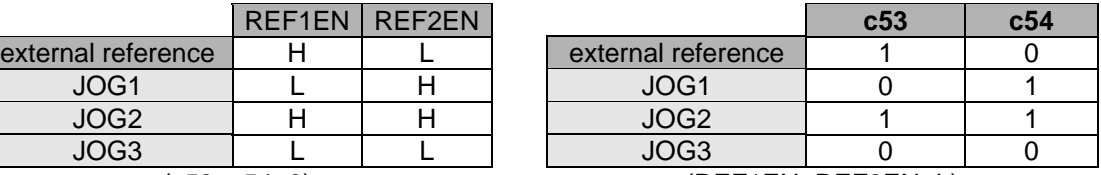

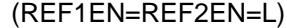

*As can be seen from the table, the functions of REF1EN and c53 are the same, as for REF2EN and c54; c53=c54=0 are set by default so that REF1EN and REF2EN can be used.* 

*Connections c53 and c54 are useful if you desire to select the reference signal by serial line or by the keypad: in this case REF1EN and REF2EN, must not be configured on any logic input, and are both in the not active state (L).* 

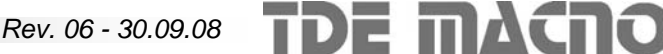

SDB DRIVES<br>
SDB DRIVES Manuale utente

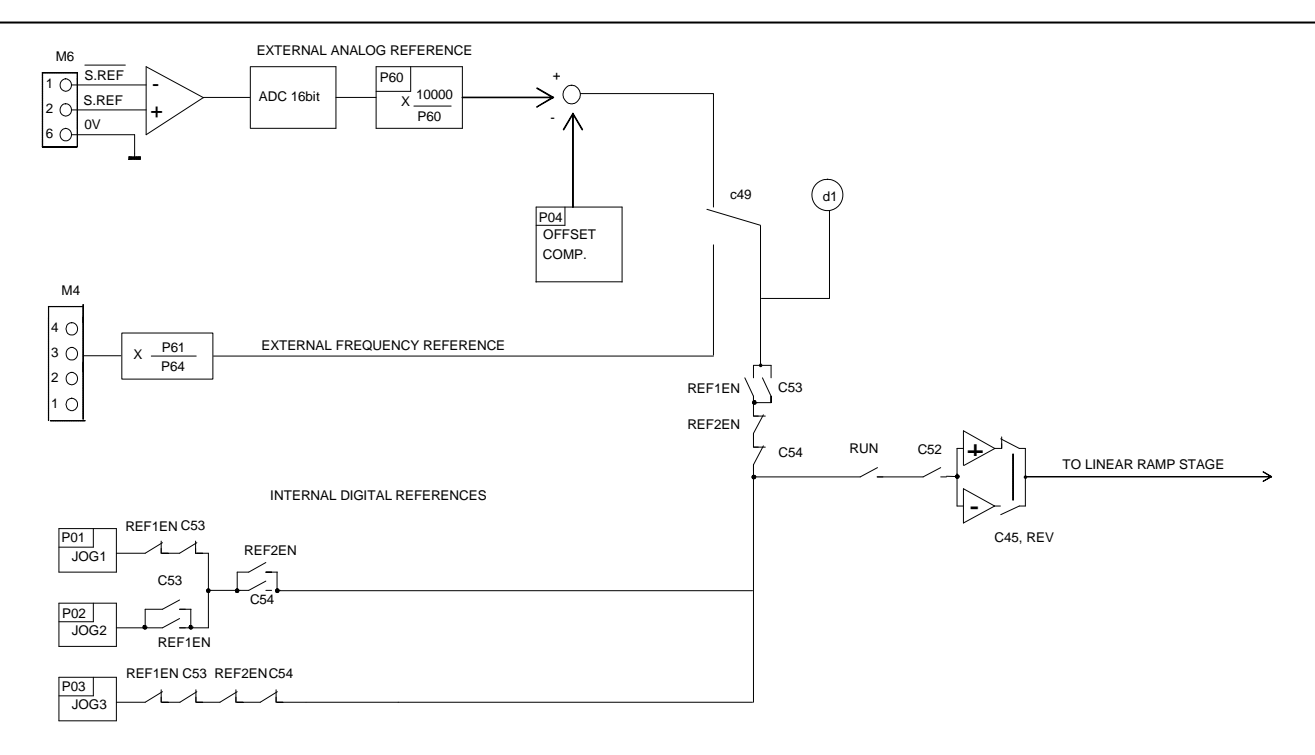

#### **6.4. Stadio Rampa lineare e limitazione di velocità**

I parametri **P05** e **P06** servono a limitare il massimo riferimento nei due sensi di marcia.

La RAMPA lineare sul riferimento di velocità può essere inclusa programmando **c57**=1 altrimenti è sempre disinserita (valore di default).

I tempi di accelerazione e decelerazione (da velocità=0 a Vmax (**P52**) e viceversa) nei due sensi di marcia vengono impostati in odo indipendente in msec. ai parametri **P11**, **P12**, **P13**, **P14**.

#### *6.4. Ramp and Speed Limits stage*

*Parameters P05 and P06 are used to limit the maximum speed reference in the two directions of movement.* 

*A linear ramp can be included in the speed reference by programming c57=1. (default value c57=0). The acceleration and deceleration cw/ccw times from speed=0 to max speed = P52 are set directly in milliseconds in the parameters P11, P12, P13 and P14.*

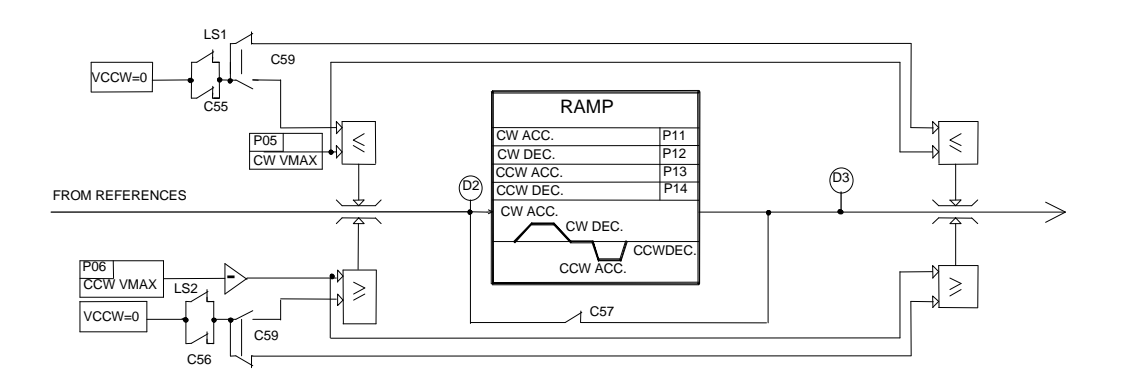

I FINECORSA LS1, LS2, o le equivalenti connessioni **c55**, **c56** sono utilizzabili per limitare il campo di movimento del motore. Se utilizzati, agiscono direttamente sui riferimenti di velocità:

- se il motore gira in senso CW, all'apertura di LS1 o **c55=0** il rif. viene posto a zero;
- se il motore gira in senso CCW, all'apertura di LS2 o **c56=0** il rif. viene posto a zero.

La loro azione può avvenire con:

- arresto senza rampa se **c59**=0
- con rampa se **c59**=1 e **c57**=1.

Di default LS1, LS2, e **c55, c56**, se non utilizzati sono uguali ad 1 in modo da non limitare il moto. Una volta arrivato sul finecorsa il motore si arresta e non prosegue più, se si inverte il riferimento esso può tornare nella direzione da cui era venuto.

#### **6.5. Fermo sul posto**

Tale funzione viene abilitata tenendo il motore in marcia con riferimento digitale uguale a zero; per ottenere questo si può agire in due modi:

- 1. impostare **P03**=0 (JOG3=0) e porre REF1EN=L e REF2EN=L (o **c53=0** e **c54=0** se utilizzati)
- 2. utilizzare LS1 ed LS2 aprendo entrambi i contatti dopo aver programmato ad 1 sia **c55** che **c56** (valori di default).

#### **6.6. Regolatore di velocità**

La massima velocità in giri al minuto viene impostata al parametro **P52**.

La regolazione di velocità ha due modi di funzionamento:

- 1. Controllo di velocità (TQ.EN = L)
- 2. controllo di corrente (TQ.EN = H)

Se TQ.EN = H, l'intero stadio di controllo di velocità è escluso, e l'azionamento funziona in modo "controllo di corrente", con il segnale di riferimento di coppia T.REF da A.I.1 (M3-5).

*The LIMIT SWITCHES LS1, LS2, or the equivalent connections c55, and c56 are used to limit the range of movement of the motor. If used, they act directly on the speed reference:* 

- *If the motor turns CW, at LS1 opening or c55=0 the reference is set to zero;*
- *If the motor turns at LS2 opening or c56=0 the reference is set to zero.*

*The motor can:* 

- *stop without deceleration ramp if c59=0*
- *stop with deceleration ramp if c59=1 and c57=1.*

*By default LS1, LS2, if not used, and c55 and c56 are equal to 1 (no limitation).* 

*Once the motor has reached the limit switch it stops and does not continue any further in the same direction.*

#### *6.5. Stop in place*

*This function is enabled by keeping the motor online with digital reference zero; this can be done in two ways:* 

- *1) set P03=0 (JOG3=0) and at the same time remove REF1EN and REF2EN (or set c53=0 and c54=0 if used)*
- *2) use LS1 and LS2 opening both contacts after programming both c55 and c56 to 1 (default values).*

#### *6.6. Velocity regulator*

*The maximum speed in r.p.m. is set in parameter P52.* 

*The drive has two working modes:*

- *1. Speed control*
- *2. Torque control*

*If the input TQ.EN = H, the whole speed stage is excluded and the system works with the external torque reference signal (analog input T.REF, terminal M3-5).* 

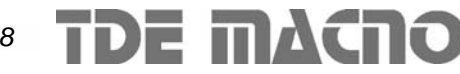

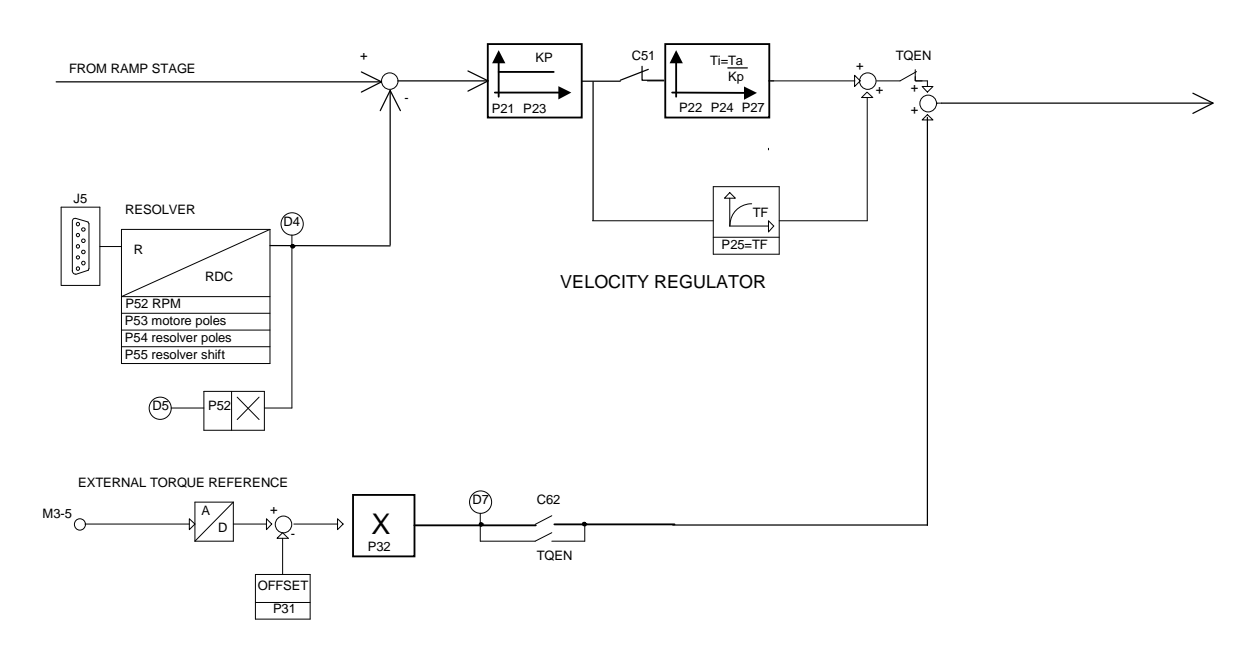

Il regolatore di velocità è di tipo PI (Proporzionale - Integrale) con un filtro del primo ordine sull'errore. Il guadagno proporzionale Kp, la costante di anticipo e la costante di filtro Tf possono essere impostate in maniera separata ed indipendente. È prevista la possibilità di impostare due banchi di parametri:

**P21**, **P22** validi per |velocità|+|riferimento|<**P20 P22**, **P23** validi per |velocità|+|riferimento|>**P20** 

nel campo compreso fra 0 e **P20** il sistema pratica una interpolazione lineare funzione della |velocità|+|riferimento| fra i parametri impostati. In pratica il regolatore di velocità agisce con le costanti calcolate secondo le seguenti equazioni:

**TDE MACNO** 

*The SPEED REGULATOR is a standard PI (Proportional-integral) with a first-order filter on the speed error.* 

*Parameter settings are possible for the proportional gain Kp, the advance constant Ta (equal to the integration time constant multiplied by Kp ) and the filter time constant Tf.* 

*Two banks of parameters are available:* 

*P21, P22 valid when |speed|+|reference|<P20 P22, P23 valid when |speed|+|reference|>P20* 

*In the range between 0 and P20 the system executes a linear interpolation function of the |speed|+|reference| between the two banks.* 

*To sum up, the speed regulator operates with the constants calculated according to the following equations:* 

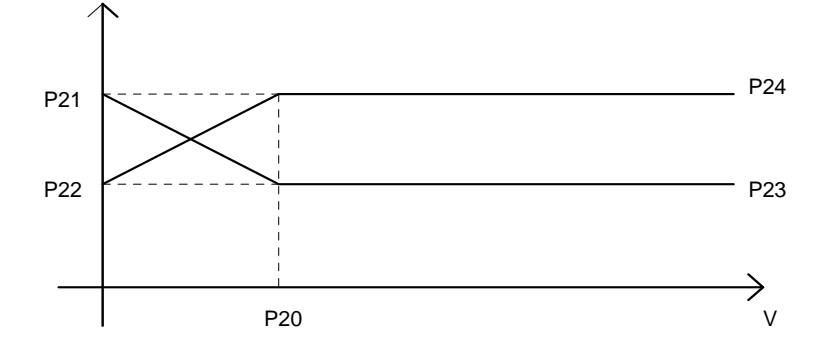

 $Kp = P23 + (P21-P23) * (|V| + |Vrif|) / P20$ 

Ta = P24 + (P22-P24) \* (|V| + |Vrif|) / P20

con:  $(|V| + |Vrif|) / P20 < 1$  dove  $|V|$  è il valore assoluto della velocità reale e |Vrif| è il valore assoluto del riferimento di velocità e P20 è il valore doppio della velocità a cui si voglia stabilizzare le costanti.

In tale modo per macchine particolari si possono avere comportamenti diversi del regolatore ai bassi giri, quando l'attrito della macchina può essere prevalente, rispetto agli alti giri quando la coppia inerziale può essere più importante.

Comunque mettendo **P20**=0 si lavora con **P23** e **P24** soltanto e tale valore è il valore di default.

I guadagni proporzionali **P21**, **P23** sono riferiti alla corrente di limite dell'azionamento: esprimono il rapporto tra la corrente di coppia comandata al motore e l'errore di velocità; le costanti di anticipo **P22**, **P24** e la costante di tempo del filtro **P25** sono espresse in millisecondi.

L'azione integrale del regolatore di velocità può essere esclusa impostando la connessione **c51**=1 (default **c50**=0 integrale inserito).

Il valore iniziale dell'integratore del regolatore di velocità può essere impostato al parametro **P27** (scala ±100.0%) e stabilisce il valore iniziale di corrente nel momento in cui si mette in marcia l'azionamento, per partenza contro freno o con carichi sbilanciati.

Se si dispone di un segnale analogico proporzionale allo sbilanciamento per utilizzarlo lo si connette al morsetto M3-5 (T.REF) e si programma **c62=1**.

#### **6.7. Stadio limiti di corrente**

L'uscita dello stadio di velocità prima di diventare comando di corrente di coppia passano attraverso il circuito limitatore.

*with: (|V| + |Vrif|) / P20 < 1, where |V| is the absolute value of the speed, |Vrif| is the absolute value of the reference, and P20 is the double value of the speed to which the constants are to be settled.* 

*In this way, for partucilar applications, the regulator may behave differently at low speed, when the machine friction prevails, and at high speed, when the inertial torque is more important.* 

*However setting P20=0, only P23 and P24 are enabled (default value).* 

*Proportional gains (P21, P23) are referred to the limit current of the drive: they express the ratio between current command and speed error; the integral constant (P22, P24) and the filter time constant (P25) are expressed in milliseconds.* 

*The integral action of the speed regulator can be excluded setting the connection c51=1 (default c51=0 integral included).* 

*The initial value of the speed regulator integrator can be set to parameter P27 (range ±100.0%): this set the initial current value when the drive is started against brake or with unbalanced loads.* 

*If an analog signal proportional to the unbalanced load is available, it may be used by connecting it terminal M3-5 (T.REF) and programming c62=1.*

#### *6.7. Current limitation stage*

*The current reference after the speed stage output goes through the limitation circuit.* 

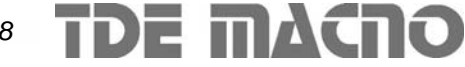

# SDB DRIVES Manuale utente

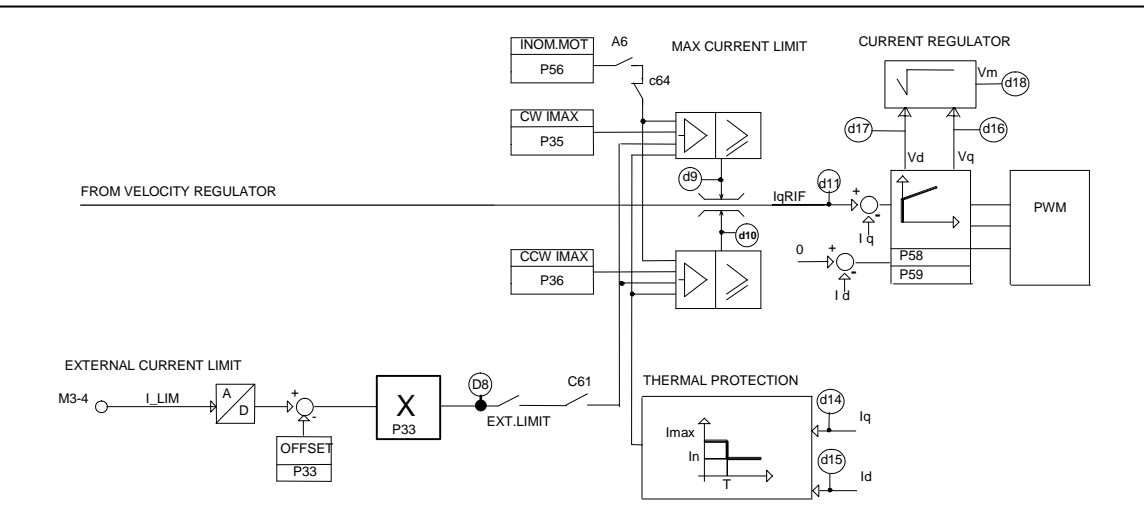

Questo ha lo scopo di limitare tale valore entro il livello più basso fra tutti i seguenti valori :

- i parametri **P35** e **P36**
- il segnale analogico presente all'ingresso M3-4 (I.LIM) (se viene abilitato il limite esterno **c61=1** ed EXT.LIMIT=H; tale circuito è normalmente escluso in quanto di default **c61=0**
- il valore dato dal circuito di protezione termica dell'azionamento
- il valore dato dal circuito di protezione termica motore.

*The purpose of this stage is to limit the current value within the lowest level of all the following values :* 

- *parameters P35 and P36*
- the analog signal at input M3-4 (I.LIM) (if the ex*ternal limit is enabled c61=1 and EXT.LIMIT=H; this circuit is normally excluded: default c61=0).*
- *the value given by the peak current limitation circuit*
- *the value given by the motor thermal protection circuit.*

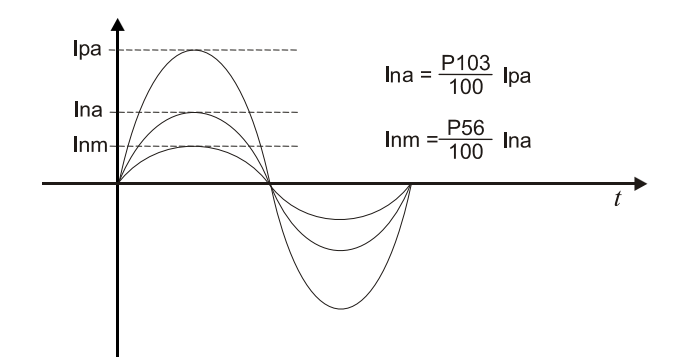

I parametri **P35** e **P36** hanno un campo di regolazione 0÷100.0% della corrente Ipa (corrente di picco dell'azionamento) e possono limitare in maniera indipendente il valore di coppia richiesta nei due sensi di rotazione CW, CCW.

Il segnale di limitazione esterna (I.LIM) deve essere un segnale analogico positivo compreso fra 0 e 10 V (che può essere corretto tramite **P33** e **P34**). Questo segnale fa da limite di corrente sia nel senso CW che CCW. Il valore 10V corrispone a Ipa.

TDE MACNO

*Parameters P35 and P36 have a regulation range 0- 100.0% of the current Ipa (drive peak current) and can independently limit the torque value required in the two directions of rotation CW, CCW.* 

*The external limitation signal (I.LIM) must be a positive analog signal between 0 and 10V (which can be corrected by P33 and P34).* 

*That signal limits the current in both the CW and CCW direction. A voltage of 10V corresponds to Ipa.* 

#### **6.8. Protezione termica dell'azionamento**

L'azionamento legge la temperatura del radiatore tramite un sensore (d22) e inoltre esegue un controllo sulla corrente fornita al motore.

La corrente massima erogabile viene quindi limitata compatibilmente con la sicurezza dei semiconduttori. In particolare viene eseguita una opportuna integrazione I\*t e quando tale valore tende a superare il massimo ammesso, che è funzione della frequenza di lavoro, il livello massimo di corrente erogabile viene abbassato a poco più della corrente nominale dell'azionamento.

La curva dei valori è tale che:

- Se la frequenza di rotazione del motore è 0Hz la corrente di picco (Ipa) può essere mantenuta per circa 0.1sec ;
- Se la frequenza di rotazione del motore è superiore a 2,5Hz, tale valore può essere mantenuto per circa P104 sec (default 2.5 sec);
- valori intermedi si hanno per frequenze comprese fra 0 e 2.5Hz , come mostrato nel grafico sottostante:

#### *6.8. Thermal protection of the drive*

*The drive samples the temperature of the heatsink (display on d22) and checks the current delivered to the motor.* 

*The maximum available current is then limited to avoid damages to the semiconductors in the power stage. The drive executes an I\*t integration, and when this value is greater than the allowed threshold (function of the frequency of rotation), the level of the current is limited to the drive nominal current.* 

*The limitation works as follows:* 

- *When the rotation frequency of the motor is 0Hz the drive peak current Ip can be delivered for 0.1ms;*
- *When the rotation frequency of the motor is greater than 2.5Hz the current Ip can be delivered for P104 sec (default 2.5 sec);*
- *If the rotation frequency is within 0 and 2.5Hz the time is linearly interpolated, as is shown in the graph below:*

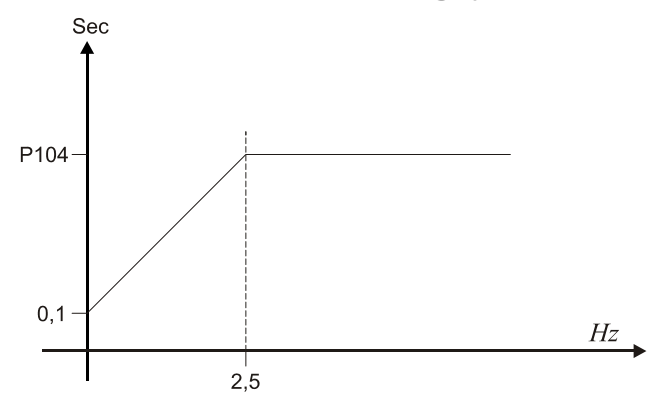

L'andamento della temperatura del radiatore è visualizzato su d22 in gradi centigradi.

**La regolazione di corrente del motore è del tipo tradizionale a PWM con pero' l'adattamento del guadagno per ottimizzare la risposta in funzione delle caratteristiche del motore.**

*The temperature of the heatsink is displayed on d22 in celsius degrees.* 

*The current regulation is of traditional type with PWM with the optimization of the dynamic response in function of the motor.*

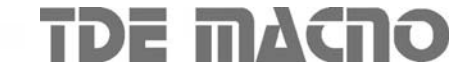

#### **6.9. Protezione termica del motore**

Il circuito di protezione termica del motore agisce calcolando il quadrato del valore della corrente assorbita dal motore ed integrandola nel tempo secondo la costante termica del motore; il risultato è un valore che simula il riscaldamento che avviene negli avvolgimenti del motore, valore che non può superare il massimo ammesso, pari alla corrente nominale del motore; altrimenti l'azionamento può agire in due modi:

- Se **c64=1** l'azionamento va in allarme A6 e il motore viene lasciato libero.
- Se **c64=0** la corrente massima fornibile viene limitata al valore della corrente nominale del motore fino a che il riscaldamento non rientra sotto i limiti ammessi.

Per il funzionamento del circuito occorre quindi impostare:

**P56**: valore della corrente del motore in rapporto alla corrente nominale dell'azionamento

**P57**: valore in secondi della costante termica del motore (10÷600 sec.).

L'andamento del riscaldamento del motore (stimato in base alle costanti impostate) si può osservare su d06 o programmando una uscita analogica alla funzione 6. Per calcolare il valore della soglia di scatto della protezione termica si usa la seguente formula:

$$
soglia = \frac{(P56)^2}{100} \%
$$

Alcuni esempi:

#### *6.9. Thermal protection of the motor*

*The thermal protection circuit executes the time integration of the square of the motor current with the motor thermal time constant .* 

*In this way the drive simulates the heating of the motor windings; when the value of this integral is greater than the allowed threshold (proportional to the motor rated current Inm) the drive can behave in two ways:* 

- *If c64=1 the drive goes in alarm A6 and the motor is left free.*
- *If c64=0 the drive limits the output current down to the motor rated current (P56) until the heating comes back to the allowed temperature.*

*In order to work properly the circuit need the parameters:* 

*P56: value of the motor rated current (Inm) in % of the drive nominal current (Ina)* 

*P57: motor thermal time constant (10÷600 sec).* 

*The trend of the heating (estimated according to the set parameters) can be observed on d06 or configuring one of the analog output to the function 6. To calculate the value of the threshold of the thermal protection use the follwing formula:*

$$
threshold = \frac{(P56)^2}{100} \%
$$

*Some examples:* 

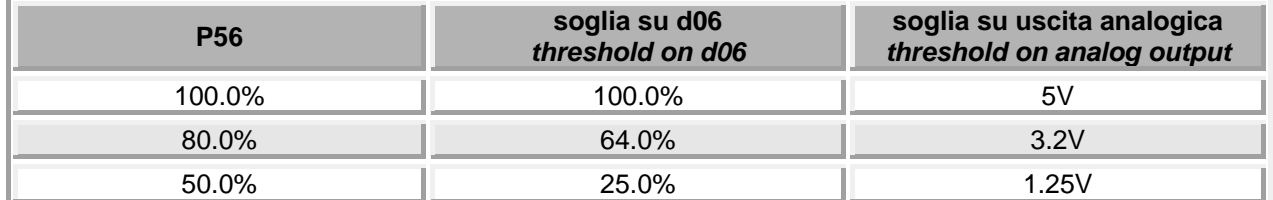

## **7. POSIZIONATORE** *7. POSITIONER*

L'azionamento può essere usato come posizionatore punto-punto con un massimo di 2+10 movimenti completamente programmabili; tramite linea seriale è possibile aggiornare le quote in tempo reale.

I dati programmabili per ogni movimento sono: la quota, la velocità e le rampe. Gli spostamenti hanno profilo trapezoidale.

Per utilizzare il drive come posizionatore bisogna:

- impostare la connessione **c65=1** (o attivare il segnale "Funzionamento normale / Posizionatore" tramite uno degli ingressi logici, vedere cap. 1)
- abilitare la connessione di rampa **c57=1** (o attivare il segnale "Abilitazione stadio rampa lineare" tramite uno degli ingressi logici, vedere cap. 1).
- Impostare i **parametri dei 2 posizionamenti** come indicato al par. 7.1
- Impostare il **comando di start** come indicato al par. 7.3

Per avere a disposizione i 10 movimenti vedere al par. 7.11 "Multiposizionatore"

#### **7.1. Parametri accessibili da tastierino**

Sono a disposizione due movimenti i cui parametri (velocità, rampe, quota) sono accessibili da tastierino:

*The drive can be used as positioner, with a maximum of 2+10 independent point-to-point movements. Through the serial line the parameters can be modified continuously.* 

*The movements have trapezoidal profile: position, velocity and ramps can be set independently for each movement.* 

*To use the drive as positioner:* 

- *set connection c65=1 (or activate the signal function "Speed / positioner working mode" through logic inputs, see chap. 1)*
- *set connection c57=1 (or activate the signal "Linear ramp stage enable" through logic inputs, see chap. 1).*
- Set the **parameters for the 2 movments** as in*dicated in the par. 7.1*
- *Set the start command as indicated in the par. 7.3*

*For the use of 10 movements, see par. 7.11 "Multipositioner"* 

#### *7.1. Parameter available on the keypad*

*Two indexes are programmable on the keypad. To set the speed, the ramps and the target positions, look at the following table:* 

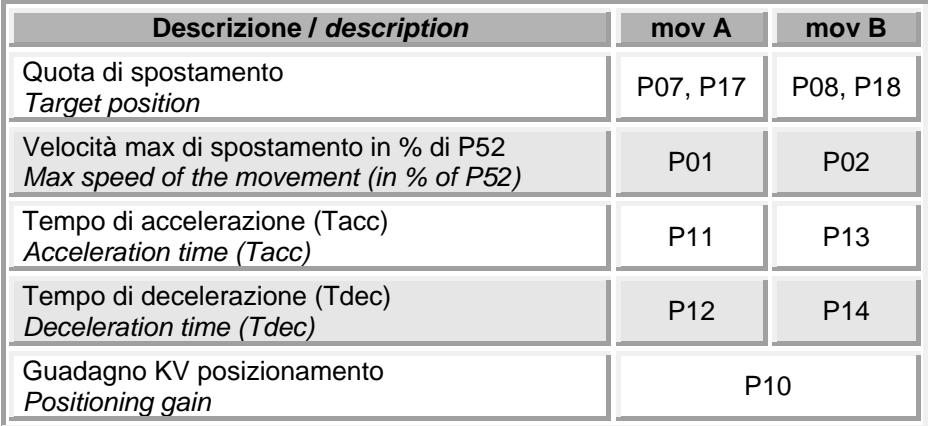

**ATTENZIONE**: Tacc e Tdec sono i tempi di accelerazione e decelerazione per la velocità massima (P52).

*WARNING: Tacc (Tdec) is the time needed to accelerate from 0 to max speed (P52).* 

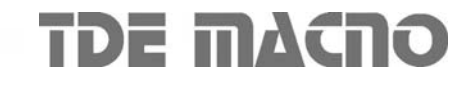

# SDB DRIVES Manuale utente

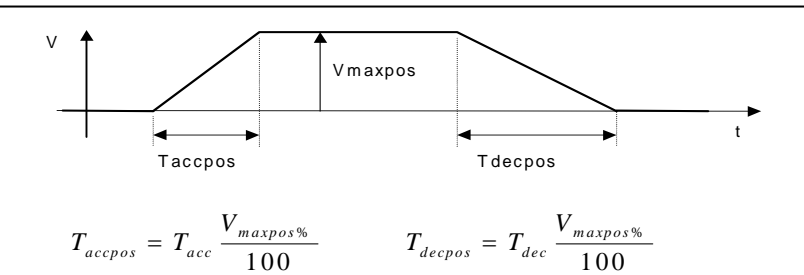

Il grafico precedente descrive il significato dei parametri di un posizionamento. La quota percorsa nel posizionamento è rappresentata dall'area del trapezio.

Le quote di spostamento**,** come pure le rampe di accelerazione e decelerazione, possono essere cambiate durante il movimento anche per via seriale, e vengono prese in considerazione al successivo comando di start*.*

Le quote si possono impostare in impulsi encoder entro un numero massimo di: ±19999 giri ± 19999 i.e.

*The graph above shows the meaning of the parameters of the movement. The space covered during the movement is represented by the area below the graph.* 

*The target position, and even the ramps and the speed of the movement can be updated via serial line while the movent is in progress, and are considered at the next start command. In this way, an infinite number of different movement can be made.* 

*The target positions can be set in a range of ±19999 encoder turns ± 19999 encoder pulses.* 

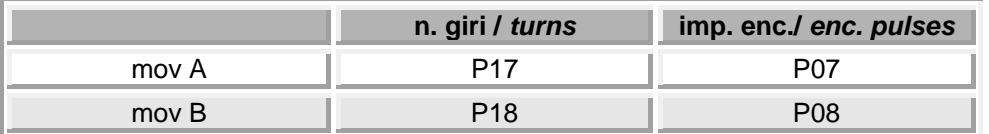

**ATTENZIONE**: il numero giri si riferisce ai giri encoder e non ai giri motore: questi sono diversi se il resolver ha più di 2 poli (vedere cap. 1).

#### **Esempio:**

Impostando

P17=5 P07=1000 con C47=4 (512 impulsi giro)

si ottiene una quota pari a

**Q= 5x512 + 1000 = 2560 + 1000=3560 imp. tot.**

Le quote possono essere:

- **Incrementali**: le quote rappresentano la distanza tra la posizione attuale del contatore interno di posizione assoluta e la posizione obiettivo.
- **Assolute**: le quote sono riferite alla posizione di zero del contatore interno di posizione assoluta (visualizzato su d19 e d20).

*WARNING: encoder turns are considered, not motor turns: these are different if the resolver has more than 2 poles (see chap. 1).* 

#### *Example:*

*Setting:* 

*P17=5 P07=1000 with C47=4 (512 PPR)* 

*following value is obtained:* 

$$
Q=5x512+1000=2560+1000=3560e.p.
$$

*The movements can be:* 

- *Incremental: the value in P07, P17 (P08, P18) is the distance between the actual position and the target position.*
- *Absolute: The target position is referred to the zero of the internal position counter (displayed on d19 and d20)*

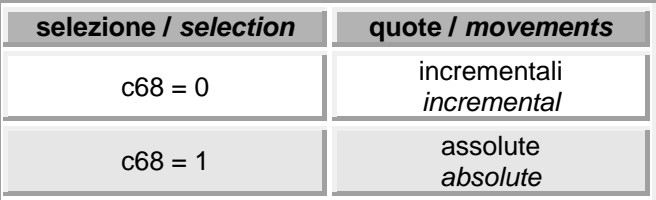

Nel caso delle quote incrementali il senso del movimento è definito dal segno della quota di spostamento impostata, indipendentemente dal segno della velocità;

Nel caso della quote assolute invece il senso del movimento è determinato invece dalla differenza tra la quota attuale e la quota obbiettivo.

#### **7.2. Rapporto di conversione delle quote**

E' possibile impostare un rapporto di conversione per le quote del posizionatore: i parametri coinvolti sono **P71** (numeratore) e **P72** (denominatore). La quota Q percorsa dal motore (in i.e.) si calcola con la formula seguente**:** 

Q = Qimp x P71/P72 (Qimp è la quota impostata)

Dove Qimp è la quota in P07, P17 (P08, P18).

#### *Esempio*:

Si supponga che 1mm di spostamento corrisponda a 1 giro motore (512 i.e.). Per esprimere le quote in decimi di mm bisogna impostare:

P71=512 P72=10

A questo punto si può impostare le quota direttamente in decimi di millimetro.

**ATTENZIONE:** assicurarsi che la quota Q in impulsi encoder risultante dalla conversione sia compresa tra ±81935903 i.e.

#### **7.3. Comando di start**

La partenza per lo spostamento avviene sul fronte di salita di uno degli ingressi opportunamente programmato (funzione " Start posizionamento A" o " Start posizionamento B", vedere cap. 1). Si ha la partenza di una nuova curva solo su transizione del segnale di start: tale transizione puó avvenire anche durante un posizionamento, ma viene acquisito solo alla fine di questo, alla condizione che il segnale di start sia rimasto a livello logico alto.

E' possibile dare i comandi di start anche da linea seriale, impostando s12=1 o s13=1 rispettivamente per lo spostamento A e B. Il comando viene acquisito sul fronte 0→1 e viene azzerato automaticamente dal convertitore.

*In case of incremental mode the direction of the movement is due to the sign of the distance value, and not to the velocity sign.* 

*In case of absolute mode the direction of the movement is due to the sign of the difference between actual position and target position.*

#### *7.2. Conversion ratio*

*The position values are normally expressed in encoder pulses. However a conversion ratio can be set in the parameters P71 (numerator) and P72 (denominator). Thus the distance D (in e. p.) covered from the motor is calculated as follows:* 

#### *D = Dset x P71/P72*

*Where Dset is the value set in P07, P17 (P08, P18).*

#### *Example:*

*Suppose that 1mm = 1 motor revolution (512 enc. pulses). To express the distance value in millimeter tenths:* 

$$
P71 = 512 \t P72 = 10
$$

*Now the movement value can be set in P07, P17 (P08, P18) in millimeter tenths.* 

*WARNING: make sure that the converted value D (encoder pulses) is not greater than*  $\pm 81935903$  *i.e.* 

#### *7.3. Start command*

*The start command can be given through a logic input (programmed as "start movement A" or "start movement B", see chapter 1). The movement starts only on the positive edge of the start command; the transition of the start command can happen during a movement, but the command is acquired only at the end of the movement (only if the command is still in "High" state).* 

*The start command can be given also through serial line, setting s12=1 or s13=1 respectively for movement A and B. That command is acquired at the 0*→*1 transition, and is automatically reset from the converter.* 

**TDE MACRO** 

#### **7.4. Visualizzazioni e uscite di segnalazione**

Il contatore interno di posizione è disponibile sul tastierino ai parametri d19 e d20: poiché il tastierino visualizza solo 4 cifre e ½ il contatore viene visualizzato in due parti:

d20 = contatore / 20000 (divisione intera) d19 = resto della divisione intera (i.e.)

#### *Esempio:*

contatore interno = 235476 i.e.

 d20 = 235476 / 20000 = **11**  $d19 = 235476 - (20000*11)$ = 235476 – 220000 = **15476**

Per la segnalazione delle varie funzionalità del posizionatore sono a disposizione le seguenti uscite digitali:

#### *7.4. Displays and output signals*

*The internal position counter can be read on the keypad display (d19 and d20): the value is split in two parts because only 4 digit and ½ can be displayed at the same time:* 

*d20 = counter / 20000 (integer division) d13 = remainder of the int division (enc. pulses)* 

#### *Example:*

 *counter = 235476 enc. pulses* 

 *d20 = 235476 / 20000 = 11 d13 = 235476 – (20000\*11) = 235476 – 220000 = 15476*

*The following logic outputs are available for the monitoring of the positioner* 

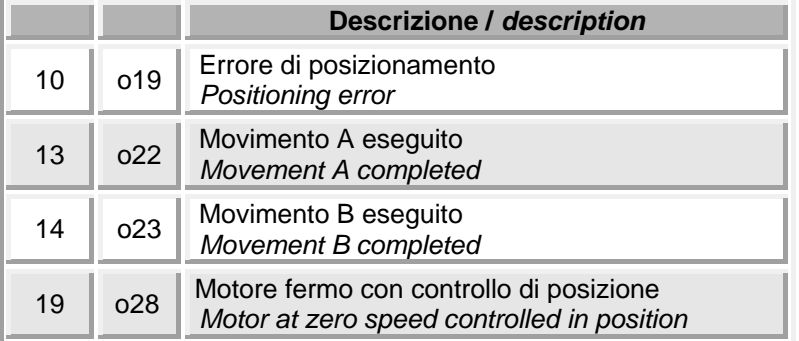

La funzione "Errore di posizionamento" viene attivata alla fine del posizionamento se la posizione del motore è al di fuori di una finestra di errore rispetto alla posizione desiderata. Questa finestra di errore è impostata su P75 in impulsi encoder.

Le funzioni 13, 14 sono attive quando il posizionatore è fermo dopo aver eseguito rispettivamente il movimento A o B.

La funzione 19 indica quando non è in corso alcun posizionamento.

*The function "Positioning error" is activated after a movement if the motor position is out of the error window, set in P75 (encoder pulses).* 

*Function 13 (14) is active when motor is still, after movement A (movement B) has been completed.* 

*Function 19 indicates when no movements are running.* 

#### **7.5. Compensazione d'inerzia**

Per impostare il corretto valore di P30:

- 1) Misurare la corrente in fase di accelerazione di un posizionamento (su VOUTB il 100% corrisponde a 5V).
- 2) Calcolare la percentuale C di corrente misurata su VOUTB: ad es.  $2V \rightarrow 2/5 = 0.4 = 40\%$

 $P30 = P11 \times C \times 2 / \text{Inm}$ Dove Inm è la corrente nominale del motore.

Esempio:

P11=400ms, C=40%, P56=80% P30=400x40x2/80=400ms

#### *7.5. Load compensation*

*To set the correct value in P30:* 

- *1) Measure the current during the acceleration of a movement (on VOUTB, 100% corresponds to 5V)*
- *2) Calculate the percent of the measured current: for example*  $2V \rightarrow 2/5 = 0.4 = 40\%$

*P30 = P11 x C x 2 / Inm, where Inm is the motor rated current* 

*Example: P11=400ms, C=40%, P56=80% P30=400x40x2/80=400ms*

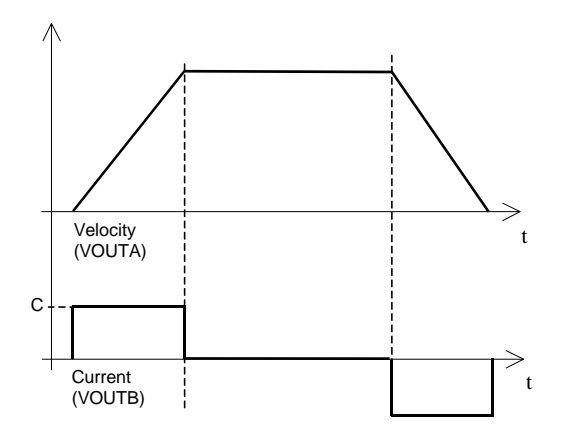

Quando il motore è collegato al suo carico il tempo di accelerazione da velocità zero alla velocità massima dipende dall'inerzia del motore + carico e dalla coppia fornita secondo la seguente formula:

*When the motor is connected to its load, the acceleration time from 0 to the maximum speed depends on the inertia of motor+load and on the torque. The formula is:* 

$$
t = \frac{J \cdot \Delta \omega}{M}
$$
  $J = \text{inerzia del sistema (kgm}^2) / system inertia (kgm^2)$   
  $M = \text{coppia (Nm)} / torque (Nm)$   
  $\Delta \omega = \text{differenza di velocità angolare / delta of angular velocity}$ 

Impostando il valore corretto su P30 si aiuta il regolatore di corrente a fornire una coppia proporzionale all'accelerazione richiesta dalla rampa.

*The correct setting in P30 helps the current regulator to supply the torque value proportional to the desired acceleration.* 

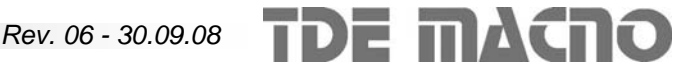

#### **7.6. Stop da sensore**

In certe applicazioni il posizionamento è composto da una fase di avvicinamento (di lunghezza variabile) e da una fase di spostamento ad una quota prestabilita allo scatto di un sensore di riferimento.

E' possibile ottenere questo comportamento programmando un posizionamento molto lungo (più lungo dello spostamento totale), e interrompendolo mediante il sensore.

Il sensore può essere collegato a uno degli ingressi logici, la cui connessione (c1÷c8) deve essere programmata alla funzione 17 (vedere cap. 1). Il fronte di attivazione del sensore è quello positivo. Il tempo di acquisizione degli ingressi logici è minore di 1ms.

La quota da percorrere dopo lo scatto del sensore è programmata in P15 in impulsi encoder.

#### **ATTENZIONE**:

- il movimento può essere interrotto solo nella fase di regime (a velocità costante).
- la quota programmata in P15 in impulsi encoder non viene moltiplicata internamente per il rapporto di conversione (P71/P72), quindi tale conversione deve essere fatta dall'utente.
- La lettura del sensore avviene sul fronte positivo. Se il sensore è già attivo al momento dello start di un movimento, l'azionamento agisce come se ci fosse stato un fronte positivo, ma non si comporta in modo corretto perché il comando non è stato acquisito nella fase di regime**.**
- La quota programmata in P15 non deve essere inferiore allo spazio percorso durante la fase di decelerazione del motore.

#### *7.6. Stop from external sensor*

*Sometimes the application working cycle combines two phases: run-in (of indefinite lenght), and precise stop after triggering with a reference sensor.* 

*To obtain this behaviour, a very long movement (longer than the total movement) can be programmed; at the triggering of the sensor the drive interrupts the movement and covers a preset distance.* 

*This sensor can be connected to one of the logic inputs: the corresponding connection (c1*÷*c8) must be programmed to 17 (see chapter 1). The sensor is active on the positive edge, and the sampling time of the logic inputs is less than 1ms.* 

*The distance to cover after the sensor triggering is set in P15 in encoder pulses.*

#### *WARNING:*

- *the movement can be interrupted only in the constant-speed part.*
- *The value set in P15 in encoder pulses is not multiplied by the conversion ratio, so this conversion must be made by the user.*
- *The sensor is acquired in the positive edge; but if the sensor is already in the "High" state when a start command is given, the sensor is acquired together with the start, and the drive behaves incorrectly.*
- *The distance programmed in P15 must be greater than the distance covered during the deceleration ramp*

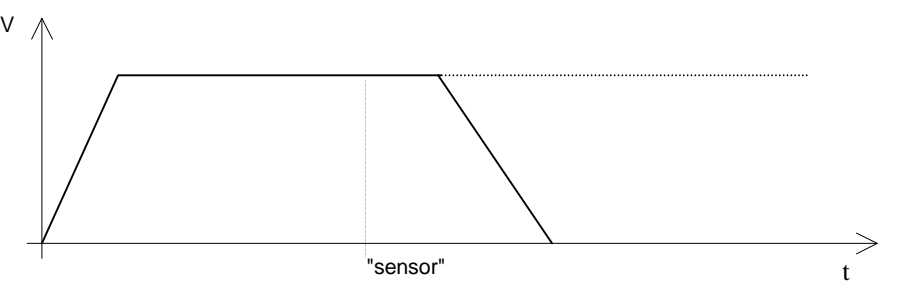

#### **Esempio:**

Vmaxpos  $P01 = 50%$ Rampa di decelerazione P12 = 400ms Numero di i.e. per giro motore (c47) N = 512

Per calcolare lo spazio percorso nella fase di decelerazione si deve usare la formula seguente:  $Nie = (Td * Ng * N)/2$ 

Td è il tempo di decelerazione e si calcola con la formula scritta alla pag. precedente :  $Td = 50\% * 400$ ms = 200ms = 0.2 s

Ng è il numero di giri motore percorsi in un secondo alla velocità Vmaxpos:

 $Na = (2500$  rpm  $* 50\%)/60 = 20.83$ 

Quindi si ottiene:

Nie = (0.2 \* 20.83 \* 512) / 2 = 2133 impulsi encoder

#### **7.7. Ricerca della posizione di zero**

Se l'azionamento è montato su una macchina che deve eseguire posizionamenti riferiti ad una posizione assoluta (Pos. di Zero), è necessario farla acquisire dall'azionamento. Questo procedimento di acquisizione si chiama Ricerca di Zero, e può essere svolto in modo automatico dall'azionamento o in modo manuale.

La procedura automatica è utile nel caso che la macchina esegua degli spostamenti in una zona di lavoro situata tra due finecorsa:

#### *Example:*

*Vmaxpos P01 = 50% Deceleration ramp P12 = 400ms PPR (c47) N = 512* 

*Use the following furmula to calculate the distance covered in the deceleration ramp: Nie = (Td \* Ng \* N )/ 2* 

*Td is the deceleration time and is calculated as specified in the previous page: Td = 50% \* 400ms = 200ms = 0.2 s* 

*Ng is the speed in revolution per second at the Vmaxpos speed:* 

*Ng = (2500 rpm \* 50%)/60 = 20.83* 

*Finally:* 

*Nie = (0.2 \* 20.83 \* 512) / 2 = 2133 encoder pulses* 

#### *7.7. Zero search procedure*

*Sometimes the machine where the drive is mounted should execute movements referred to a reference position (Zero-position). For these cases is provided in the drive an automatic "Zero search" procedure. This procedure is suited for machines moving in a "working zone" between two "off-limits zones" limited by limit-switches :* 

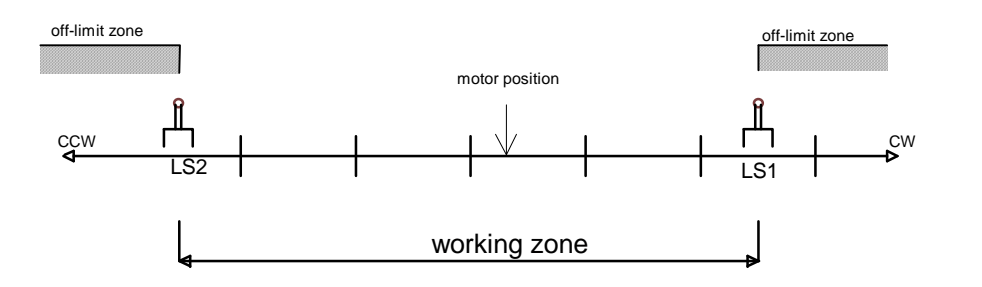

Se i finecorsa devono servire solo come sensori di "trigger" per la ricerca zero, ma non devono poi limitare il movimento della macchina durante il funzionamento, bisogna bypassarli durante il funzionamento normale. Questo può accadere per esempio su una macchina che ha un movimento circolare senza zone proibite e una Posizione di Zero lungo tale percorso.

*If the limit-switches are used only as "zero-position sensor" for the "zero-position search" procedure and are not used in the normal working, they must be bypassed during the normal working. This can happen in a circular-movement machine: a machine without off-limit zones.* 

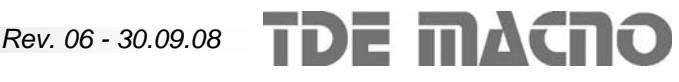

# SDB DRIVES Manuale utente

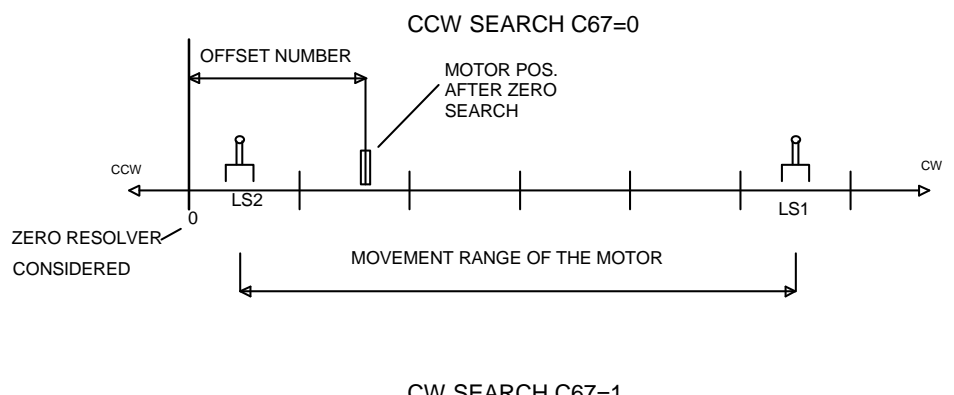

CW SEARCH C67=1

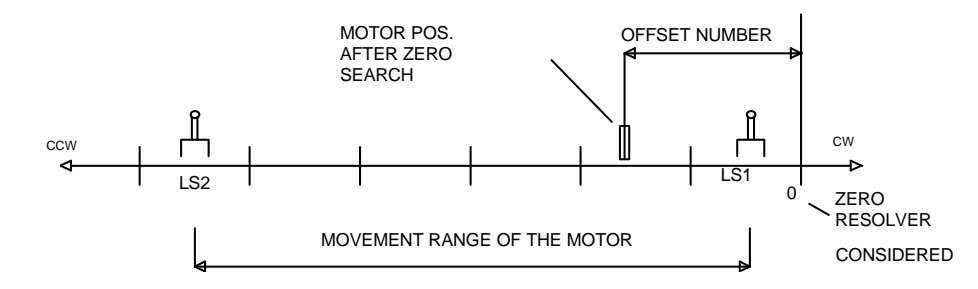

Se **c67=0** la direzione della ricerca è CCW (antioraria) e il finecorsa considerato è LS2. Se **c67=1** la direzione della ricerca è CW (oraria) e il finecorsa considerato è LS1. Il motore si deve trovare inizialmente nello spazio interno ai due finecorsa. La ricerca automatica si svolge nelle seguenti fasi:

*If c67=0 the search direction is CCW and the limit switch is LS2. If c67=1 the search direction is CW and the limit switch is LS1. The motor must be initially in the working zone.* 

*The zero search procedure is divided into the following phases:* 

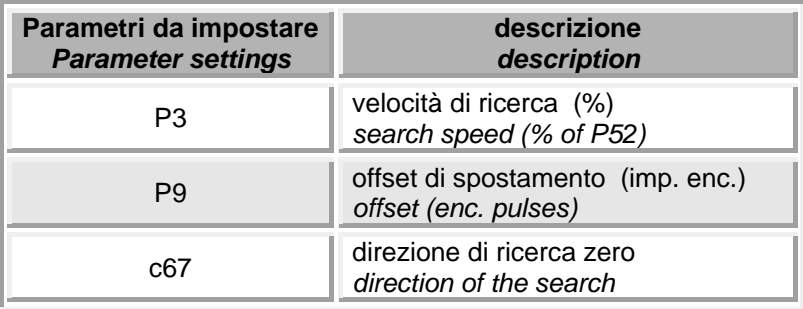

- 1. Si dà all'azionamento il comando di inizio.
- 2. Il motore si muove nella direzione determinata da c67 alla velocità impostata su P3 verso una delle due estremità della zona di lavoro. Il segno di P3 non viene preso in considerazione, perché la direzione è determinata solo da c67.
- 3. Il motore raggiunge la zona proibita, incontra il finecorsa e si ferma.
- 4. Il motore si sposta in senso contrario (verso l'interno della zona di lavoro) per una quota pari a quella impostata in P9. Questo serve a portare il motore in una Posizione di Zero situata all'interno del campo di movimento del motore.
- 5. Il contatore assoluto della posizione attuale (visualizzato in d19 e d20) viene azzerato.

**TDE MACNO** 

Tramite c72 si può scegliere come dare il comando di inizio della ricerca:

- *1. Start the procedure.*
- *2. The motor moves in the direction specified by c67 at the speed specified by P03 towards the extremity of the working zone. The sign of P03 is not considered, because the direction is determined only by c67.*
- *3. The motor reach the off-limit zone; here is triggered by a limit-switch and stops.*
- *4. The motor moves in the opposite direction (towards the working zone) until the offset position (set in P09) is reached. This final position is considered the zero position.*
- *5. The absolute position counter of the drive (displayed in d19 and d20) is then reset and the procedure is complete.*

*The connection c72 can select how to give the "search start" command:*

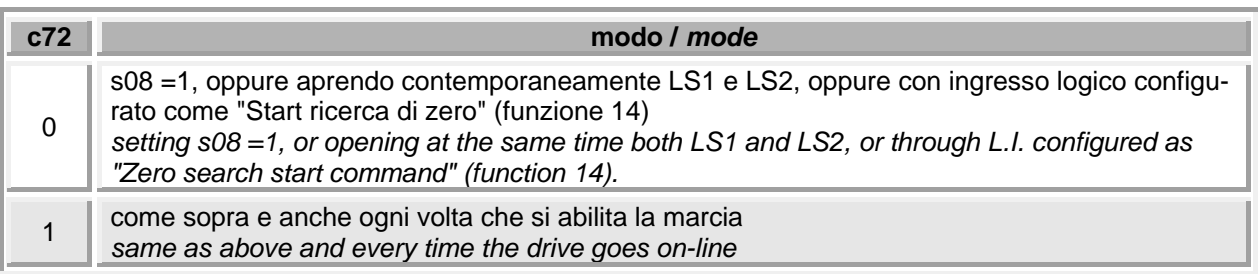

Nella fase 3 il motore incontra il "trigger" che fa scattare l'acquisizione della posizione. Questo trigger può essere:

- Un interruttore di finecorsa (LS1 o LS2, a seconda della direzione della ricerca).
- c55=0 o c56=0 a seconda della direzione della ricerca.
- Il passaggio per lo zero del resolver (vedi sotto tabella di c73)

*The "trigger" in the phase 3 can be :* 

- *A limit-switch (LS1 or LS2, depends on the search direction).*
- *c55=0 or c56=0, depends on the search direction.*
- *Zero crossing of the resolver (see below c73 table)*

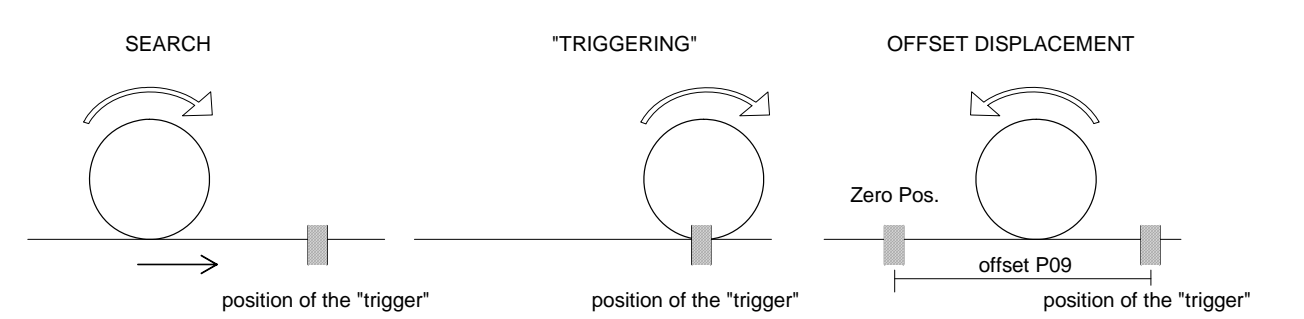

Lo scatto di un interruttore di prossimità può non essere abbastanza preciso e ripetitivo per l'applicazione richiesta; infatti si può vedere dalla figura sopra che, poiché il tempo che intercorre tra lo scatto dell'interruttore e la sua acquisizione è di circa un millisecondo, il motore può fermarsi in un punto qualsiasi della zona tratteggiata: la successiva quota di spostamento (offset P9) parte dal punto in cui il motore si è fermato e quindi risulta non ripetitiva  $(c73=1)$ .

*In the above figure is shown that the trigger of a limitswitch is not instantaneous: between the trigger and his acquisition by the drive can lap about a millisecond. So the motor stops in an unspecified point in the shadowed zone, and the offset displacement (offset P09) can be uncertain and non-repetitive (c73=1).* 

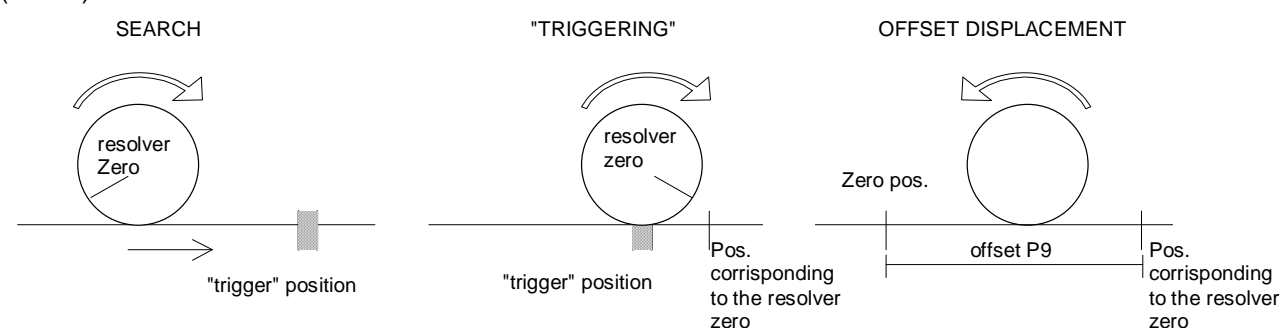

Questa precisione può essere sufficiente per la maggior parte delle applicazioni; tuttavia, se non è sufficiente è prevista la possibilità (c73 = 0) di calcolare lo spostamento di offset non dal punto in cui si ferma il motore, che come si è visto non è ripetitivo, ma dallo zero resolver. In questo modo si raggiunge una precisione di posizionamento pari a circa 0,005/CP gradi, dove CP sono le coppie polari del resolver.

*The precision can be sufficient for most application. If a more accurate precision is needed the offset displacement can be calculated from the position corresponding to the nearest resolver zero (c73=0). In this way the positioning precision is 0,005/CP degree, where CP is the number of resolver polar couples.* 

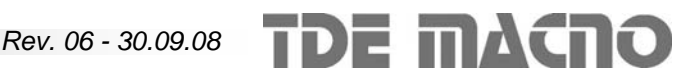

Per trovare la corretta quota di offset conviene impostare su P9 una quota pari ad un giro del motore, cioè:

$$
P9 = Quota \text{ impostata su c47 x } P54/2,
$$

poi, guardando dove si ferma il motore, si corregge il valore di P9 per portarsi alla distanza desiderata.

**ATTENZIONE:** se  $c73 = 0$  o  $c73 = 2$  la quota di offset impostata su P9 deve essere non inferiore ad un giro resolver (vedere cap. 1).

Riassumendo, tramite c73 si può scegliere le seguenti opzioni:

*To find the desired offset displacement we suggest to set in P09 a displacement of exactly one motor revolution:* 

*P9 = Number of enc. puls. set in c47 x P54/2,* 

*and then, looking at the position where the motor stops, adjust the value of P09 until the motor stops in the desired position.* 

*WARNING: if c73=0 or c73=2 the offset displacement set in P09 must be not less than one resolver revolution (see chapter 1).* 

*To sum up, connection c73 can select between the following options:*

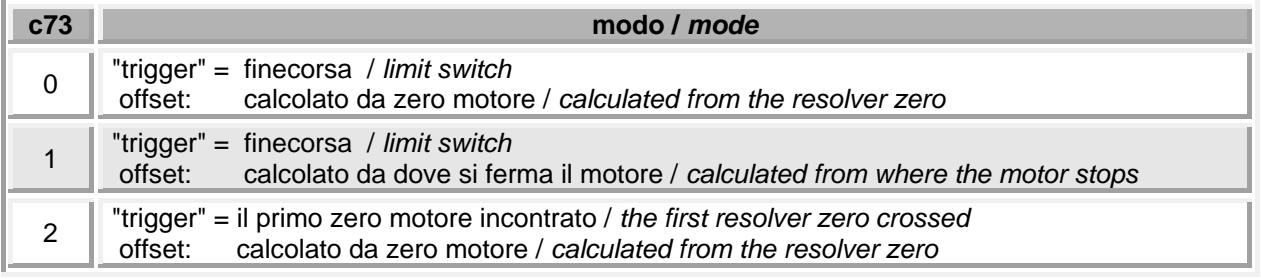

Invece della ricerca automatica è possibile eseguire un'acquisizione manuale della posizione di zero:

- Configurare uno degli ingressi logici L.I.1- L.I.8 alla funzione 21.
- portare la macchina manualmente nella posizione desiderata (con l'azionamento off-line)
- dare un reset al contatore interno di posizione portando a livello logico H l'ingresso configurato (oppure porre s14=1).

*Instead of the automatic zero search it is possible to execute a manual zero acquisition:* 

- *configure one of the logic inputs L.I.1- L.I.8 to function 21.*
- *move manually the machine in the desired zero position (off-line)*
- *reset the absolute position counter setting the configured logic input to H state (or setting s14=1).*

#### **7.8. Tabella riassuntiva per posizionatore**

#### *7.8. Final table for the positioner*

Condizioni iniziali:

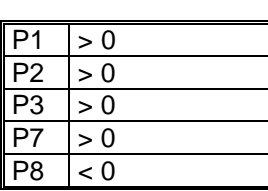

*Initial settings:* 

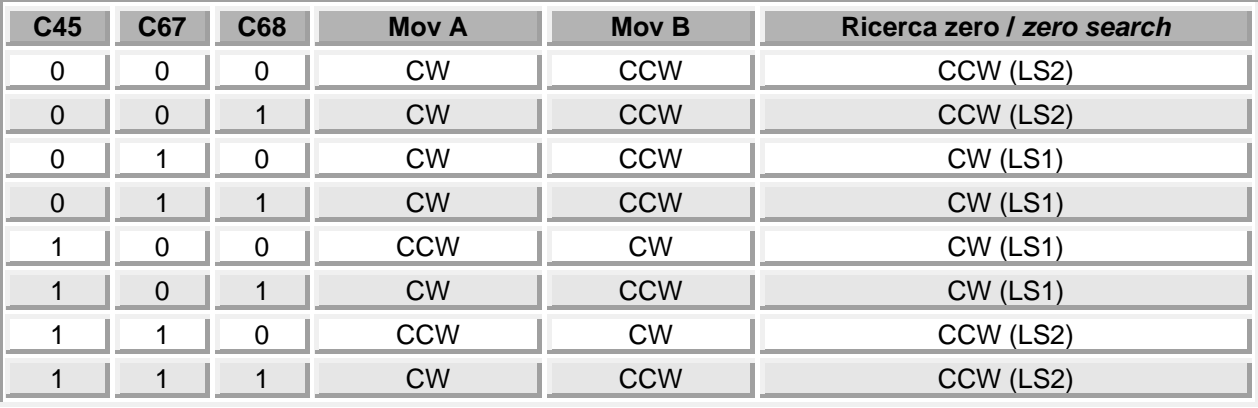

#### **NOTE :**

- La direzione della ricerca zero è legata a c45 e
- c67. La direzione degli spostamenti dipende da c45 e dalle quote impostate se c68=0, altrimenti dipende solo dalle quote impostate.

#### *NOTES:*

- *The zero search direction depends on c45 and c67.*
- *If c68=0 the direction of the movements depends on c45 and on the distance values, if c68=1 depends only on the distance values.*

#### **7.9. Esempio 1**

#### *7.9. Example 1*

Impostazione di due movimenti (A, B) con quote relative.

*Setup of two incremental movements (A, B).*

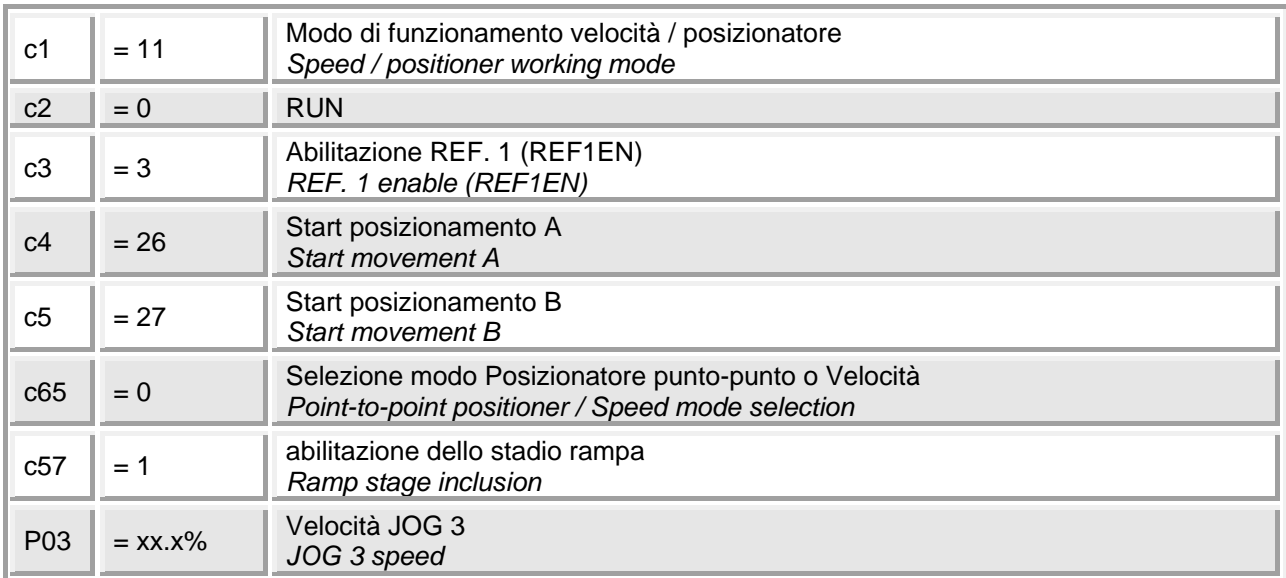

Con L.I.1 = L (modo velocità), dando marcia, si va in velocità con riferimento interno **P03.**

Se si attiva L.I.3 = H, si passa dal riferimento interno **P03** al riferimento esterno (analogico).

Per attivare la modalità posizionatore, togliere marcia e attivare L.I.1 = H (modalità posizionatore): dando marcia il motore rimane in coppia fermo sul posto. Con un impulso su L.I.4 il motore esegue il movimento A (quota in P07 e P17), con impulso su L.I.5 il motore esegue il movimento B (quota in P08, P18).

*With L.I.1* = *L* (speed mode) and  $L.I.2 = H$  (RUN) the *drive works in speed control mode with internal reference P03 and the ramps on;* 

*If L.I.3 = H the analog speed reference is selected.* 

*To enable the positioner, disable the RUN command, set L.I.1 = H (position mode) and then back L.I.2 = H (RUN). If a pulse is given to L.I.4 the motor executes the movement A (target pos. in P07 and P17), else if a pulse is given to L.I.5 the motor executes the movement B (target pos. in P08 and P18).* 

#### **7.10. Esempio 2**

Impostazione di due movimenti (A, B) in quote assolute con ricerca di zero.

#### *7.10. Example 2*

Setup of two absolute movements (A, B) and zero position search.

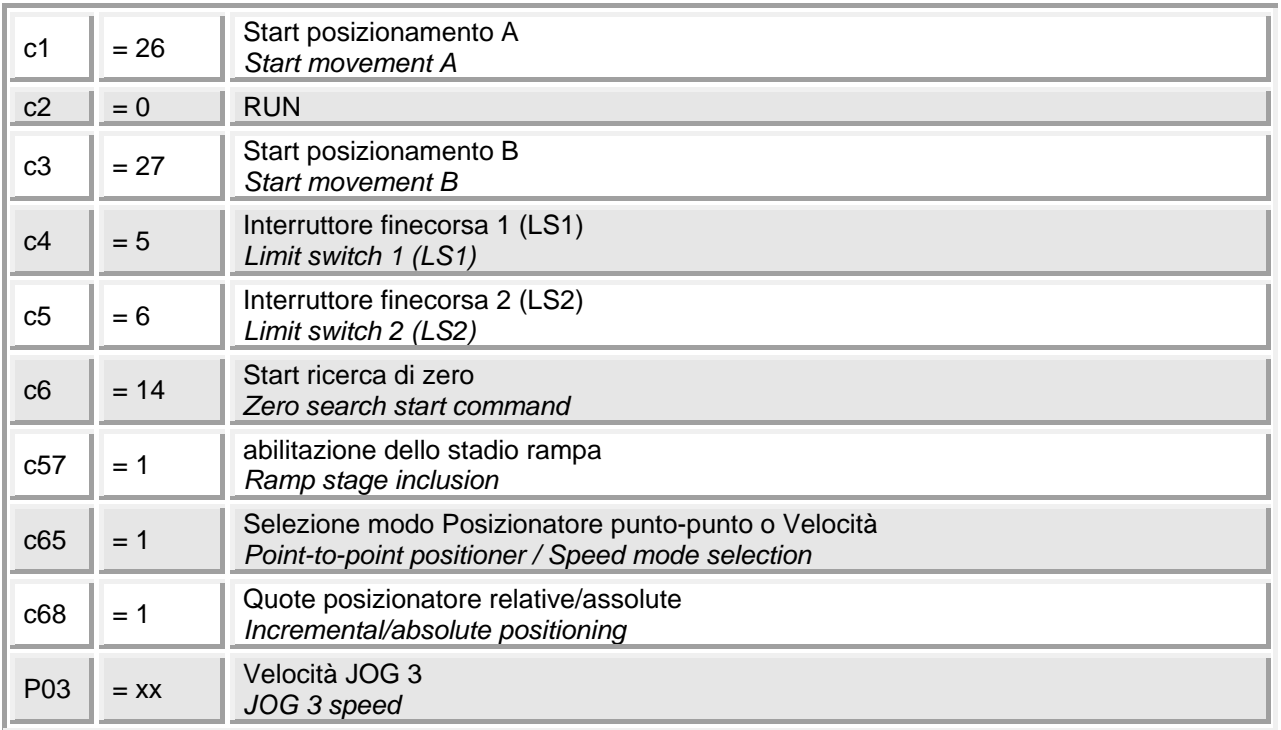

Abilitata la marcia (L.I.2), il motore rimane fermo sul posto in attesa di comandi. Se si preme il pulsante di ricerca zero (L.I.6) l'azionamento esegue la procedura di ricerca zero, portandosi nella posizione specificata in **P09** rispetto al finecorsa. Questa posizione viene assunta come posizione di zero.

Con un impulso su L.I.1 il motore esegue il movimento A (quota in P07 e P17), con impulso su L.I.3 il motore esegue il movimento B (quota in P08, P18).

*When L.I.2=H (RUN) the motor stays still waiting for commands. If the zero-search pushbutton (L.I.6) is pressed the drive executes the zero search procedure and stops on the position specified in P09. This position is assumed as zero position.* 

*If a pulse is given to L.I.1 the motor executes the movement A (target pos. in P07 and P17), else if a pulse is given to L.I.3 the motor executes the movement B (target pos. in P08 and P18).* 

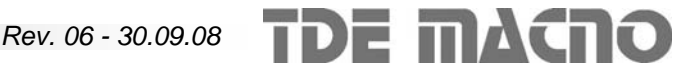

#### **7.11. Multiposizionatore**

Sono disponibili 10 posizionamenti punto-punto a profilo trapezoidale accessibili per via seriale. Per ogni spostamento è possibile impostare i seguenti parametri:

#### **7.11. Multipositioner**

*A set of 10 movements is available. The parameter of these movements are accessible via serial line. Each movement can be programmed as follows:*

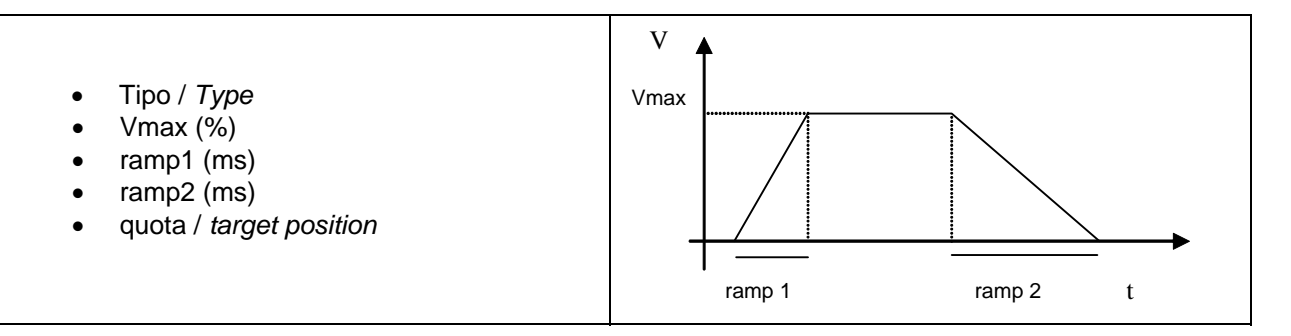

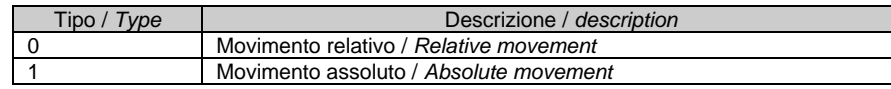

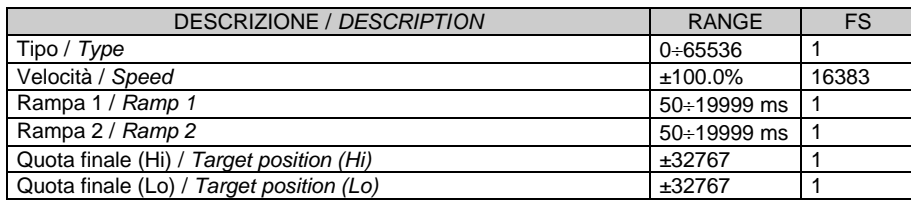

#### **7.12. Selezione del movimento da eseguire**  La selezione del movimento avviene tramite codice binario impostato per mezzo degli ingressi logici:

*7.12. Selection of the actual index* 

*The actual movement is selected by the logic inputs:*

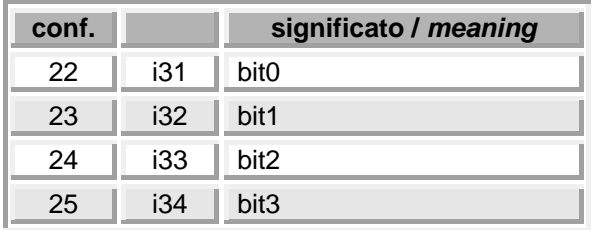

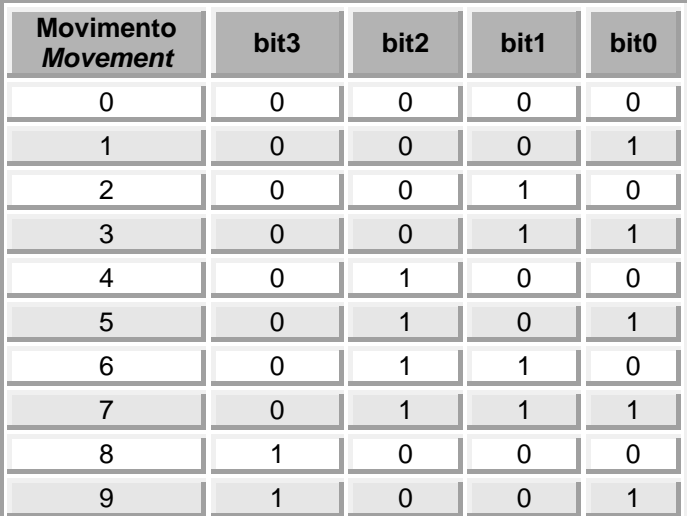

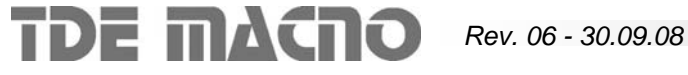

La configurazione degli ingressi logici viene letta nell'istante in cui il comando di start commuta sul fronte positivo.

Il comando di start può essere dato tramite ingresso logico o tramite comando sw s09=1.

 ESEMPIO 1: impostazioni: c5 = 22 (LI5 è il bit 0)  $c6 = 23$  (LI6 è il bit 1)  $c7 = 24$  (LI7 è il bit 2)  $c8 = 25$  (LI8 è il bit 3).

si supponga che al momento della commutazione del comando di start:

$$
L15 = H \rightarrow \text{bit0} = 1
$$
  

$$
L16 = L \rightarrow \text{bit1} = 0
$$
  

$$
L17 = H \rightarrow \text{bit2} = 1
$$
  

$$
L18 = L \rightarrow \text{bit3} = 0
$$

il codice binario che si ottiene è 0101, quindi il movimento selezionato è:

 $N = 8*bit3 + bit2*4 + bit1*2 + bit0*1 = 4 + 1 = 5$ 

#### ESEMPIO 2:

Con le stesse impostazioni dell'esempio precedente, si supponga di voler selezionare il posizionamento n. 7:

7 dec. = 111 binario

Bisogna impostare gli ingressi logici come segue:

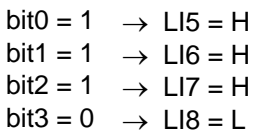

*The state of the logic inputs is sampled on the positive edge of the start command.* 

*The start command can be given by a logic input (configured to function 9) or by s09 = 1.*

*EXAMPLE 1: settings: c5 = 22 (LI5 is bit 0) c6 = 23 (LI6 is bit 1) c7 = 24 (LI7 is bit 2) c8 = 25 (LI8 is bit 3).* 

*suppose that on the L to H edge of the start command:* 

> $L15 = H \rightarrow \text{bit0} = 1$  $L16 = L$   $\rightarrow$  *bit1* = 0<br> $L17 = H$   $\rightarrow$  *bit2* = 1  $\rightarrow$  *bit2* = 1  $L18 = L \rightarrow \text{bit3} = 0$

*The binary code is 0101, thus the selected movement is:* 

*N = 8\*bit3 + bit2\*4 + bit1\*2 + bit0\*1 = 4 + 1 = 5* 

#### *EXAMPLE 2:*

*Same settings of the previuos example. Suppose the desired movement is n.7:* 

 *7 dec. = 111 binary* 

*You should set the logic inputs as follows:* 

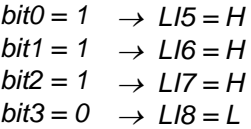

#### **8. Software ottimizzato per controllo numerico (CNC)**

Il software CNC è stato ottimizato per eseguire l'anello di velocità ogni 200us ed ottenere quindi migliori prestazioni dinamiche.

In questa modalità di funzionamento si presuppone la presenza di una CPU per controllo assi esterna, che ha il compito di fornire all'azionamento il riferimento (di velocità o di coppia) e eventualmente di leggere dall'azionamento la posizione dell'asse per chiudere un anello di spazio.

Nel firmware interno dell'azionamento quindi non vengono più gestiti:

- le rampe
- il posizionatore
- le ricerche di zero

Inoltre i parametri non usati in questo modalità non vengono più visualizzati sul display del tastierino.

Per abilitare questa modalità di funzionamento:

- 1. impostare c81=1
- 2. salvare in eeprom con il comando s03=1
- 3. spegnere e riaccendere l'azionamento

#### *8. Optimized software for numeric control (CNC)*

*The CNC software is optimized in order to execute the speed control loop in 200usec, and hence to obtain better dynamic preformances.* 

*We assume that the drive is connected to an external axis control board, that must give to the drive the speed (or torque) reference, and eventually read from it the axis position to close the position control loop.* 

*Thus in the internal firmware of the drive are no more available:* 

- *the ramps*
- *the positioner*
- *the zero search procedures*

*Also, the parameters that are unused in this working mode are no more displayed on the keypad.* 

*To enable this working mode:* 

- *1. set c81=1*
- *2. save in eeprom using the command s03=1*
- *3. turn off and then on the drive.*

## **9. DESCRIZIONE DEL TASTIERINO** *9. DESCRIPTION OF THE KEYPAD*

#### **9.1. Disposizione fisica**

Il tastierino non viene fornito di serie ma solo su richiesta all'atto dell'ordine.

Il tastierino è inseribile e removibile anche ad azionamento acceso. Dispone di tre tasti, '**S**' (selezione), '**+**' ( aumenta ), '**-**' ( diminuisci ) e di un display a quattro cifre e mezza più i punti decimali ed il segno '**-**'.

#### *9.1. Layout of the keypad*

*The keypad is not a standard feature: it is provided only if specified in the order form. The keypad can be connected and disconnected* 

*even if the drive is on. It has three keys: 'S' (select), '+', '-'. The data are displayed in 4½ digit, with decimal point and sign* 

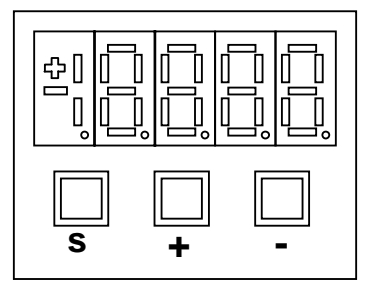

#### **9.2. Organizzazione delle grandezze interne**

L'azionamento è completamente digitale per cui non ci sono tarature hardware, se non fatte in fabbrica, e le impostazioni, tarature e visualizzazioni, tutte digitali, vanno effettuate tramite il tastierino ed il display, montati a bordo, o tramite Personal Computer e linea seriale.

Per facilità di impostazione e mnemonica tutte le grandezze accessibili sono state raggruppate nei seguenti gruppi :

Parametri (**PAr**), Connessioni (**Con**), Grandezze Interne (**Int**), Allarmi (**ALL**), Ingressi Logici (**InP**), Uscite Logiche (**Out**), Comandi diretti (**dcd**).

All'interno di ciascun gruppo le grandezze sono ordinate in ordine progressivo e vengono visualizzate solo quelle effettivamente utilizzate.

## **9.3. Parametri ( PAr )**

Sono definite parametri quelle grandezze di taratura il cui valore numerico ha un significato assoluto ( ad es. P07 = Quota per movimento A= 1200 imp. enc.) o che hanno un valore proporzionale al fondo scala ( ad es. P56 = Corrente Nominale Motore in % della corrente nominale dell`azionamento). Essi sono distinti in parametri **Liberi**, alcuni dei quali modificabili sempre, altri solo a convertitore fermo, **Riservati**, modificabili solo a convertitore fermo e dopo aver scritto il codice di accesso ai parametri riservati (P50), o **Riservati per la TDE MACNO**, visibili dopo aver scritto il codice di accesso ai parametri TDE MACNO (P100) e modificabili solo da fermo.

Le caratteristiche di ciascun parametro sono individuabili dal Codice di Identificazione come sotto riportato :

#### *9.2. Organization of the internal variables*

*The drive is completely digital so there is no hardware setting to be done, except in the factory, and the settings, regulation, and displays (all digital) are carried out by means of the keypad, or by means of a personal computer and serial line.* 

*To help the setting and remembering of all the accessible variables they have been grouped together as follows :* 

*Parameters (PAr), Connections (Con), Internal variables (Int), Alarms (ALL) , Logic inputs (InP), Logic outputs (Out), direct commands (dcd).* 

*Within each group the variables are sorted in increasing order.*

#### *9.3. Parameters ( PAr )*

*The parameters are defined as those of the regulating variables whose numerical value is absolute (e.g. P07 = Target position A = 1200 enc. pulses) or is proportional to the basic scale (e.g. P56 = Motor rated current in % of the drive rated current). They are divided into Free parameters, which can be always modified or can be alterable only with the converter stopped ( Off-line ), Reserved, which are alterable Off-line and after writing the access code for the reserved parameters (P50), and Reserved for TDE MACNO, which are only visible and alterable Off-line and after writing the access code for the TDE MACNO parameters (P100).* 

*The characteristics of each parameter are identifiable by the Identification Code as shown below :*

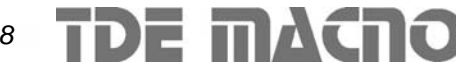

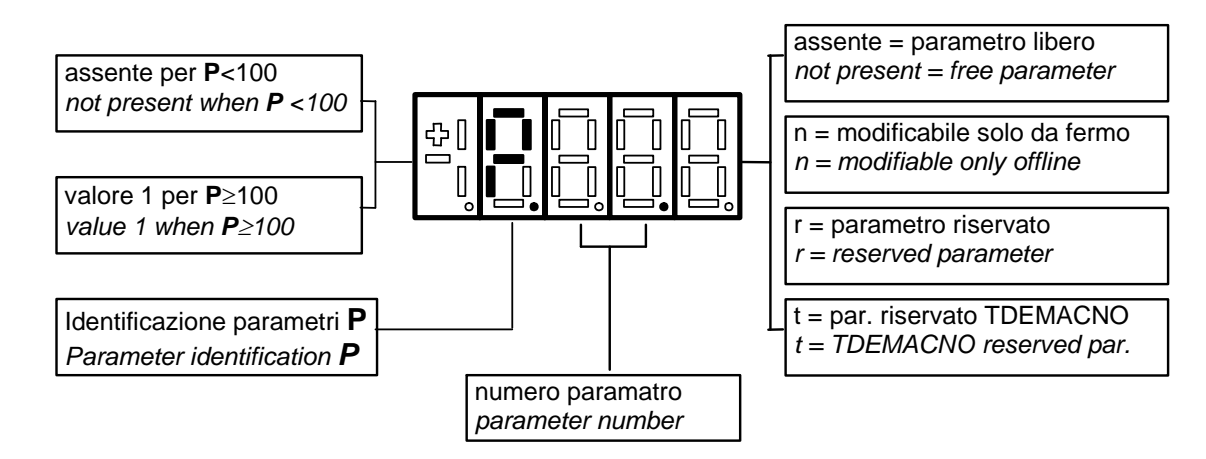

Ad esempio :

P.51.r = parametro 51 riservato 1P.01.t = parametro 101 riservato TDE MACNO

#### **9.4. Connessioni (Con)**

Sono definite connessioni quelle grandezze di impostazione in cui ad ogni valore numerico viene associata una funzione o un comando ben definito (ad es. "Abilitazione dello stadio rampa", C57=1, o "Disabilitazione dello stadio rampa", C57=0). Esse sono distinte in connessioni **Libere**, modificabili Sempre o solo a convertitore fermo ( Off-line ), **Riservate**, modificabili solo Off-line e dopo aver scritto il codice di accesso ai parametri riservati (P50).

Le caratteristiche di ciascuna connessione sono individuabili dal **Codice di Identificazione** come sotto riportato

#### *For example : P51 r = parameter 51 reserved 1P.01.t = parameter 101 reserved to TDE MACNO*

#### *9.4. Connections (Con)*

*Connections are defined as those variables whose numerical value is associated with a well defined command or function (e.g. Ramp stage inclusion, C57=1 , or ramp stage exclusion, C57=0). These are divided into Free connections, which are always alterable or only with the converter off (Off-line ), Reserved, only alterable Off-line and after writing the access code for reserved parameters ( P50 ).* 

*The characteristics of each connection is identifiable by the Identification Code as shown below*

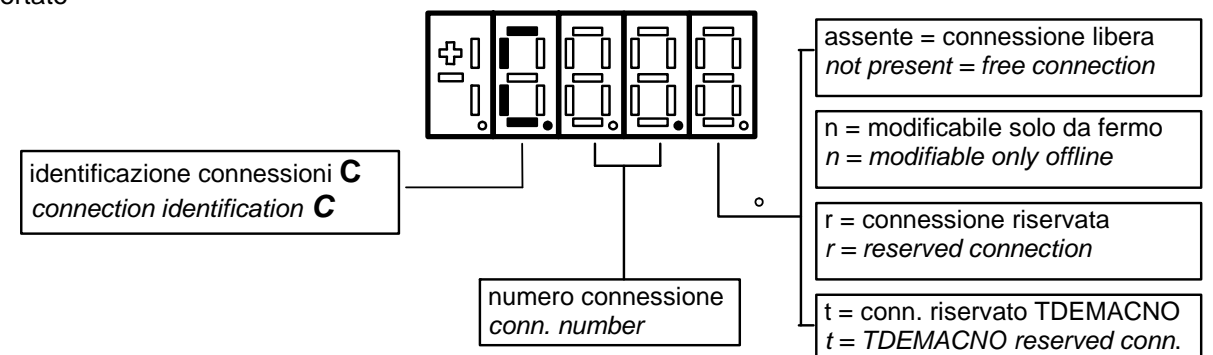

#### **9.5. Allarmi ( ALL )**

Insieme delle funzioni di protezione del convertitore, del motore o della macchina il cui stato di Allarme Attivo o Allarme Non Attivo può essere visualizzato nel display.

L'intervento di una protezione, provoca l'arresto del convertitore e fa lampeggiare il display, a meno che non sia stata "esclusa " (c50).

Con un'unica visualizzazione è possibile avere le indicazioni con il seguente formato :

Ad es.  $A03.L =$  Allarme di potenza non attivo A08.H = Allarme abilitazione esterna

Gli allarmi permangono fino a che non è scomparsa la causa dell'allarme e sono stati ripristinati (Reset allarmi con L.I. oppure s07=1).

#### *9.5. Allarms (ALL)*

*Alarms are the safety functions of the drive. The Alarm Active or Alarm Not Active state can be shown on the display.* 

*The tripping of an alarm causes the drive to stop and the display to flash, unless it has been " excluded " (c50).* 

*In the display it is possible to have these indications with the following format:* 

*E.g. A.03.L = Power alarm not active A.08.H = External enable failure* 

*The alarms remain until the cause of the alarm is removed and they have been reset (Reset alarms through L.I. or s07=1 )*

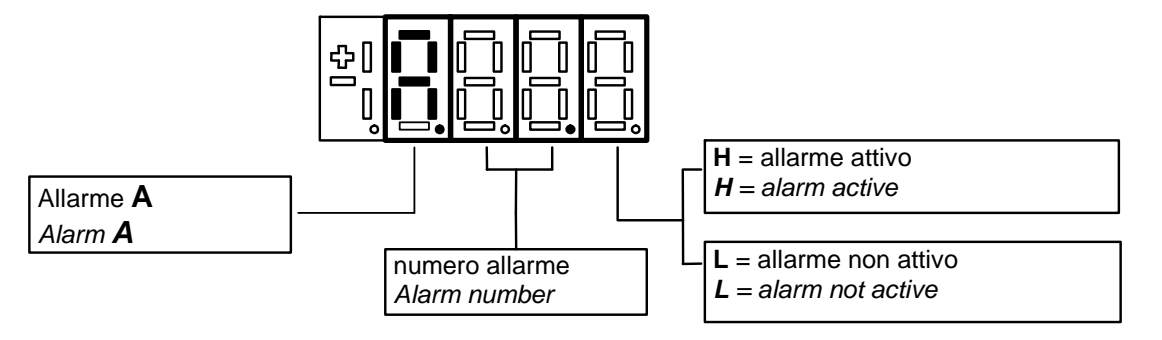

#### **9.6. Grandezze analogiche interne ( INT )**

Insieme di grandezze di regolazione (ad es. tensione, velocità, coppia, ecc.) visualizzate in unità assolute o percentuali (es.Tensione motore in Volt oppure Corrente in percentuale del valore massimo ). Codice di identificazione :

#### *9.6. Internal analog variables (INT)*

*Some of the internal variables (e.g. voltage, current, torque etc.) are displayed on the keypad in absolute units or in percentages (e.g. Motor voltage in Volts or Current in percentage of maximum value). Identification code:* 

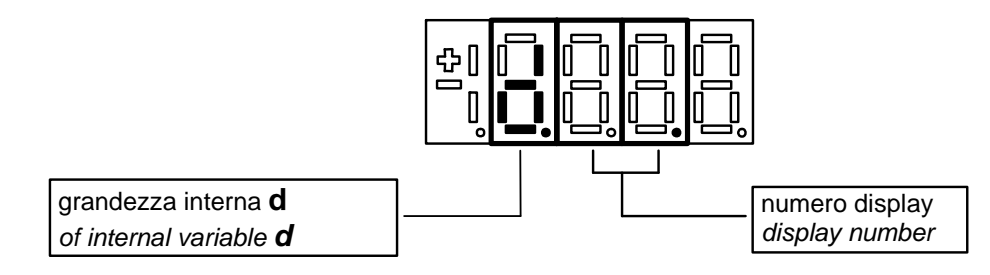

#### **9.7. Ingressi logici (INP)**

Visualizzazione dello stato delle funzioni logiche di sequenza o protezione che possono essere assegnate ai vari ingressi digitali della regolazione . Codice di identificazione:

#### *9.7. Logic inputs (INP)*

*The state of the internal functions available for the logic inputs configuration is displayed on the keypad. Identification code:*

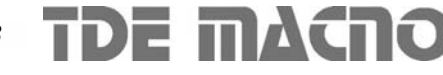

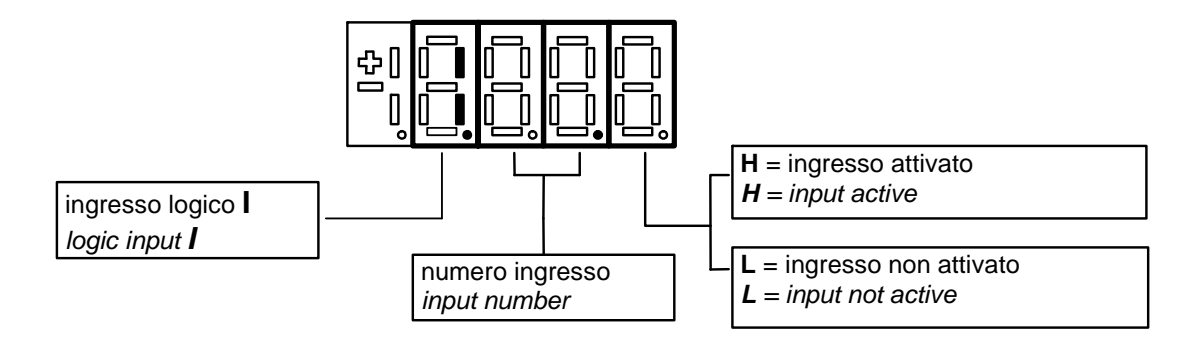

#### **9.8. Uscite logiche (OUT)**

Visualizzazione dello stato delle funzioni logiche di protezione o sequenza (es. convertitore pronto, convertitore in marcia ) previste nel controllo, che possono essere o non essere assegnate alle uscite digitali previste.

Codice di identificazione :

#### *9.8. Logic outputs (OUT)*

*The state of the internal functions available for the logic outputs configuration is displayed on the keypad.* 

*Identification code :*

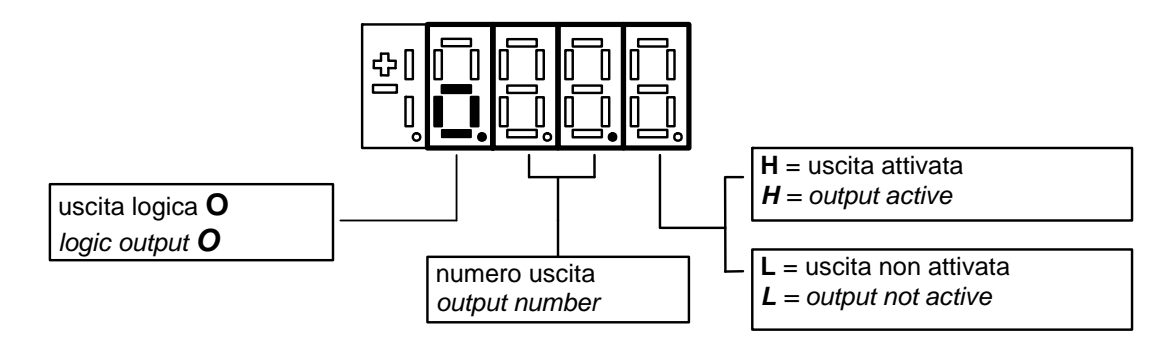

#### **9.9. Comandi diretti (dcd)**

#### *9.9. Direct commands (dcd)*

I comandi diretti comprendono tutti quei comandi attivi sul fronte di salita: start autotarature, start posizionamenti, reset allarmi, ecc.

Codice di identificazione :

*The direct commands are those commands whose activation is on the positive edge: autotunings start, movent start, alarms reset and so on. Identification code :* 

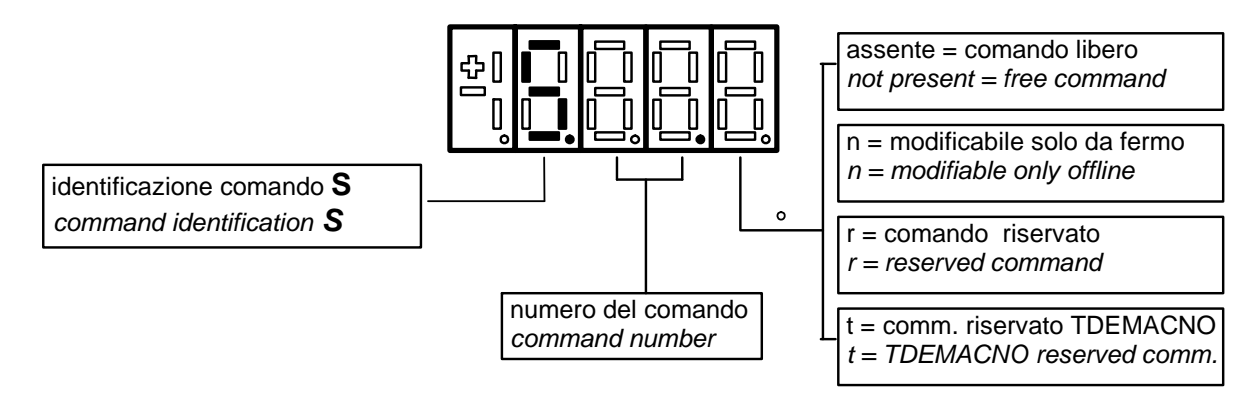

#### **10. FUNZIONAMENTO DEL TASTIERINO** *10. OPERATIONS WITH THE KEYPAD*

#### **10.1. Stato di riposo**

È lo stato che il display assume subito dopo l'accensione o quando nessuno sta manovrando sui tasti di programmazione (5 secondi dopo l'ultima manovra se si sta visualizzando un parametro o una connessione).

Quando il tastierino si trova allo stato di riposo, se il convertitore non è in marcia viene visualizzato "**StoP**"; se il convertitore è in marcia viene visualizzata la grandezza interna scelta con la connessione C69. Se c69=0 oppure la chiave per i parametri TDEMACNO è abilitata viene visualizzata la scritta "**run** ".

Se il convertitore è in allarme la scritta sul tastierino si mette a lampeggiare.

Il tastierino funziona come illustrato nella seguente figura:

#### *10.1. Idle state*

*This is the display state straight after switching on or when nobody is working on the programming keys (5 seconds after the last movement, if it is displayed a parameter or a connection).* 

*When the keypad is in the idle state, if the converter is off-line the word "StoP" is displayed; if the converter is on-line, one of the internal variables (selected by c69) is displayed. When c69=0 or the TDEMACNO code is enabled, it is displayed "run".* 

*If the converter is in alarm, the display of the keypad begins to blink.* 

*The keypad works as illustrated in the following figure:*

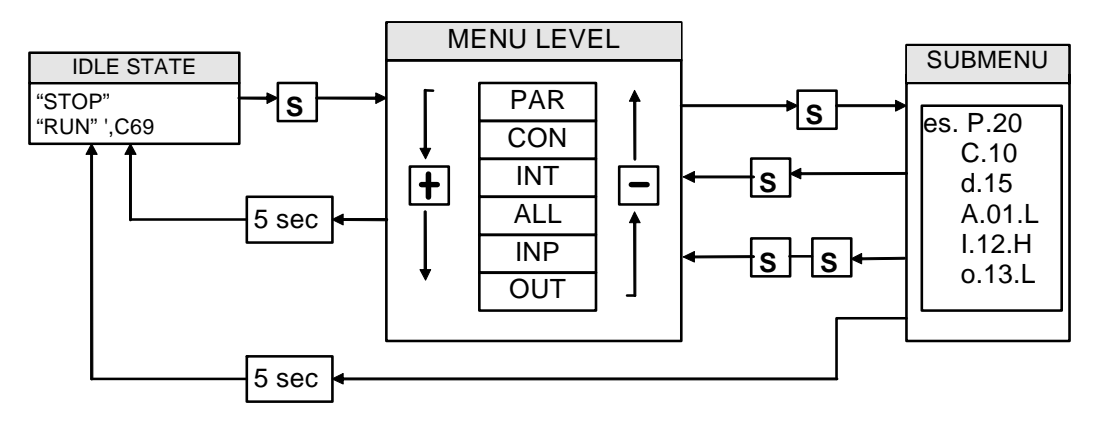

*Rev. 06 - 30.09.08*

#### **10.2. Impostazione di "PAr", "Con" e "dcd"**

Da "PAr" o "Con" si entra nella lista di sottomenu premendo 'S'; la lista circolare si scorre con i tasti '+' e '-'.

Premendo ulteriormente il tasto 'S' viene visualizzato il valore del parametro o della connessione.

Ripremendo 'S' una volta si ritorna alla lista di sottomenu, premendo due volte 'S' in rapida successione (meno di 1 secondo ) si ritorna al menu principale.

Il sistema ritorna automaticamente allo Stato di Riposo dopo che sono trascorsi 5 secondi di inattività.

Per modificare il valore del parametro o della connessione una volta che si è entrati in visualizzazione del valore bisogna **premere contemporaneamente i tasti '+' e '-'**: in quel momento si mette a lampeggiare il punto decimale della prima cifra a sinistra avvertendo che da quel momento il movimento dei tasti '-' e '+' modifica il valore impostato; la modifica del valore si può fare solo da fermo se il parametro è del tipo 'n', solo dopo aver impostato il codice di accesso P50 se il parametro è del tipo 'r', e solo dopo aver impostato il codice di accesso P100 per i parametri riservati TDE MACNO, (tipo 't').

I parametri e le connessioni riservati TDEMACNO non compaiono sul display se il codice di accesso non è stato inserito (P100).

Per confermare il valore cambiato premere il tasto 'S': si ritorna alla lista di sottomenú. Per non confermare il cambiamento basta attendere 5 secondi;

#### *10.2. Setting of "PAr", "Con" and "dcd"*

*From "PAr" or "Con" you can enter the submenu list by pressing 'S'; the circular list can be scrolled up or down by pressing '+' or '-'.* 

*If you press 'S' the value of the parameter or the connection is displayed.* 

*Pressing 'S' again you return to the submenu list. If you press 'S' twice in rapid succession (less than 1 second ) you return to the main menu.* 

*The system returns automatically to the idle state after 5 seconds of inactivity have passed.* 

*To modify the value of the parameter or connection, you must enter to the value display, then press the '+' and '-' keys at the same time; now the lftmost dot is blinking; at that moment the movement of the '-' and '+' keys will change the set value; the alteration of the value can only be carried out with the converter stopped if the parameter is of the 'n' type; only after the setting of the access code (P50) if the parameter is of the 'r' type; and only after entering the access code P99 for the parameters which are reserved to TDE MACNO, type ' t ' .* 

*The parameters reserved to TDE MACNO and the connections do not appear in the list unless the access code P100 is entered.* 

*Once the value is correct press 'S' to confirm it: the system returns to the submenu list. If, after having altered the value, you want to escape without altering the previous values just wait for 5 seconds.* 

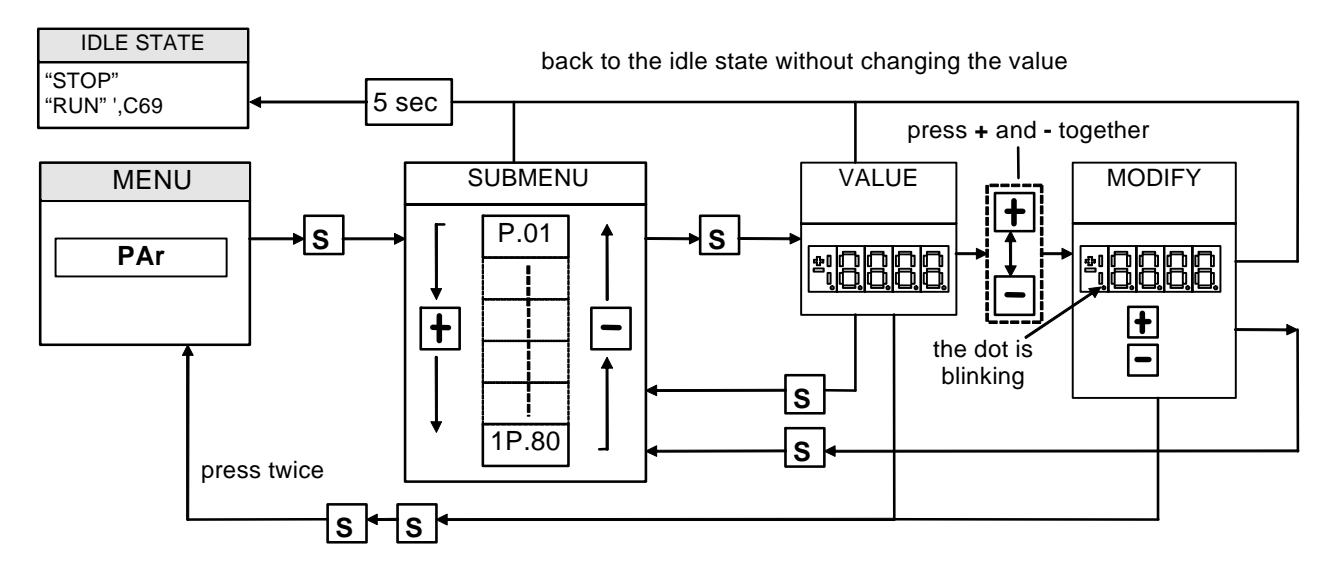

#### **10.3. Visualizzazione di ingressi e uscite digitali e degli allarmi**

Da "InP", da "Out" e da "ALL" si entra nella corrispondente lista di sottomenu premendo 'S'.

La corrispondente lista di sottomenu si può scorrere con i tasti ' $+$  ' e' - '.

Nella casella più a destra , compare lo stato : H se attivo , L se non attivo .

Da tale stato si ritorna al menu principale premendo ' S '.

#### *10.3. Display of logic inputs, outputs and alarms*

*From "InP", "Out" and "ALL" pressing 'S' you can enter the corresponding submenu list. The list can be with '+' and '-' keys.* 

*In the rightmost digit it is shown the state: H if active, L if not active.* 

*From this state you return to the main menu by pressing 'S'.*

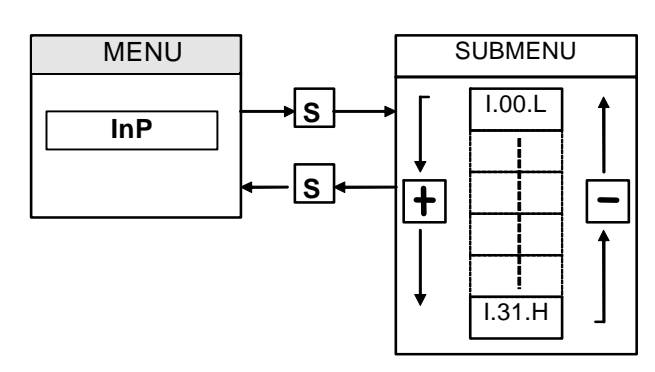

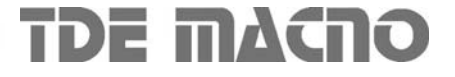

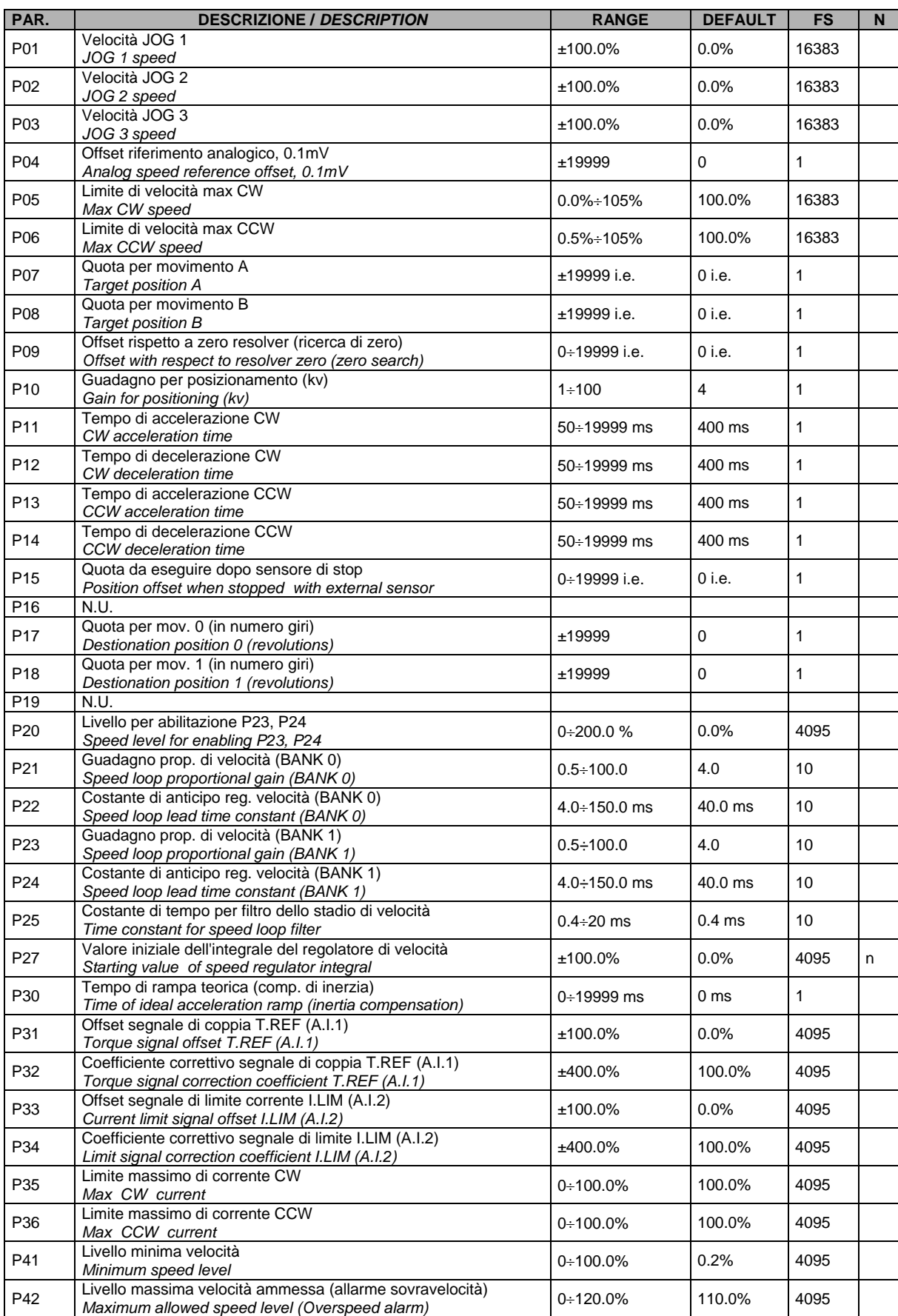

#### **10.4. Parametri** *10.4. Parameters*

# Manuale utente<br>
User's manual<br>
User's manual

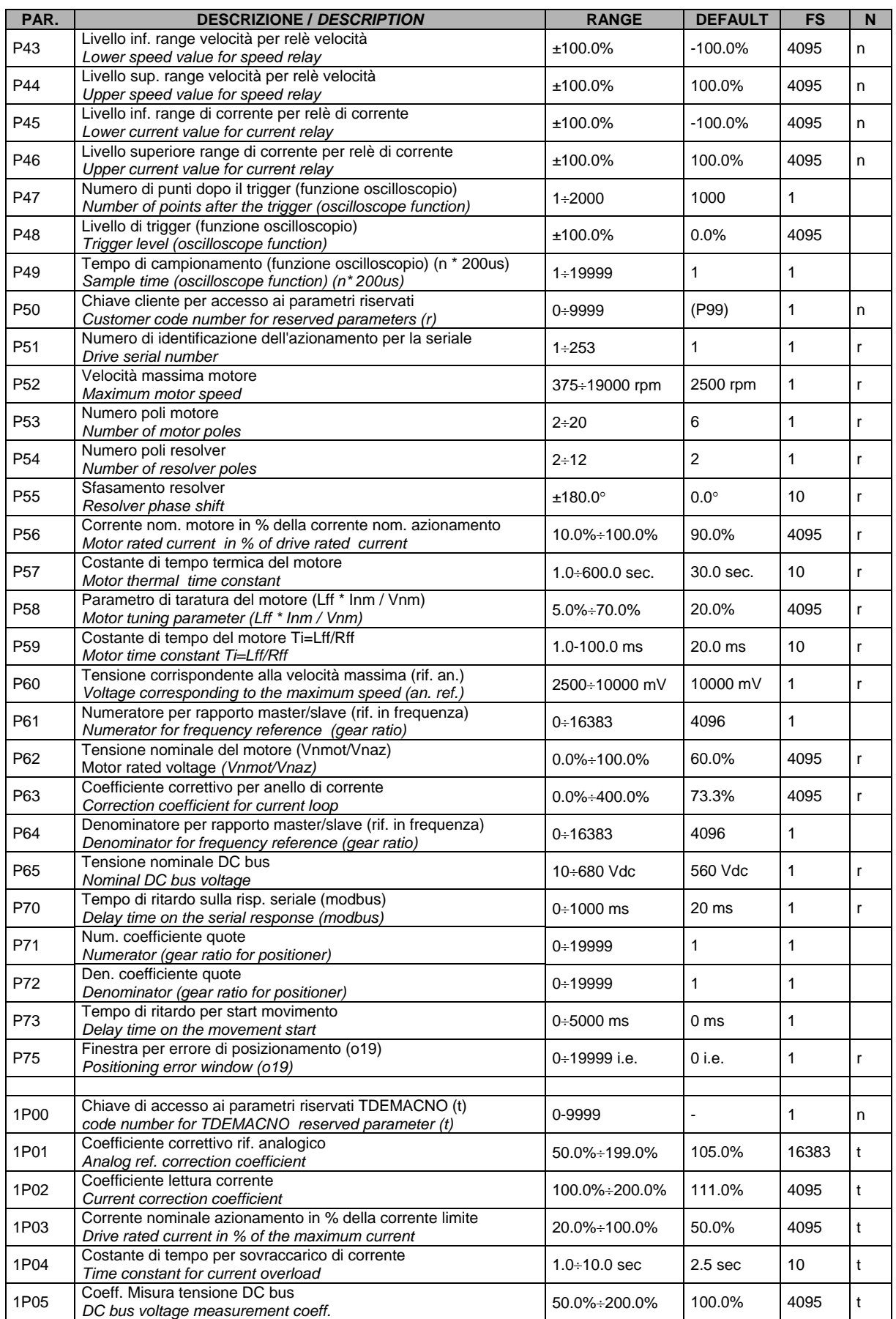

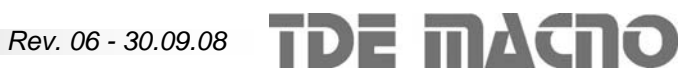

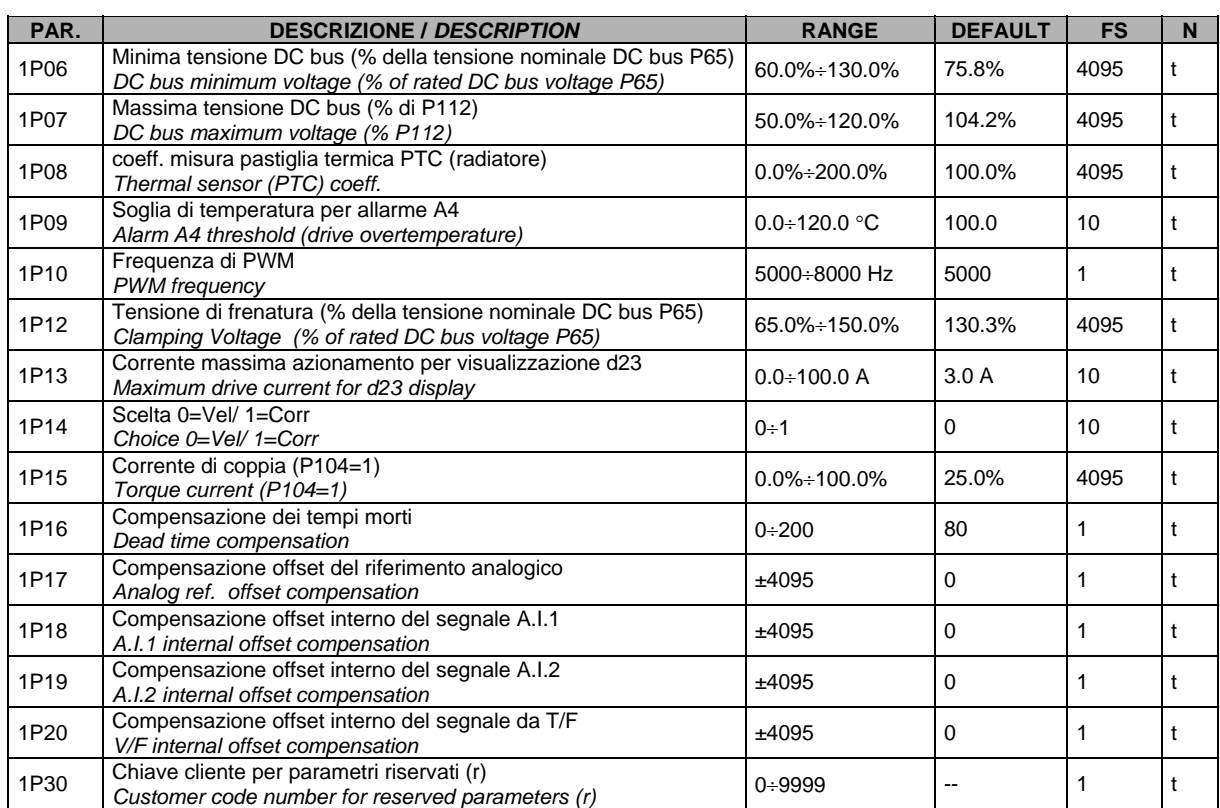

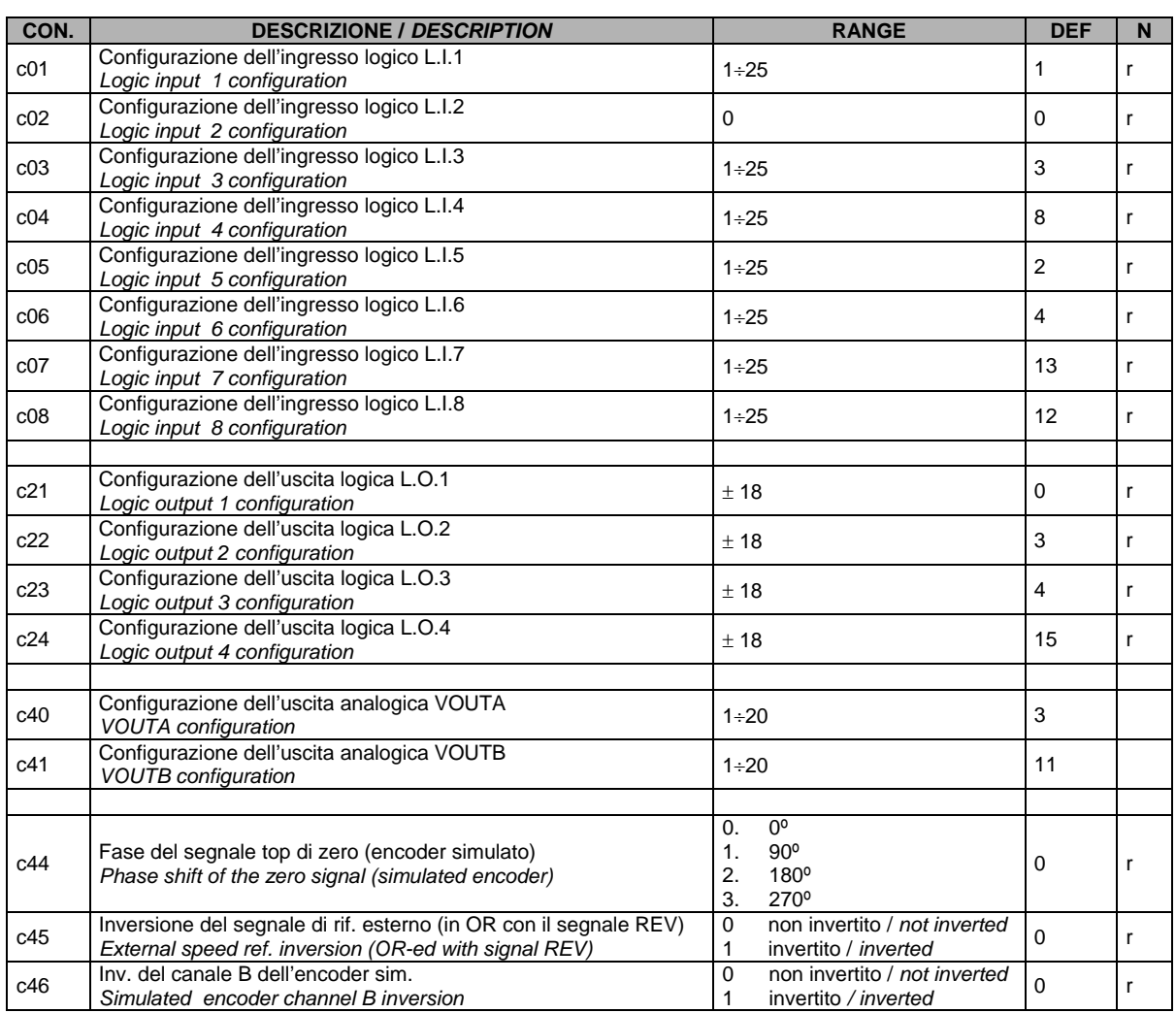

#### **10.5. Connessioni** *10.5. Connections*

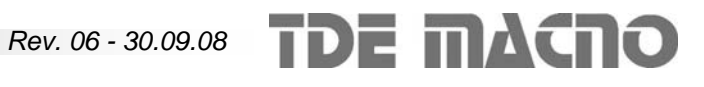

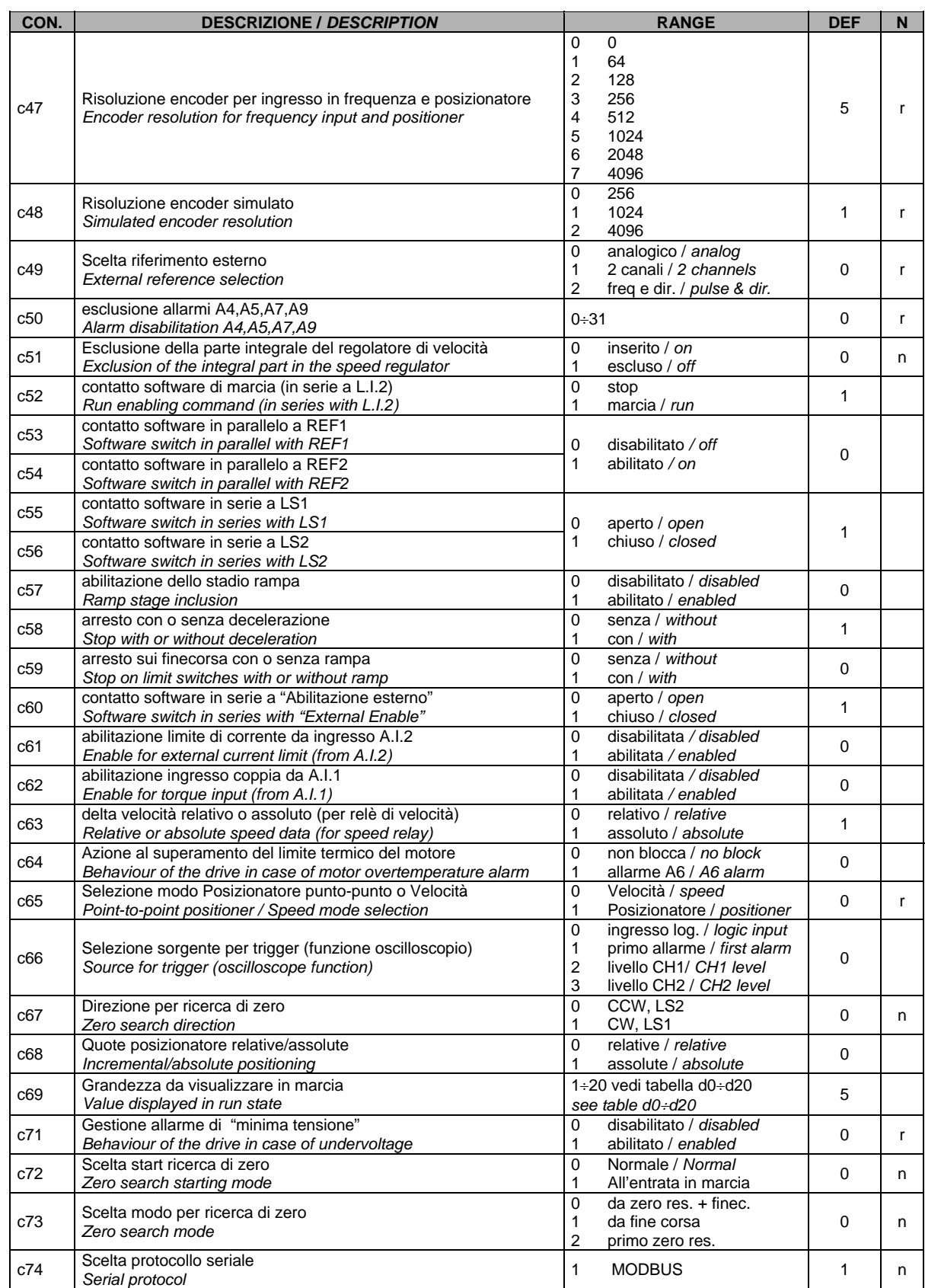

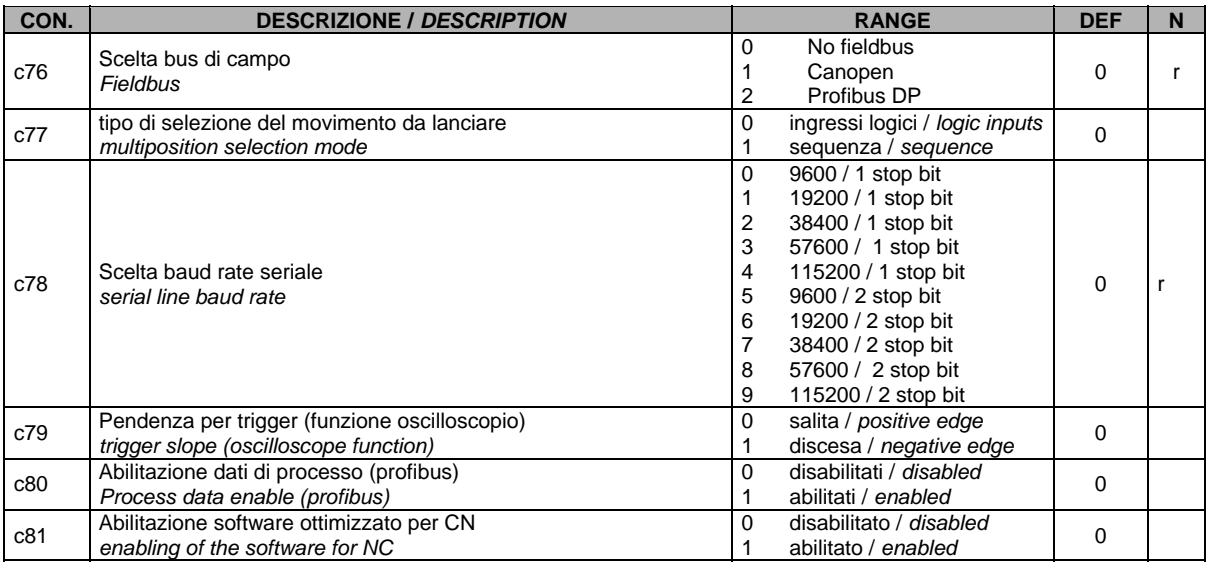

#### **10.6. Comandi diretti** *10.6. Direct commands*

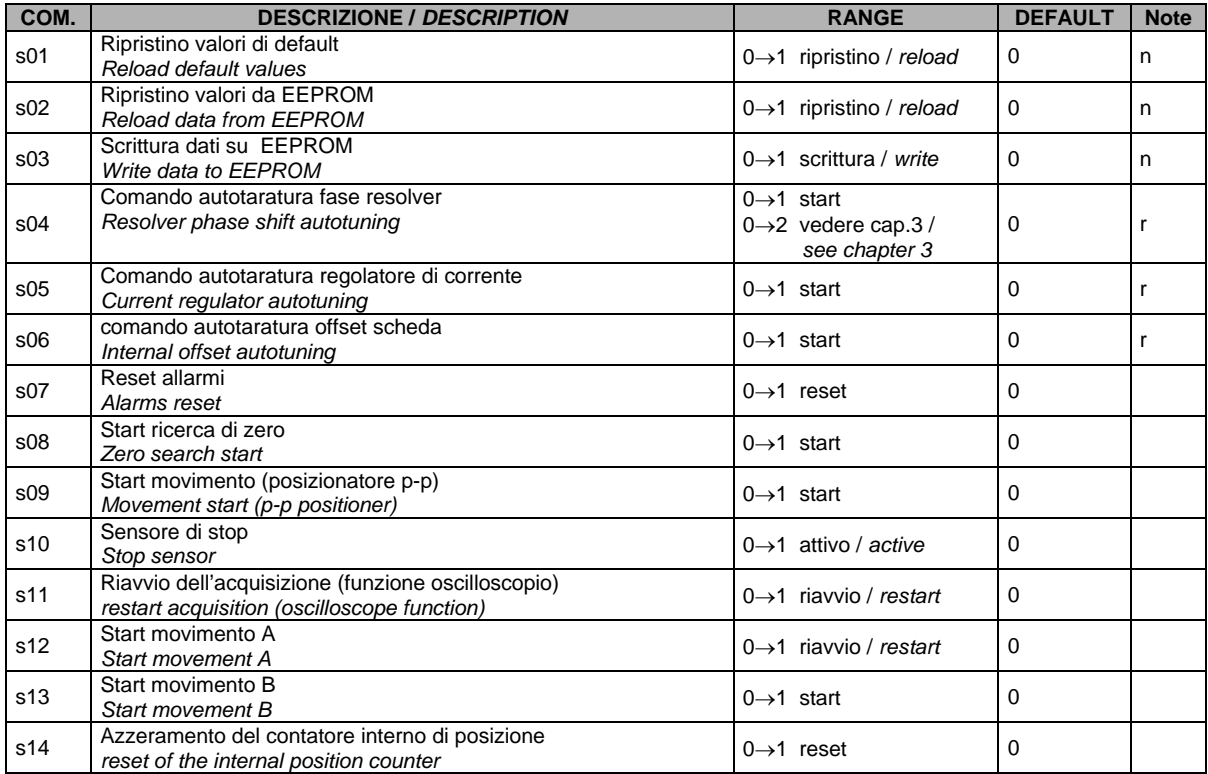

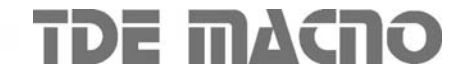

#### **10.7. Grandezze interne** *10.7. Displays*

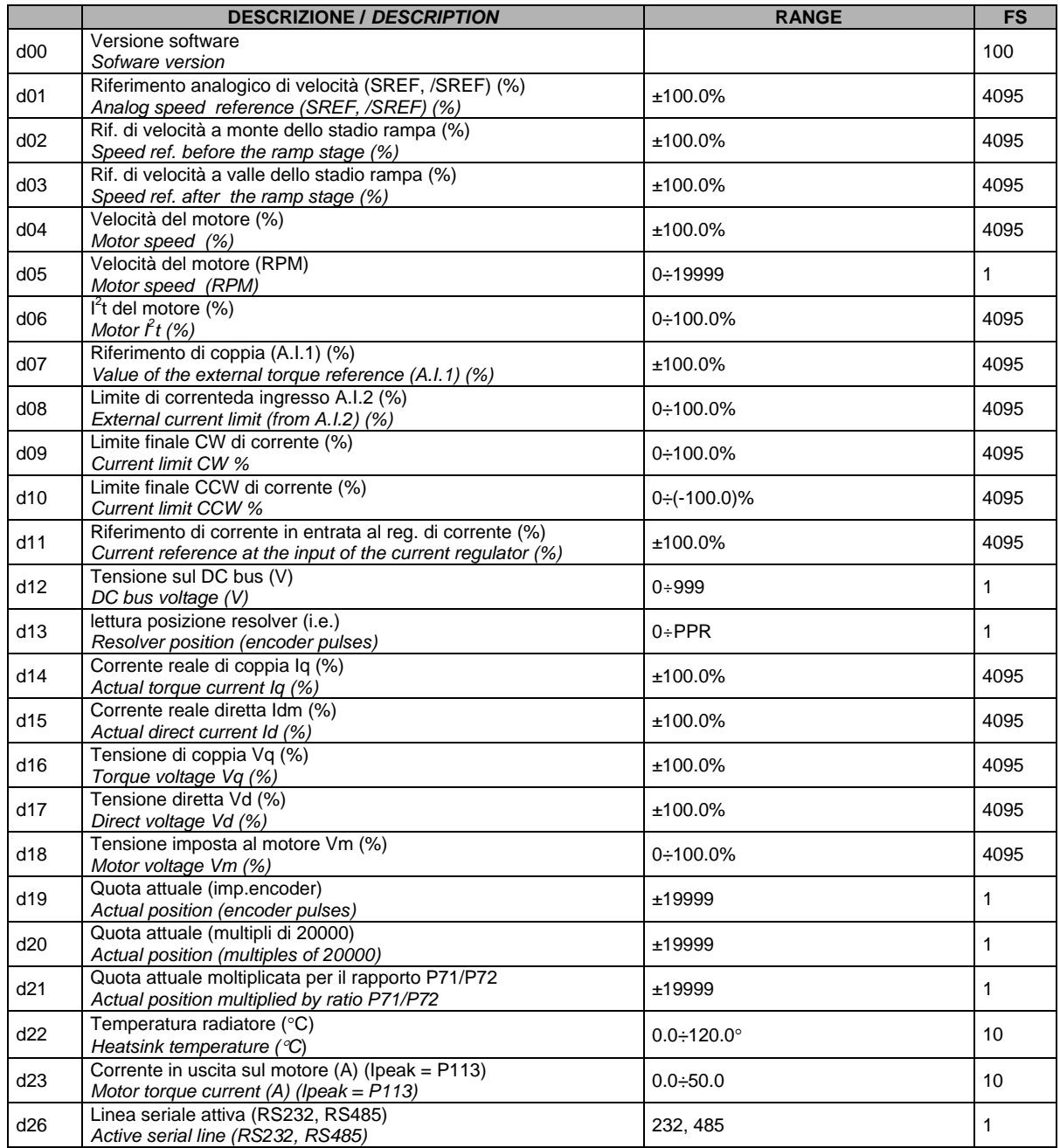

#### **10.8. Allarmi** *10.8. Alarms*

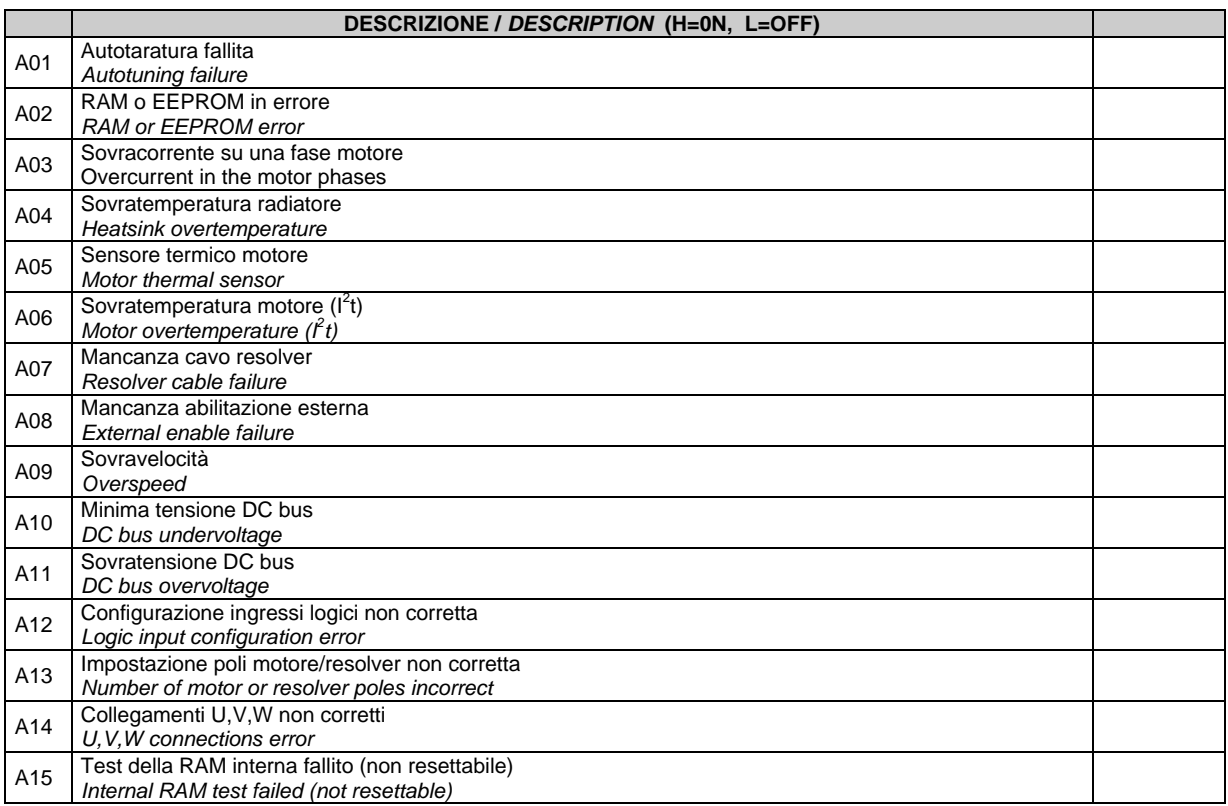

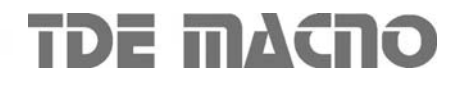

*Rev. 06 - 30.09.08*

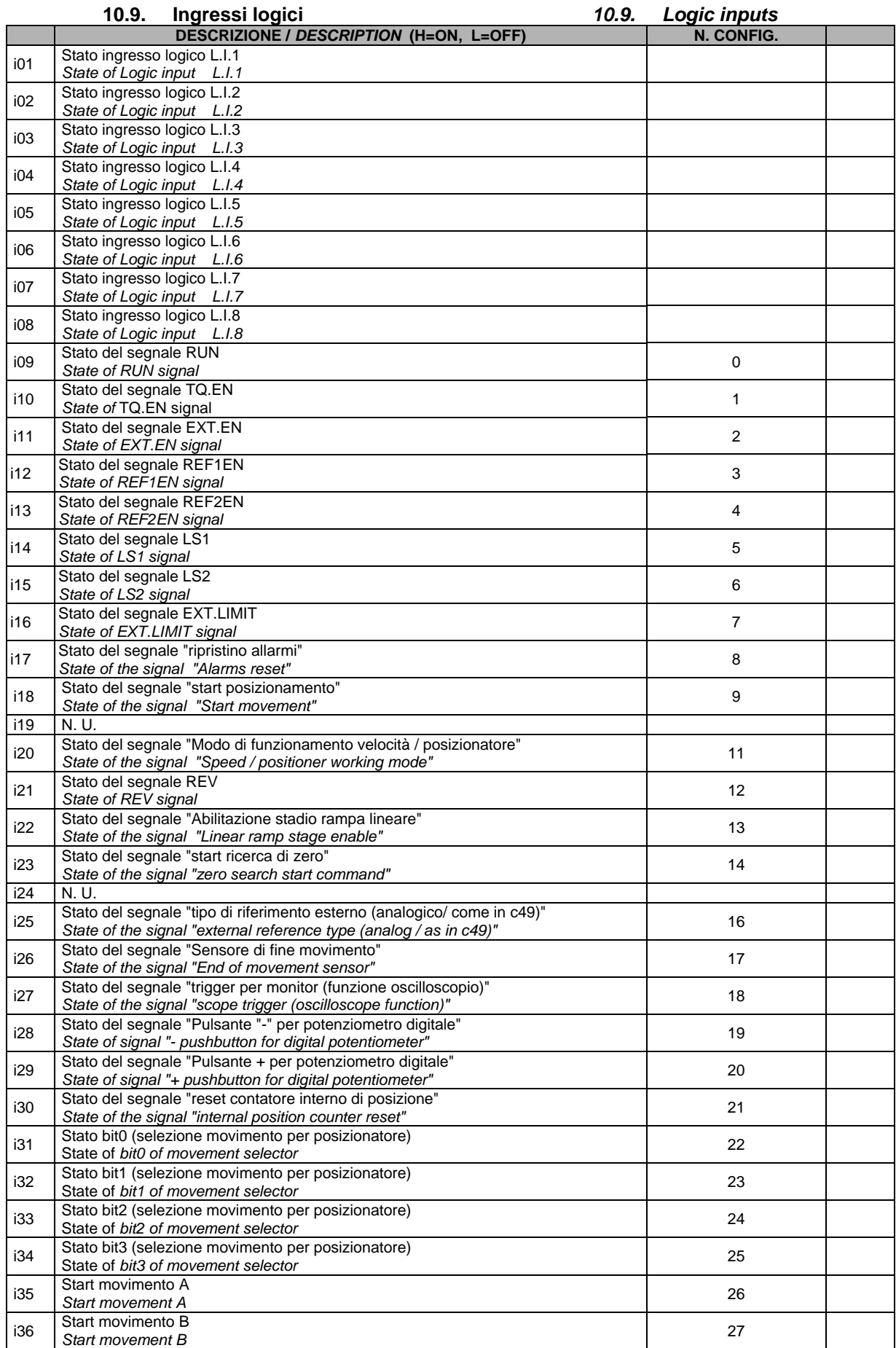

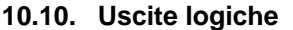

#### 10.10. Logic outputs

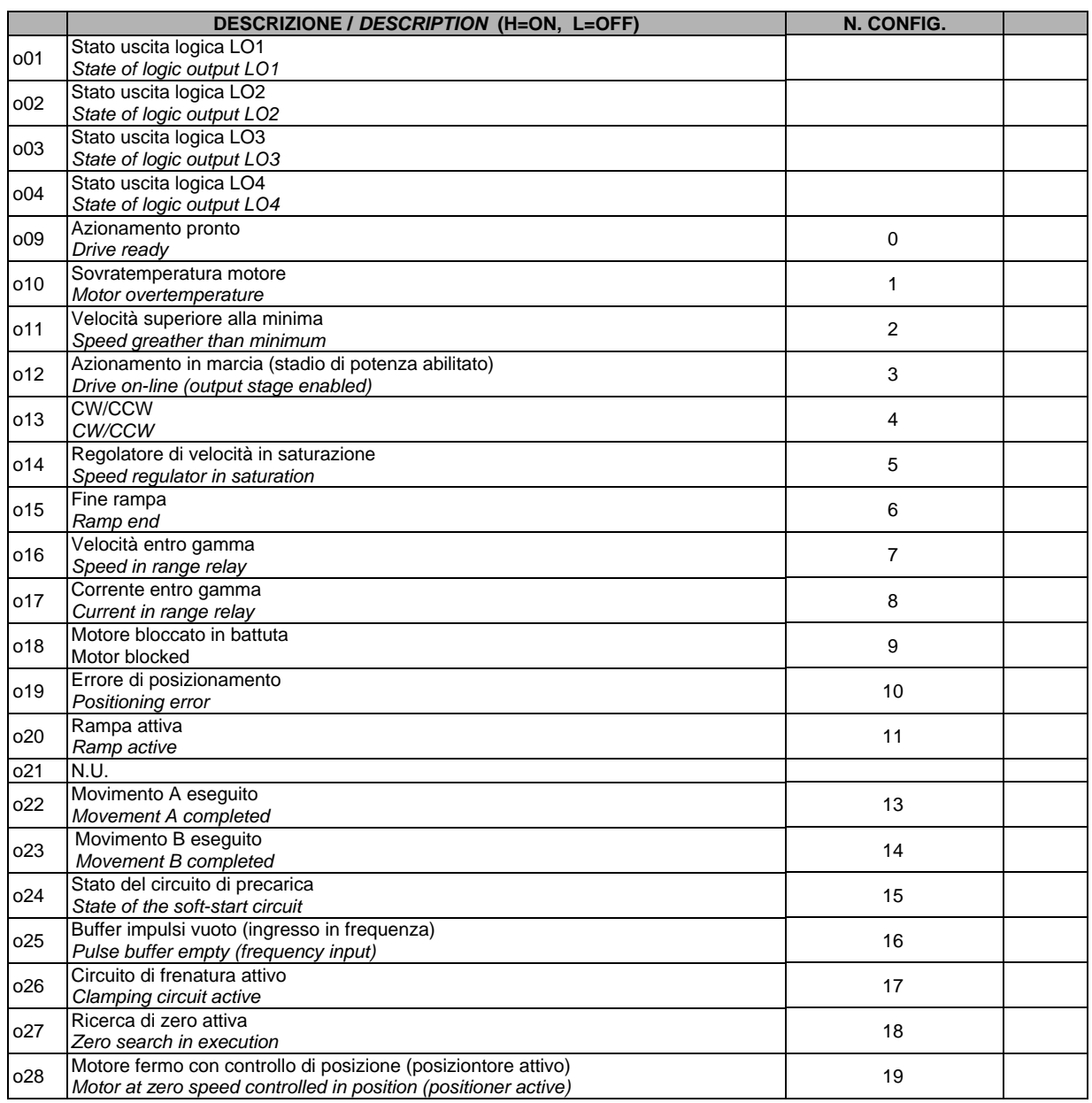

#### **10.11. Parametri del multiposizionatore** *10.11. Multipositioner parameters*

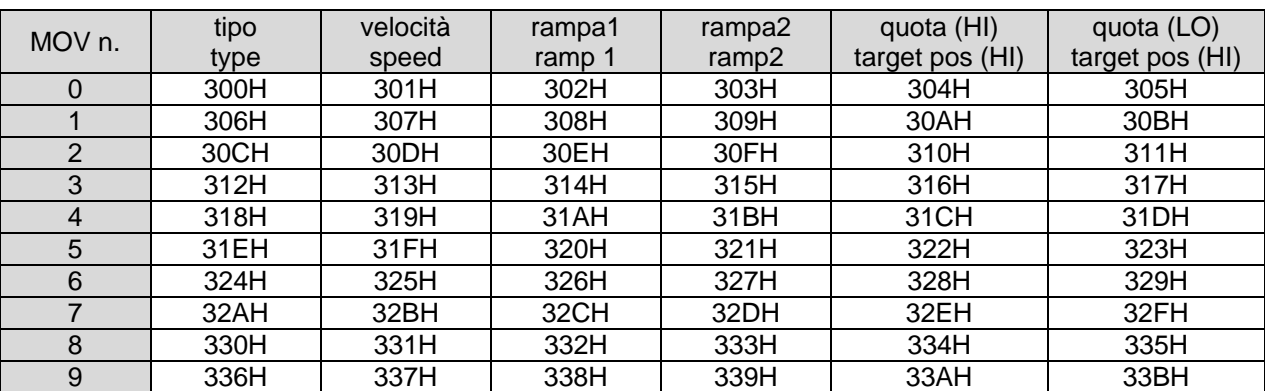

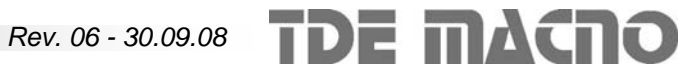

Qualora dovessero sorgere delle domande riguardo l'installazione e il funzionamento delle apparecchiature descritte in questo manuale, non esitate a contattare il seguente indirizzo:

*If you have any questions about equipment installation or working, do not hesitate to contact us:* 

Questo manuale si riferisce alla versione firmware

#### **SDB v30.16**

*This manual is referred to the firmware release:* 

*SDB v30.16* 

# **brushless.products@tdemacno.it**

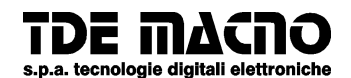

**via dell'oreficeria, 41 36100 Vicenza tel. 0444 343555 magazzino via dell'oreficeria, 27/B**  http://www.tdemacno.com **E-Mail:** info@tdemacno.it **codice fiscale – partita iva 00516300241** 

Senza previa autorizzazione scritta esplicita della TDE MACNO nessun estratto di questo manuale può essere duplicato, memorizzato in un sistema di informazione o ulteriormente riportato.

La TDE MACNO si riserva il diritto di apportare, in qualsiasi momento, modifiche tecniche a questo manuale, senza particolari avvisi.

La TDE MACNO non è responsabile degli errori riscontrabili in questo manuale, né dei danni che da essi possono derivare.

*Without explicit written authorisation from TDE MACNO is forbidden to duplicate or memorise in any information system, any parts of this manuals.* 

*TDE MACNO reserves itself the power of change in any moment the contents of this manual without particular warning* 

*TDE MACNO declines any liability for errors in this manual and for the possible consequences.*

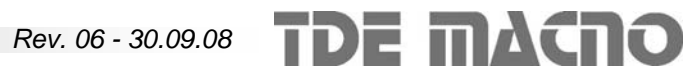